# **Hydrologic and Water Quality Modeling with HSPF: Utilization of Data from a Novel Field Data Collection System and Historical Archives**

**by**

Kevin Tarn Richards

B.S. Civil/Environmental Engineering University of California at Los Angeles, 2000

### **SUBMITTED** TO **THE** DEPARTMENT OF CIVIL **AND ENVIRONMENTAL ENGINEERING IN** PARTIAL **FULFILLMENT** FOR THE DEGREE OF

## MASTER OF **ENGINEERING IN** CIVIL **AND ENVIRONMENTAL ENGINEERING AT THE MASSACHUSETTS INSTITUTE** OF **TECHNOLOGY**

## **JUNE** 2002

### © 2002 Kevin Tarn Richards

The author hereby grants to MIT permission to reproduce and to distribute publicly paper and electronic copies of this thesis document in whole or in part

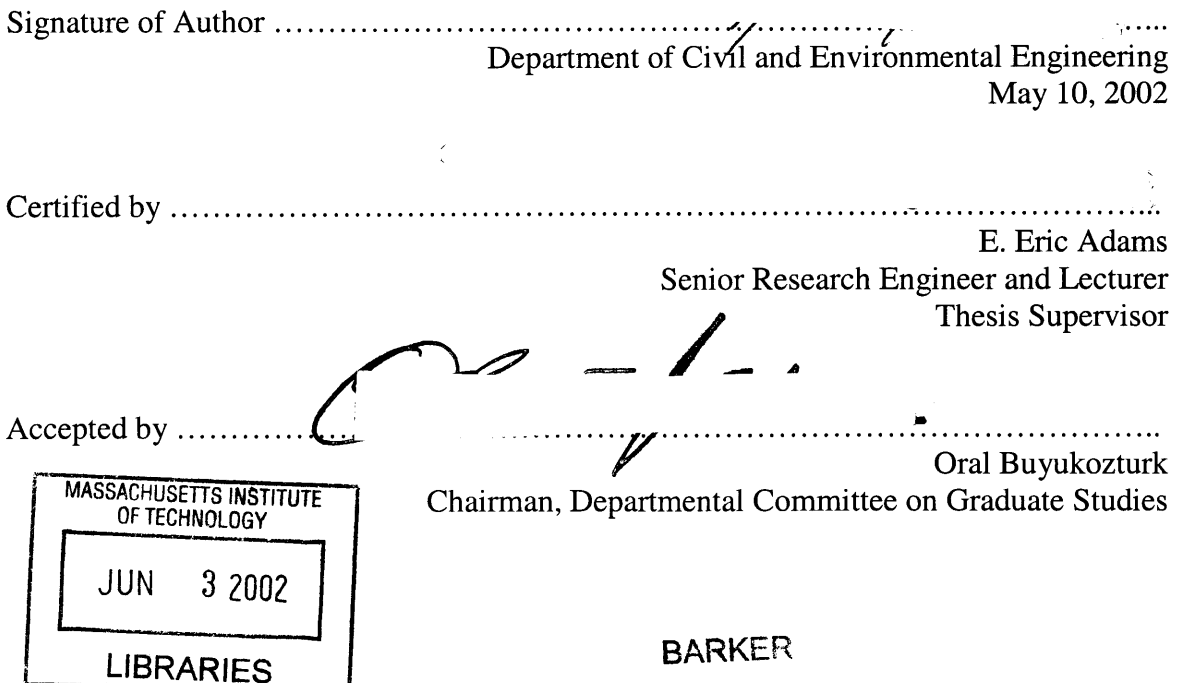

# **Hydrologic and Water Quality Modeling with HSPF: Utilization of Data from a Novel Field Data Collection System and Historical Archives**

**by**

Kevin Richards

Submitted to the Department of Civil and Environmental Engineering On May **10,** 2002 in Partial Fulfillment of the Requirements for the Degree of Master of Engineering in Civil and Environmental Engineering

#### **ABSTRACT**

Catchment-scale hydrology and water quality studies are empowered **by** current mobile computing, wireless, and Internet technologies to new levels of technical assessment capability. These technical developments motivate an investigation into the modem uses of hydrologic and water quality models.

The Hydrologic Simulation Program **-** FORTRAN (HSPF) is applied using data from the Williams River basin, New South Wales, Australia. The Williams River is an agricultural catchment with interesting physical characteristics and various non-point source water quality issues that warrant a modeling investigation to characterize the hydrology of this large and heavily utilized water resource.

Model inputs include **1)** a thorough set of Geographic Information System **(GIS)** files utilized in a closely coupled interface with the HSPF algorithms; 2) time series meteorologic and water quality datasets from historical archives; and **3)** supplemental data obtained during a technically enabled field sampling campaign.

These inputs are formatted for import to the HSPF routines, streamflow is simulated, and outputs are analyzed for accuracy.

Thesis Supervisor: **E.** Eric Adams Title: Senior Research Engineer and Lecturer

### **ACKNOWLEDGEMENTS**

The author would like to thank many people for their support, inspiration, and humor throughout this research and the intense program in which it was conducted.

Huge thanks go out to the MIT Ralph M. Parsons Laboratory, Assistant Director Sheila Frankel, and my advisor, Dr. **E.** Eric Adams for supporting the fieldwork, data acquisition, and modeling.

Thanks also go out to my new friends in Australia who helped make this research possible. They probably grew very tired of hearing my horrible accent over the phone every day, but they came through. At the University of Newcastle, Professors Gary Willgoose and Jetse Kalma as well as PhD candidate Andrew Krause provided wellprepared **GIS** data. Thanks to the people at the Hunter Water Corporation and the Department of Land and Water Conservation for their kind dataset donations. Also, our friends at the University of New South Wales, David Waite and all the members of his lab group deserve recognition for their hospitality.

The inspiration and motivation for the launch of **STEFS** is attributed to Richard Camilli and Enrique Vivoni. Their charisma and determination started this thing, drove it, and pushed us all through it. Further thanks go to Enrique for his continued support through the research.

The programming difficulties encountered during the model development process were extremely frustrating, and without the expertise of the best, this research would not have come close to being completed. **A** million thanks go out the finest of the **BASINS** support team: Dan Sandhaus, Paul Cocca, and Henry Manguerra. These men were instrumental in the assimilation of the Australian datasets.

Further thanks go out to Arun Varghese and Kurt Herman. Arun is responsible for the brilliant idea to pre-process my datasets in **STATA.** It was a nice surprise and a huge time-saver. Kurt is my HSPF hero. Without his concurrent work on a local watershed, and the knowledge that came of that, **I** would never have made everything work.

Finally, **I** would like to thank the **STEFS** Undergraduates and my team: Neeraj Agarwal, Eric Lau, Kris Kolodziej, Russell Spieler, and Ching-Huei Tsou. Without them **I** would have thrown my computer out my eighteen-story window and taken up street musicianship a long time ago.

Thanks!

# **TABLE OF CONTENTS**

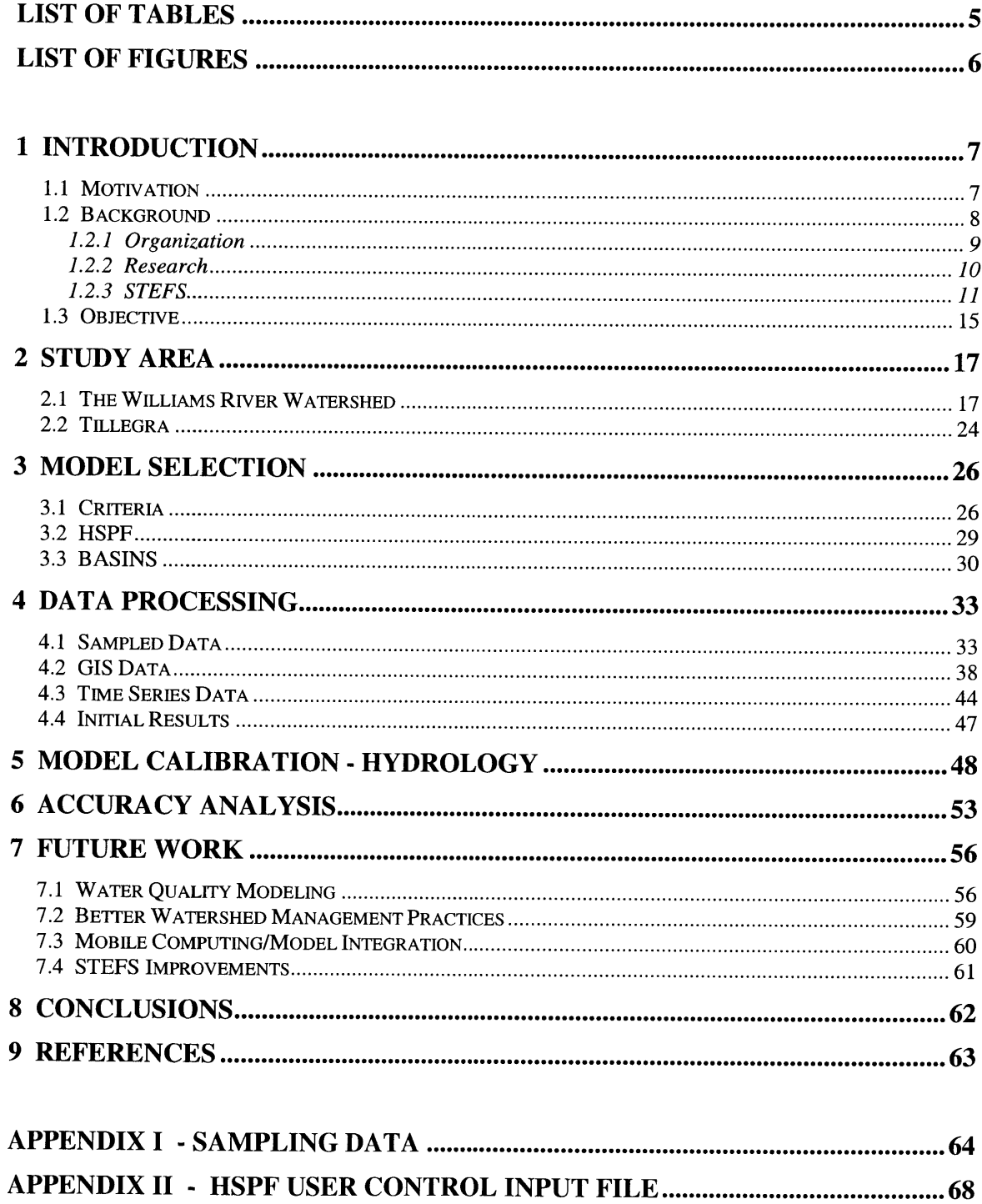

 $\sim$ 

# **LIST** OF **TABLES**

 $\sim$ 

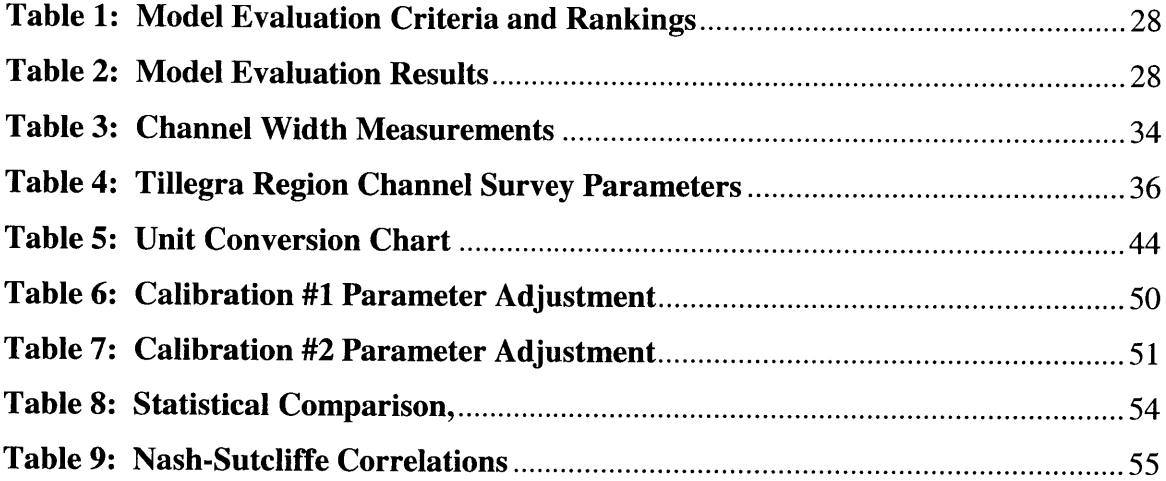

# **LIST** OF **FIGURES**

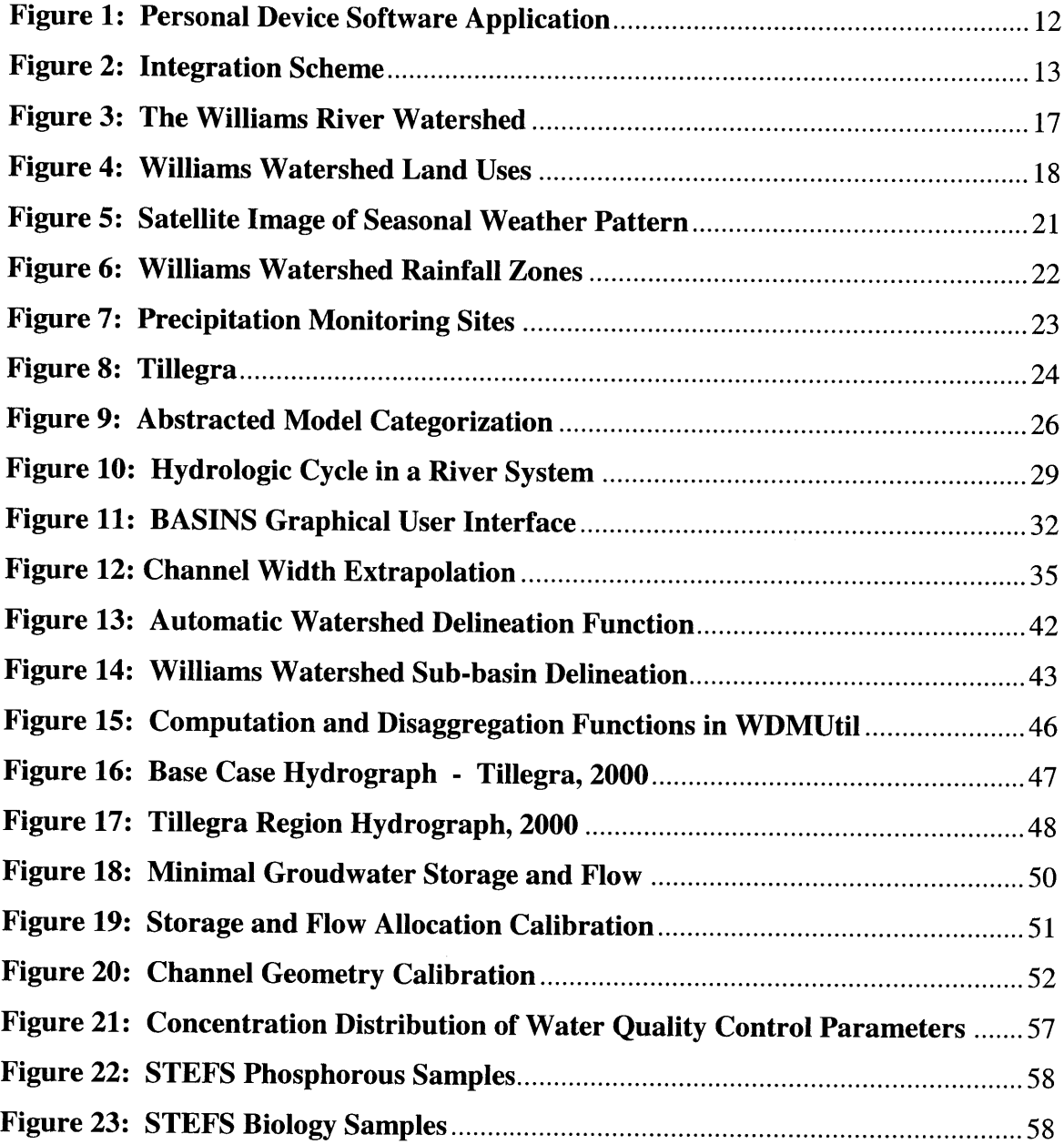

#### **1 Introduction**

#### **1.1 Motivation**

As technology advances, water resource engineers have the opportunity to utilize cutting edge tools to fulfill their interests in a more efficient frame of time and effort. The technology and engineering interface enables optimized observation, modeling, and allocation of water resources via streamlined computing architectures. In the absence of computing technologies, water resource management practices are fragmented. Observation is limited **by** manpower and cost to short-term sampling studies and intermittent monitoring programs, and models are limited **by** discontinuous data inputs and insufficient processing power.

Application of technological innovations provides some enhancement to these practices. Remote sensing and telemetry enable streamlined observation of parameters and newer, more intelligent computers give modeling programs the speed and flexibility to manage large quantities of dynamic data input. This gives models the ability to simulate over longer time periods with shorter time steps, and the resulting optimization algorithms are progressively founded on facts over statistics.

The union of information technology with water resource engineering was the fundamental motivation in this investigation. **A** widely used hydrologic and water quality model is applied to a system with limited data inputs. The robust functionality that is achieved **by** this integration makes use of, or supplements particular information technologies that improve the monitoring and modeling of water resources.

#### **1.2 Background**

The foundation for this research is the Environmental Information Technology **(ENVIT)** student group at the Massachusetts Institute of Technology. **ENVIT** was initiated in February 2001 **by** MIT doctoral students, Enrique Vivoni and Richard Camilli; funding was received in June 2001, from the MIT **/** Microsoft I-Campus Initiative; and the project began in September 2001. Central to the first phase of the project was a two part program involving **1)** a seminar designed to introduce environmental engineering undergraduates to the integration of environmental science and computing and 2) a master of engineering project involving water resources and information technology team members pursuing the challenge of bringing computing power to environmental engineering. The diverse team of faculty advisors, graduate students, and undergraduate students all worked towards the design of Software Tools for Environmental Field Study **(STEFS),** and its field implementation in the Williams River watershed, New South Wales, Australia.

The work has lead to this thesis in which data from the **STEFS** campaign is utilized in a catchment-scale hydrologic and water quality model. This is an important end use for field sampled data in that it helps to summarize results and characterize the study area. The development of the Hydrologic Simulation Program **-** FORTRAN in its relevance to the **STEFS** campaign and the Williams basin will be explored in detail. However, some introduction to the technology that motivates the model study is presented first.

The tools developed **by** the **STEFS** team are both novel and useful in their integration. Mobile, hand-held computers contain software applications configured for facilitated data collection and analysis; wireless Local Area Network architecture enables seamless transfer of the collected and processed data between multiple teams; and mobile phone communication allows data transfer to the Internet for wide distribution and review. **All** of these are achieved while the multiple field teams are conducting the sampling study.

In the hands of a mobile field workforce, these tools allow for considerable savings in collection time and data transcription effort. The software design in the integrated system is both robust and flexible, so scientists can adjust the configuration should the project scope change; the wireless network saves time as field teams have instant access to others' results; and the data streaming to an Internet application allows project managers to have a real-time influence on the project from a remote location.

### **1.2.1 Organization**

Scientific motivation of this development was the study of a river system in New South Wales, Australia. Water quality and hydrology impacts were investigated in relation to land uses within the river basin.

Based on this fundamental goal, undergraduate teams were to **1)** design the graphical user interface of the personal device application such that river cross section geometry and associated water quality and quantity parameters could be easily entered while in the field; 2) design Geographic Information Systems **(GIS)** incorporating Geographic Positioning Systems **(GPS)** on the personal devices such that maps would be displayed with georeferenced location points while in the field; **3)** prepare, configure, and integrate the water quality sensor (Hydrolab<sup>TM</sup>), chemistry analysis kits, and biology testing kits with the rest of the system; and 4) prepare hardware customizations such as a waterproof encasement for the personal devices, a battery pack with the proper connections for all power needs, and a durable river velocity flow meter.

The information technology division of the master of engineering team was to **1)** advise the undergraduates on their respective software, hardware, and computing assignments; 2) design hardware integration technology; **3)** design software, central database, and application integration technology; and 4) design the wireless local area network (wLAN) technology and architecture. The water resource division of the master of engineering team was to **1)** advise the undergraduates on their respective **GIS, GPS,** and environmental assignments; 2) advise the information technology

team on the technological designs and their suitability for the field sampling campaign; **3)** locate an interesting and suitable study site; 4) research and gather data from the study area and prepare field deployment strategies and schedules.

See reference **[1]** for details on the undergraduate student projects. For further details on the information technology specifics, see reference [2].

#### **1.2.2 Research**

The preliminary research for the **STEFS** development was directly in conjunction with the necessary research for this thesis. This entailed gathering as much information about study area, specific goals, and tools needed to fulfill the initial requirements. Many sites were considered, and the Williams River Watershed was selected based on its relatively large set of favorable characteristics over other site considerations. The catchment is **30** kilometers North of Newcastle, **NSW,** only a two hour drive from Sydney which was the team's point of entry. Furthermore, the proximity to Newcastle gave the study a convenient point of relief and a wealth of resources at the University of Newcastle.

Professor Garry Willgoose of the university's Department of Civil, Surveying, and Environmental Engineering is an alumnus of MIT, a seasoned observer of the Williams Watershed, and a native Australian. His help facilitated preparations and research efforts. **GIS** coverage maps of the catchment, including watershed boundary, digital land use, soil landscape, vegetation, and canopy density; digital elevation models at **1:25000** and **1:100000** resolution; and river network files were readily available.

The choice was made to project all data into geographic coordinates. Though some degree of spatial accuracy is lost in this projection, point location is facilitated in the geographic coordinate system of decimal degrees **(dd).** This was convenient for the **STEFS** campaign as existing monitoring stations are located in **dd** and the **GPS** units utilized **by STEFS** locate sampling sites in **dd.** Therefore, in the interest of facilitated

point theme overlay in the field application **GIS,** the small amount of spatial error was acceptable. The maps are projected back to Cartesian coordinates for modeling analyses that require precise spatial accuracy.

#### **1.2.3 STEFS**

The **STEFS** database was intended to be robust and flexible so that adaptation to a variety of projects, sites, and sampling tools would be possible. The architecture can be divided into seven general data categories:

- -
- 
- **Measurement Validation**
- **Equipment 6 GPS Locations**
- Log in  $\bullet$  Manual parameter entry
- **Calibration 1 Calibration 1 Calibration 1 Calibration 1 CALIC**

The equipment and log in entries are submitted through a desktop configuration application prior to field deployment. These datasets contain information about users, site locations, and equipment that is known as the deployment strategy is planned. This data is transcribed to the personal devices upon field deployment, at which time the user will select the particular records that apply. Similarly, calibration and validation information needs to be entered prior to field deployment to ensure that sensors are taking accurate readings. These tables are filled in using the same desktop application as the equipment and log in tables, and sensor readings will be referenced against these entries during the field study. **GPS** data, manually entered kit and instrument data, as well as automated instrument input are entered in the field. These tables remain blank until the field sampling begins.

As a compliment to the robust database framework, a two-phase configuration scheme is integrated to provide adaptive software application design. The first schema is a desktop/laptop application that resides on the network server. Its purpose is to pre-configure the database framework during the project planning stages. These forms were constructed with Visual Basic **.NET** and are dynamically linked to the database query code. The server application is designed to accept project-planning

parameters such as project specifications, location information, team member information (users), personal device identification, instrument identification, and measurement kit identification. Once these preparation parameters are entered completely, the configured database is ready to be "pulled" onto the personal devices.

The database "pull" process is initiated **by** the personal device software application shown in Figure **1.** This application is written in Embedded Visual Basic and is comparable to the desktop application. The personal device applications were designed to **1)** provide facilitated data visualization and entry during field studies and 2) compliment the configured database design identically. **A** copy of the configured database is "pulled" into the personal device when a user enters an existing database name at the welcome screen. The tables are copied to the personal device, and a dynamic link is established between the application and the **SQL** Server **CE** query code. The database "pull" prepares the device for sampling input. During a field study, information is submitted to the graphical user interface, and the values are copied to the respective record within the proper table in the personal device database.

 $2:06p$ 

■

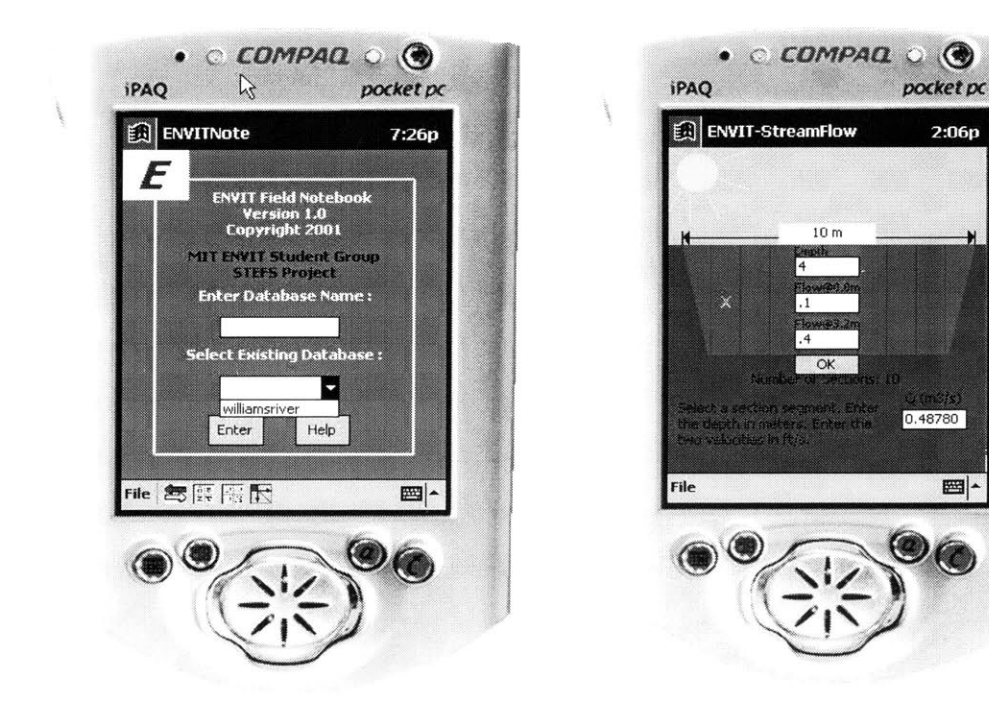

**Figure 1: Personal Device Software Application**

The information is stored here until sampling at the specific location is finished. At this time, the personal device database can be "pushed" back to the server database. The server will accept updates from all of the personal devices within range of the wireless local area network. When a team arrives at a new site, the user will **"pull"** a new version of the central database onto the personal device and proceed as before.

The wireless local area network (wLAN) is the primary component within the **STEFS** integration scheme shown in Figure 2. The core of the wLAN is the "push" and "pull" model between the configuration (desktop/laptop) application, the field server database, the personal device database, and the personal device application.

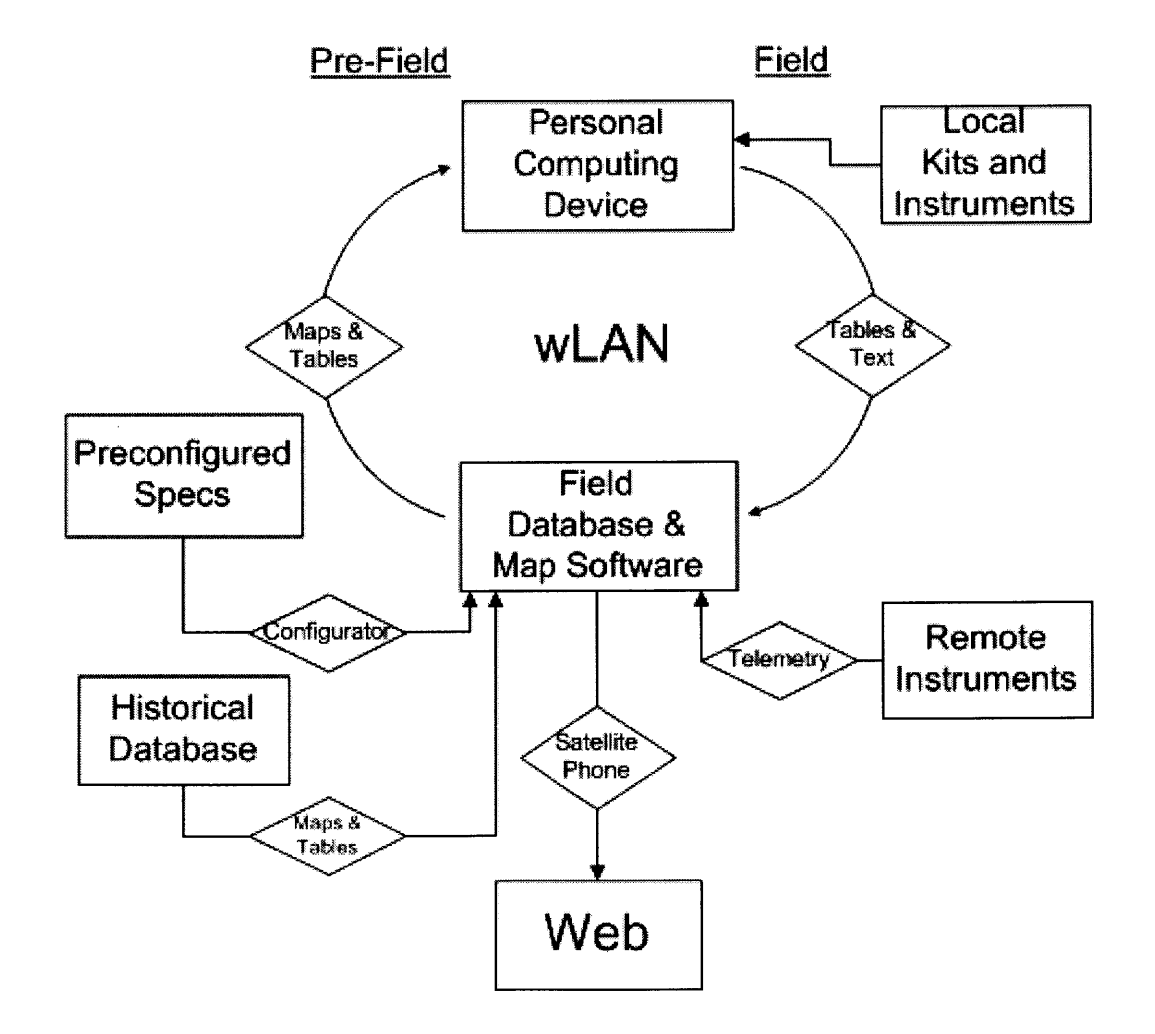

Figure 2: **Integration Scheme**

In addition to the configuration scheme, historical data is incorporated to the field server prior to field deployment. This incorporation can be as the insertion of tabular data or the processing of shapefiles, coverages, grids and/or tables into maps.

In the field, local kit measurement values and instrument measurement values are manually incorporated to the wLAN through the personal device application. Remotely sensed data can be telemetrically incorporated to the wLAN either directly, if the sensor is within range of the wLAN, or through the Internet. See reference **[3]** for further details on wireless integration.

The ultimate destination for the data gathered and processed within the wLAN is the Internet. **All** data can be uploaded at any time from the laptop to a remote Internet server if a satellite phone or other remote connection technology is used. The remote server is located at the home office or campus on a high-speed, continuous connection, where a project manager, professor, or consultant can manipulate data. The data may also be streamed into an Internet application. See references [4] and **[5]** for further details about Internet applications and mapping services.

The integration of a mobile central database with mobile software applications and the Internet is a powerful tool to utilize in environmental fieldwork. The system enables real-time computer processing of collected field data and instant visualization of the results. With this tool, a field scientist is dynamic.

14

### *1.3* **Objective**

Dynamic research enabled **by** mobile computing requires an equally dynamic model with which to process the data. A good synergy between the mobile computing network, the software architecture, and a functional watershed model is a powerful step towards real-time modeling of hydrology and water quality parameters. It is possible for a model to interact with **STEFS** in three ways: **1)** Mobile computing provides the flexible framework with which to perform an initial study oriented towards model input collection. 2) Mobile computing can work in conjunction with a functional watershed model running on the home server so that a field team can collect real-time calibration data during a meaningful event (e.g. storm, chemical spill, etc. **3)** Finally, a future generation of personal device that contains adequate memory and processing speed may contain an embedded model such that field workers can utilize real-time modeling in the field.

This thesis focuses on the first interaction, and the utilization of a watershed model in the aftermath of a field campaign. It is useful in the study of a remote site to perform a detailed investigation prior to model use because it is inevitable that the necessary knowledge and required datasets that go into a thorough watershed model are not realized through research alone.

This thesis develops the readily available catchment-scale model, Hydrologic Simulation Program **-** FORTRAN (HSPF) with its windows interface program, the Better Assessment Science Integrating Point and Non-point Sources **(BASINS)** for use on a foreign study site, the Williams River, New South Wales, Australia. The model is based on United States Environmental Protection Agency databases and **is** thoroughly tested on domestic watersheds. The integrated package links the algorithms for contaminant propagation and hydrologic response in a watershed with the topographic capabilities and graphical convenience of Geographic Information Systems **(GIS).** The package is a very useful tool in utilizing modem technologies for water quality assessment **if** the model inputs are plentiful and properly formatted.

Thus, entrainment of foreign datasets into the **BASINS** package is a non-trivial investigation that constitutes a significant portion of this study. Model inputs are primarily from historical data archives. Various governmental agencies maintain an inventory of datasets from water quality and quantity monitoring sites throughout the Williams catchment. Much of this expansive data source was available for the uses of this study. The model inputs that are not fulfilled **by** archives are supplemented **by** data acquired during the **STEFS** field deployment in January 2002.

**A** study area description is illustrated, the subsequent model selection process is described, a methodology for the incorporation of incompatible datasets into the dedicated **BASINS** framework is presented, simulations are run, and results are discussed.

#### **2 Study Area**

### **2.1 The Williams River Watershed**

The area of interest is the Williams River catchment in the lower Hunter Valley Region of New South Wales, Australia. Shown in Figure **3,** the watershed spans an approximate 1200 square kilometers, just to the North of Newcastle, and it supplies about **70%** of the municipal drinking water for the city of Newcastle. This demand raises concern about water quality and hydrology issues within the basin.

Especially during the summer months of January and February, increased volumes of precipitation can raise the surface water runoff to as much as **80000** megaliters per day **(-800** cubic meters per second), and it tends to wash large amounts of nutrients, sediment, and bacteria into the system from the surrounding land. During rain events, there is a high incidence of water quality parameters exceeding health guidelines throughout the river.

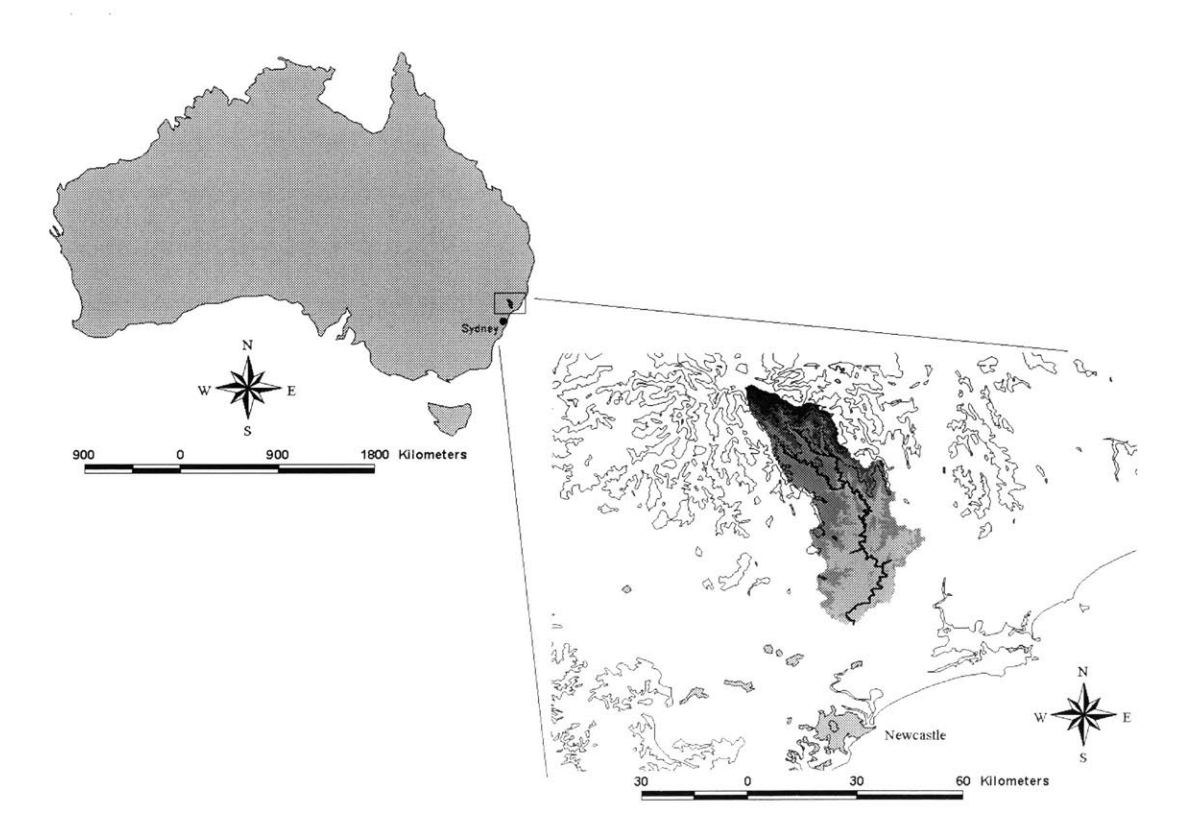

**Figure 3: The Williams River Watershed**

One possible contribution to these issues is the land use distribution. **Of** the 1200km2 area, approximately one-third is forested with eucalyptus and other natural trees. The remaining two-thirds are composed of natural grasses utilized as grazing land for beef cattle. These regions have been mostly cleared of natural trees **[6].** Figure 4 displays this land use distribution. There are patches of urban development throughout the catchment, and there are spotted cropping uses along the riverfront.

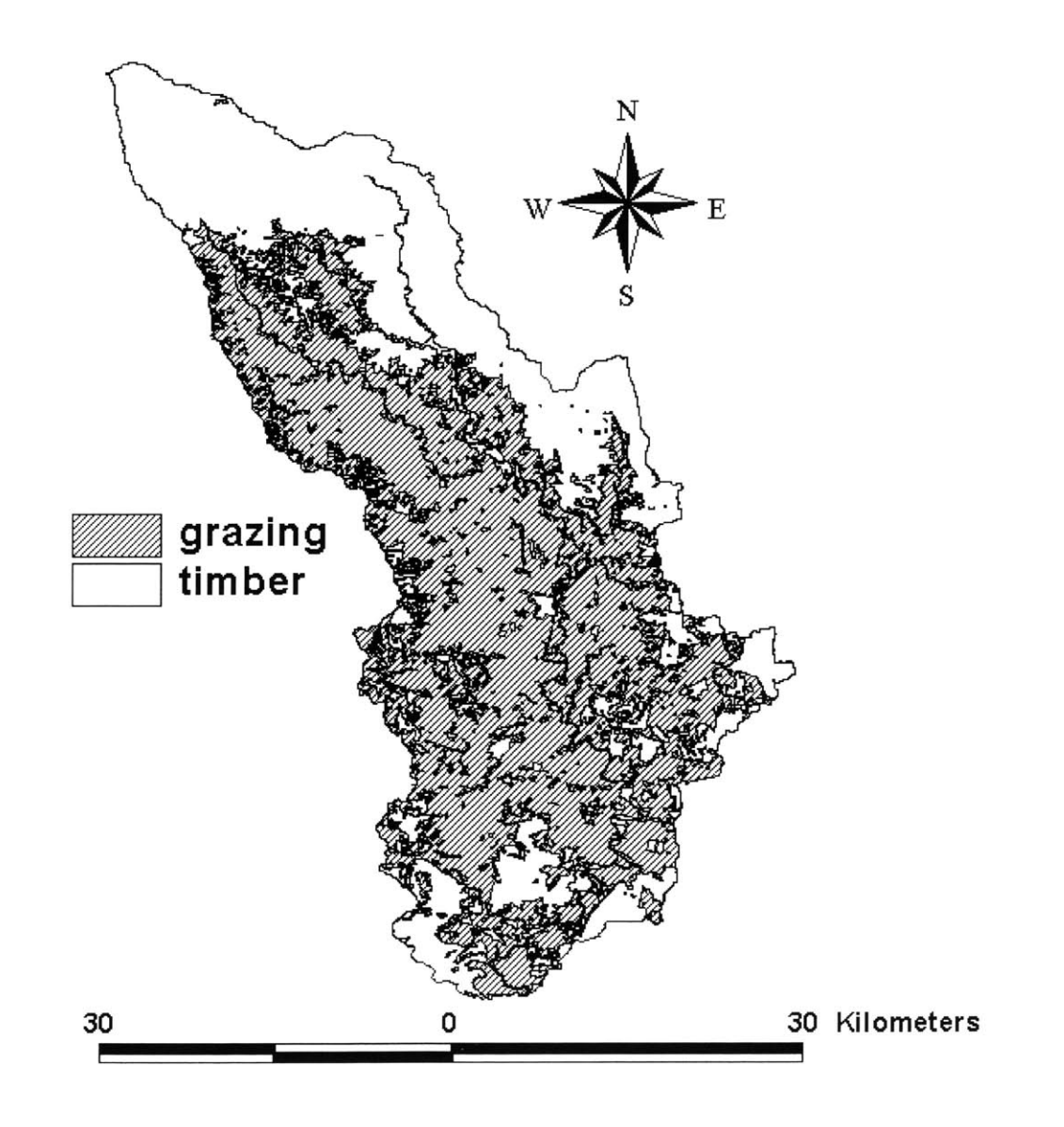

**Figure 4: Williams Watershed Land Uses**

The University of Newcastle's Department of Civil, Surveying, and Environmental Engineering donated **GIS** datasets, including land use, vegetation, soils, and stream network. Water Quality and other historical time series datasets were obtained from the Hunter Water Corporation, the New South Wales Department of Land and Water Conservation, and the Australian Bureau of Meteorology. These data enabled a solid grasp of the surface characteristics the model selection was to be based upon.

Subsurface characteristics have to be considered in the selection of a proper model, as well. Groundwater pressure gradients may push water to a surface basin far from the basin of initial infiltration, and the water can be as old as **10000** years **by** the time it surfaces **(C.** Harvey, pers.comm., 2001). This raises an appreciable amount of uncertainty in the watershed boundary, but an analysis of subsurface conditions will minimize the uncertainty.

In summary of this analysis, the basin subsurface is characterized **by** a dual horizon profile. The near-surface layer is shallow and consists of various sandy/silty permeable soils. **A** clay layer lies beneath the relatively permeable surface layer, and the interface creates an effective lateral subsurface flow. Beneath the clay lies foundation of volcanic and sedimentary rock, impeding the intrusion of deep groundwater to the effect of a system with minimal deep water "slow-flow" contributions **[7].** This characteristic validates the watershed delineation as a hydrologic boundary, and focuses modeling interest on surface water processes.

The surface area land uses and their potential non-point source water quality issues inspired the environmental modeling effort in this project.

- $\text{Cropping} \rightarrow \text{Nutrient}$  Loading
- Grazing  $\rightarrow$  Sedimentation
- **"** Grazing **4** Bacteria Loading

Although the cropping uses are very limited, their proximity to the river demands some attention in regards to nutrient loading that fertilizers and pesticides may introduce. The excess nutrients enrich the growth of particular blue-green algae. Anabaena is a resilient fresh water cyanobacterium that is filamentous (it binds together into single cell chains) and attaches symbiotically to diatoms. The symbiotic relationship is based on Anabaena's ability of nitrogen fixation in which it reduces elemental nitrogen to ammonia as food. The single-celled plants thrive on the increased nitrogen intake, and Anabaena's constructive abilities are enhanced **by** the symbiotic bond, so when the nutrient load is high, they thrive in mutual resilience. The result is an algal bloom downstream, especially in the relatively still waters of the Seaham Weir pools at the South border of the watershed. The blooms can spread rapidly as the bacteria multiply, and before long, the stream is toxic to other species including humans.

The second concern is in relation to excess erosion caused **by** grazing uses. Not only do the cattle themselves influence riverbank erosion when they come to the stream, but the relative lack of natural vegetation in grazing regions contributes. Relatively shallow roots of the grasses replace the natural, soil-binding root systems of diverse vegetation. This vegetative monopoly reduces soil cohesion, and excess erosion accompanies heavy storms.

The final concern is bacteria count escalation during the wet season. In addition to Anabaena blooms, the concentrations of various pathogens rise as cattle waste is washed into the river.

These three water quality issues are certainly escalated during the wet season, so a focus on the weather patterns of the summer months between December and March is warranted.

20

The catchment is located between the 32<sup>°</sup> and 33<sup>°</sup> South Latitudes on the border zone of the Sub-tropical **High** and the mid-latitude Westerlies. Though weather is typically dominated **by** the synoptic high-pressure system, there is consistent bombardment **by** low-pressure troughs, "Southerly Busters," that precede Antarctic cold fronts. Furthermore, the Intertropical Convergence Zone is shifted South during the summer. The resulting atmospheric moisture colliding with the "Southerly Busters" cause peak precipitation in the summer months throughout the Newcastle area. **A** satellite image of the seasonal weather pattern is depicted in Figure **5.**

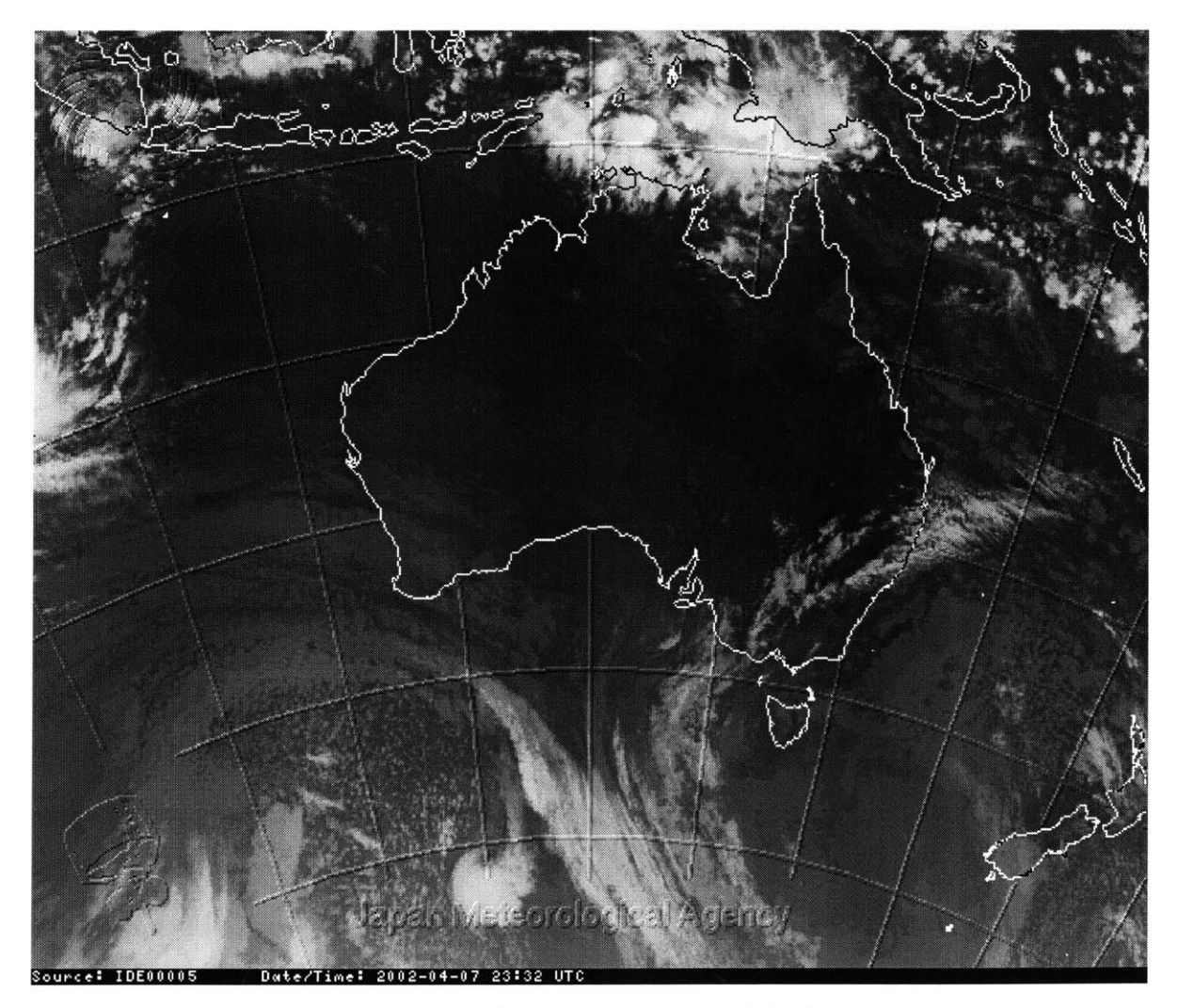

(http://www.bom.gov.au/, 2002) **Figure 5: Satellite Image of Seasonal Weather Pattern** Within the Watershed, there are three precipitation effects as shown in Figure **6:**

**1)** The Upper Zone, to the North, receives high volumes of precipitation due to an orographic effect in the Great Dividing Range peaks at Barrington Tops; 2) the Lower Zone, to the South, receives significant volumes of precipitation due to a coastal effect; and **3)** the Middle Zone is characterized **by** relatively moderate volumes of precipitation, most likely due to a collision of the two dominant effects **[7].**

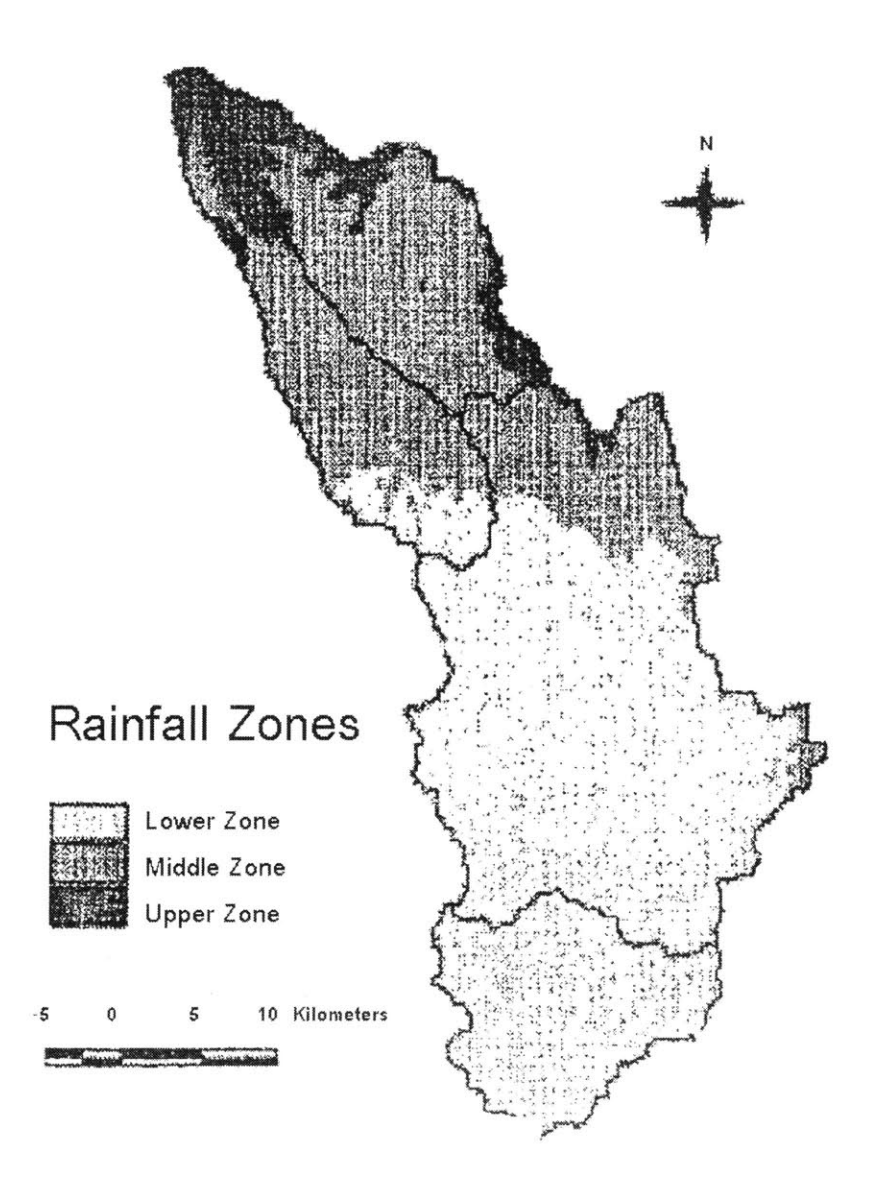

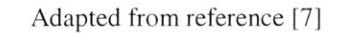

**Figure 6: Williams Watershed Rainfall Zones**

These effects cause significantly variable rainfall throughout the basin. However, daily precipitation records are kept from several sites throughout the Williams catchment as shown in Figure **7.**

Datasets from two flow monitoring sites complement the precipitation readings with sub-basin outlet flow. One of these sites is at the outlet of the Tillegra region for which the Barrington Guest House precipitation monitoring site corresponds, and the other flow monitoring site is at Glen Martin **@** Mill Dam Falls.

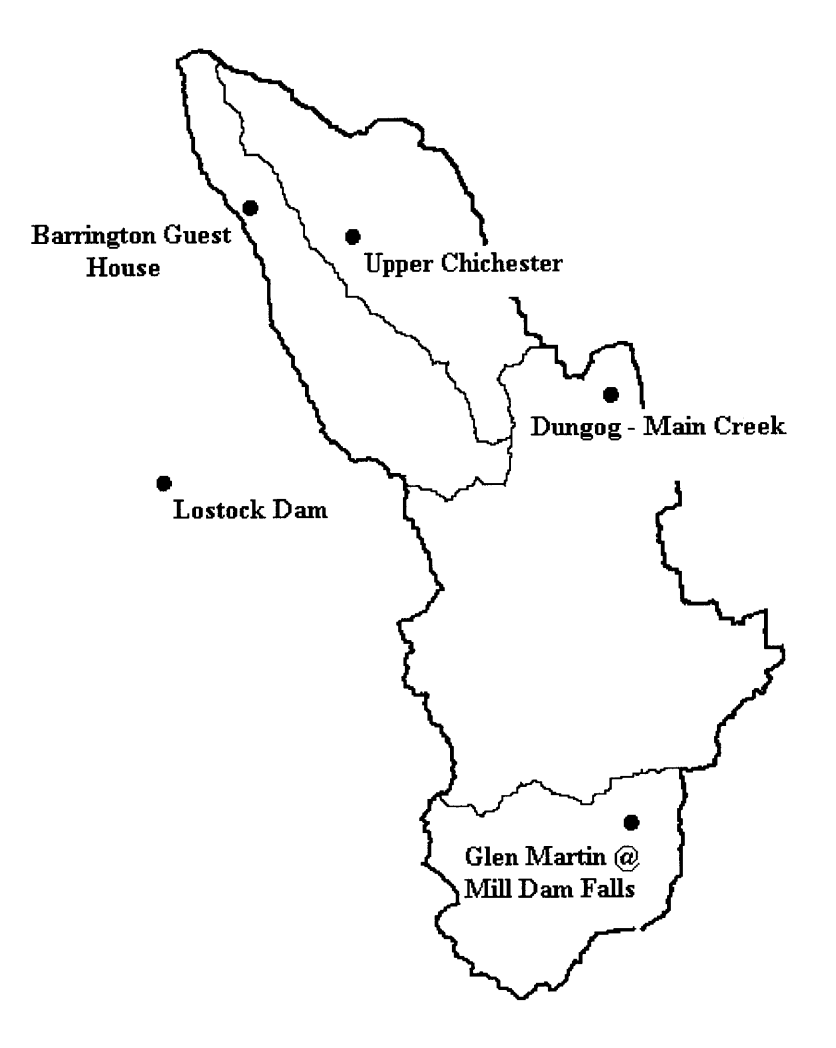

Figure **7:** Precipitation Monitoring Sites

### 2.2 **Tillegra**

The Tillegra region, located in the Northwest of the watershed, is shown in Figure **8.** This region is particularly interesting for three reasons:

- \* Its stream flow characteristics are affected entirely **by** precipitation from the Upper Zone that can be accurately represented **by** the Barrington Guest House monitoring site.
- **"** It is a completely unregulated sub-basin. The Chichester Dam and the Seaham Weir alter natural flow through the Upper Chichester and the middle to lower reaches of the Williams, but the Upper Williams maintains a natural response to timber and grazing land uses.
- Finally, there is significant cattle grazing in the region, and historic bacteria contamination has been seen at the Tillegra monitoring site.

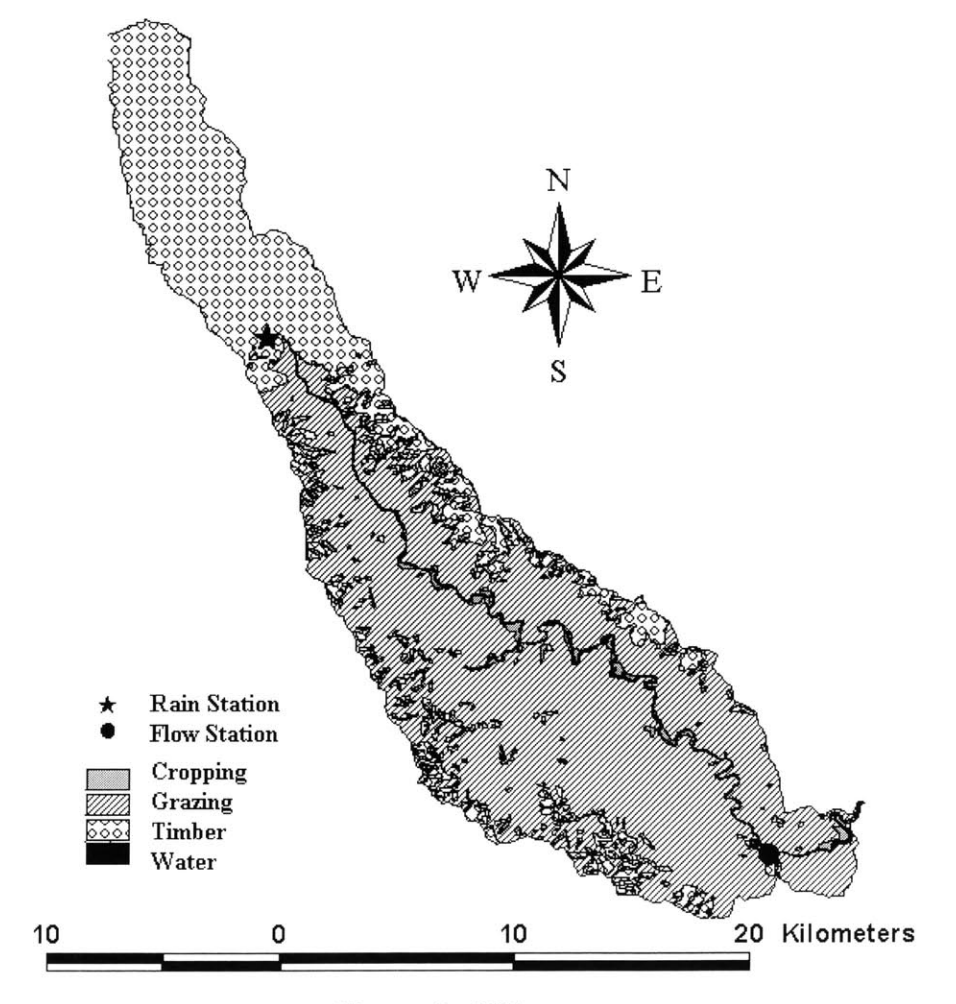

**Figure 8: Tillegra**

The land use contributions to the sub-basin are as follows:

- \* Grazing and Grassland **32774** acres
- \* Timber **16858** acres
- **"** Cropping 480 acres

Simplifying the study to this smaller area enables a more detailed analysis of model sensitivity to parameter changes. These focused model scenarios are run with the Barrington Guest House precipitation set, and flow is simulated at the outlet of Tillegra. This flow is compared with historically observed flow at the Tillegra monitoring site. Chapter **5** discusses the comparison between simulated and observed flows in further detail.

### **3 Model Selection**

### *3.1* **Criteria**

Based on the knowledge gained about the Williams River Watershed, the first and most critical criterion in model selection is a dedication to surface response simulation. The next decision is what kind of model to use. Figure **9** displays an abstracted depiction of model categorization from which to choose the proper model.

For the purposes of hydrologic and water quality control/management on the watershed-scale, the objective is to account for and simulate a great variety and quantity of inputs, controls, and states over a large area of interest. The principle outputs of interest are a stream flow and a contaminant concentration at a particular time and location of interest. The driving input with which to simulate these outputs is a time-series array of precipitation data.

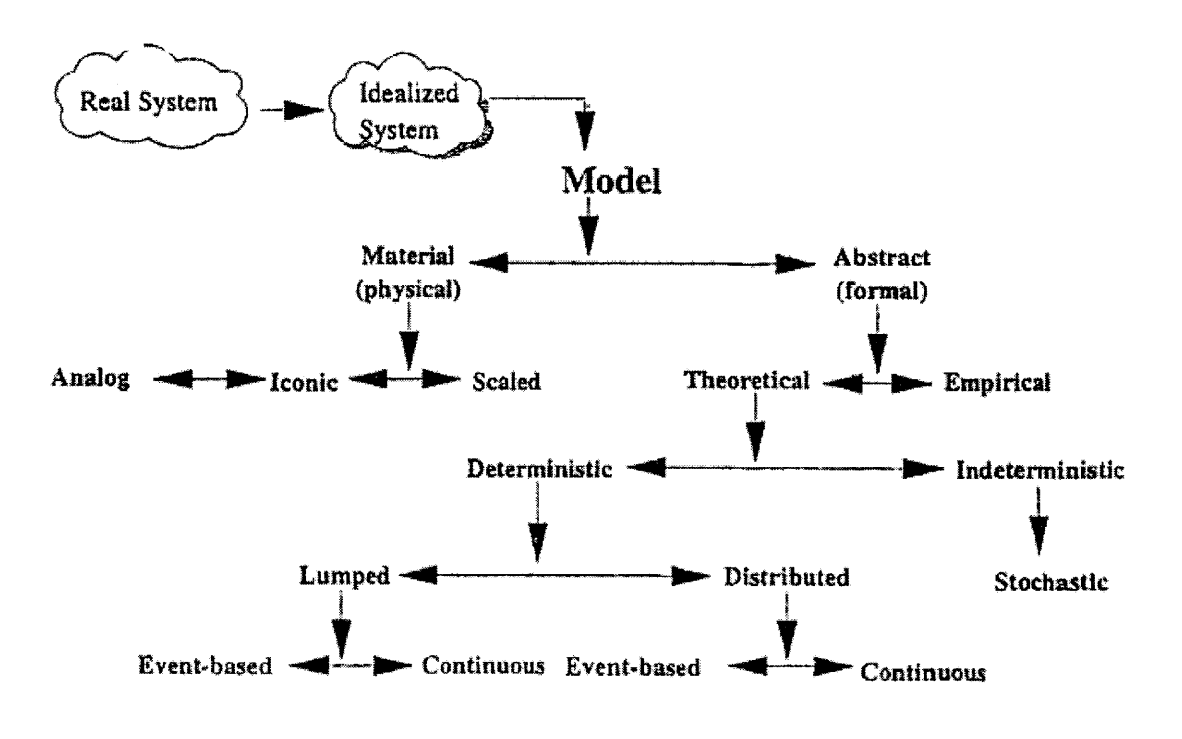

**Adapted from reference [8]**

**Figure 9: Abstracted Model Categorization**

Additional forcing influences on the surface water budget are potential evapotranspiration, wind speed, solar radiation, and other land-atmosphere interaction parameters. Vegetation, land, and soil characteristics govern the surface response to these meteorological influences, so the hydrologic and water quality model must represent these controls, as well.

**If** Geographic Information Systems **(GIS)** data sets are available for the watershed of interest, many of the surface control characteristics can be modeled graphically. However, most of the characteristics and all of the interaction processes require theoretical abstraction and mathematical representation. Therefore, the proper surface hydrologic and water quality model will be a deterministic representation of the interactive processes based on known time-series and spatial inputs from monitored or sampled datasets.

The Williams River System has the convenient land use layout described in the previous section that allows surface control factors to be "lumped" into two principal units of homogeneity. Furthermore, the motivation of this study is in the interest of watershed management including water resources and land use planning; therefore, a continuous simulation capability is desirable. An event-based model is the other option within the deterministic framework, and it is useful in observing detailed impacts at specific locations during specific events, but this would have to be a supplement within a continuous watershed management strategy. Also specific to the Williams study is the readily and thoroughly available **GIS** data sets provided **by** the University of Newcastle. Therefore, a continuous and lumped computer simulation of surface water hydrologic and water quality processes integrated with **GIS** is ideal.

**A** thorough evaluation of various water models was conducted **by** Camp Dresser **&** McKee Inc. **[9].** Tables 1 and 2 display summaries of that model study and were the primary aid in choosing the Hydrologic Simulation Program **-** FORTRAN to model the Williams River watershed.

**27**

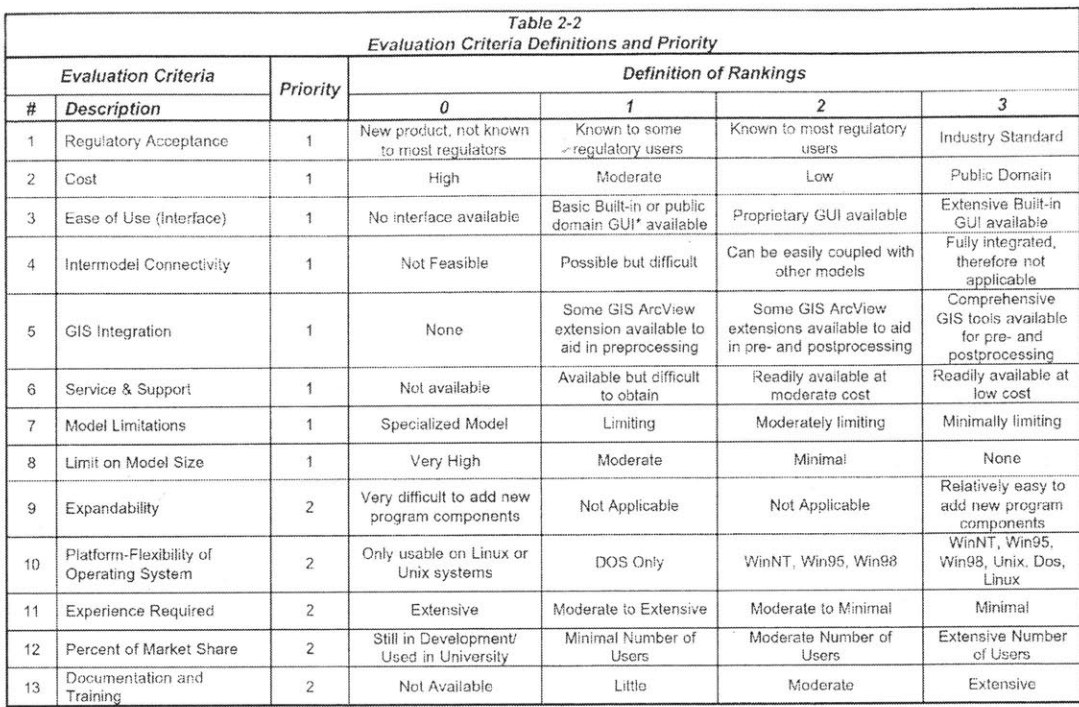

Adapted from reference **[9]**

# **Table 1: Model Evaluation Criteria and Rankings**

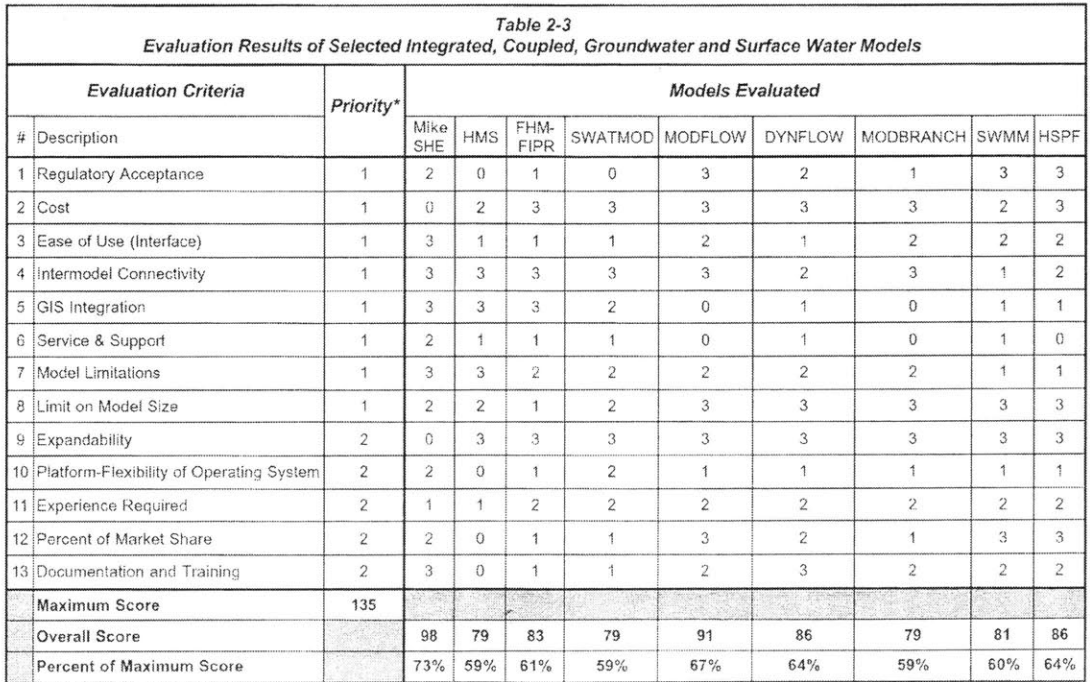

Adapted from reference **[9]**

## **Table 2: Model Evaluation Results**

### **3.2** HSPF

The Hydrologic Simulation Program **-** FORTRAN (HSPF) was selected based on the following three factors:

- Focus on Surface Water processes
- Cost
- **Interface**

The first factor is accounted for in the HSPF allocation of surface components of the water budget as shown in Figure **10.** The Williams subsurface profile negates the effects of "baseflow," so the system is modeled **by** the interaction of vegetative interception processes, surface runoff and storage parameters, land surface infiltration, and "interflow."

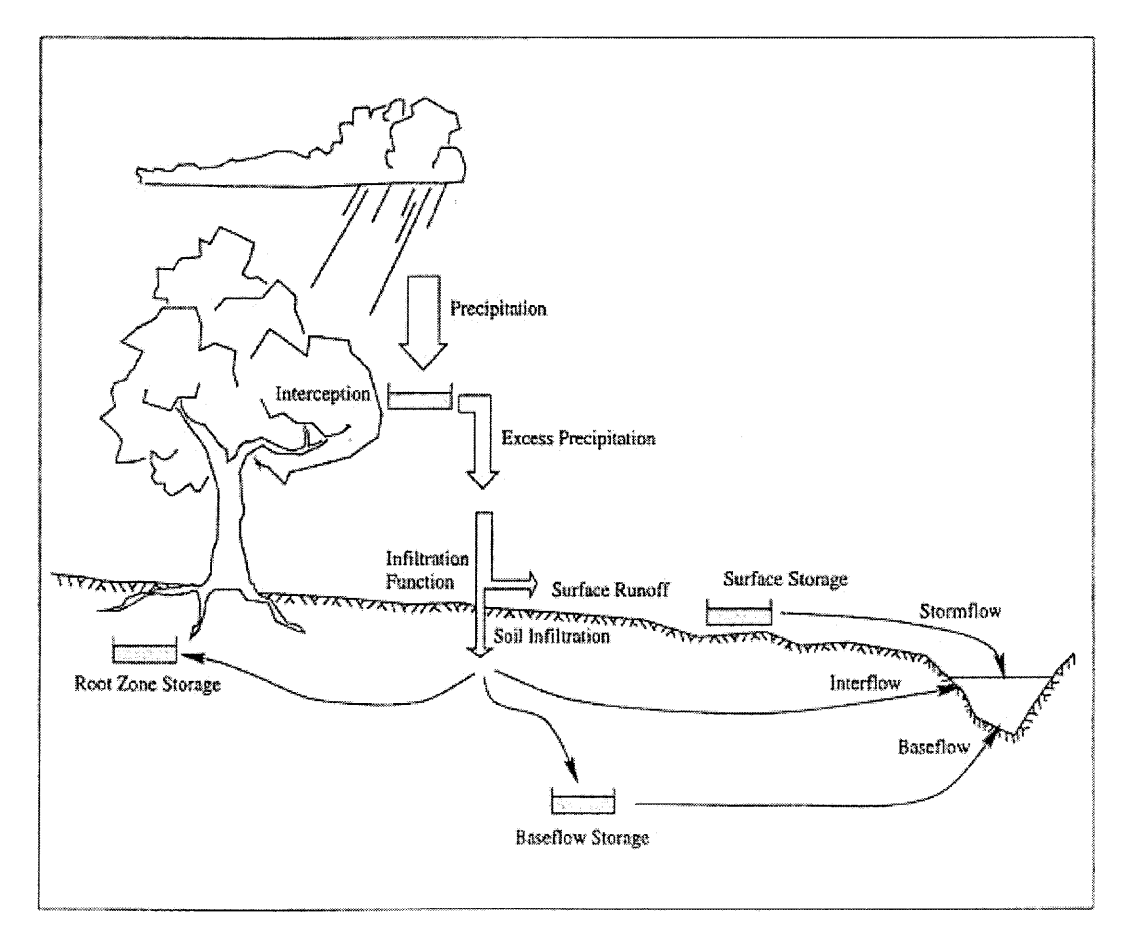

Adapted from reference **[10]**

**Figure 10: Hydrologic Cycle in a River System**

The second criterion was an issue due to the expenses of software development and hardware configuration during the **STEFS** campaign. It was not cost efficient to spend money on an advanced model with HSPF publicly available.

The final criterion in the model selection process was the **GIS** interface. HSPF has a convenient user interface that connects water quality algorithms with **GIS.** The Better Assessment Science Integrating Point and Non-point Sources **(BASINS)** provides a relatively seamless link between the HSPF algorithms and the Environmental Systems Research Institute **GIS** software, Arcview. This was suitable for the project due to the availability of thorough **GIS** data sets.

#### *3.3* **BASINS**

The United States Environmental Protection Agency developed the Better Assessment Science Integrating Point and Non-point Sources **(BASINS)** as a watershed management tool that integrates **GIS,** national watershed and meteorologic databases, and a variety of environmental assessment and modeling tools into one graphically interfaced suite.

The system has been utilized in many arenas throughout the United States:

- **"** identifying impaired surface waters from point and non-point pollution;
- wet weather combined sewer overflows *(CSO)*;
- storm water management issues;
- drinking water source protection;
- **"** urban/rural land use evaluations;
- **"** habitat management practices.

These uses are enabled **by** a range of data management, visualization, and modeling tools:

- **"** nationally derived environmental and **GIS** databases (the 48 continuous states and the District of Columbia);
- assessment tools for evaluating water quality and point source loadings on large or small scales;
- data import and management utilities for local water quality observation data;
- two watershed delineation tools;
- utilities for classifying elevation, land use, soils, and water quality data;
- in-stream water quality model (QUAL2E);
- simplified GIS-based non-point source annual loading model (PLOAD);
- two watershed loading and transport models (HSPF and SWAT);
- postprocessor of model data and scenario generator to visualize, analyze, and compare results from HSPF and SWAT (GenScn);

#### (Adapted from http://www.epa.gov/ost/basins)

Through the ArcView interface, shown in Figure **11,** the user can better visualize the watershed and its issues. Beginning with the basic ArcView watershed files: land use, digital elevation model, soils, and watershed boundary, the user can process the map characteristics and associated attributes into the properly discretized sub-basin parameters that the embedded models require. The simulation models run in the same Windows environment using data input files generated **by BASINS** processing.

WinHSPF is one of these Windows enabled codes. The original FORTRAN routines have been linked to the **BASINS** objects with some Visual Basic commands, and the object-oriented, graphical package facilitates use and understanding of a watershed model. However, for every unit of convenience that the integrated system provides, a unit of flexibility is lost, and custom applications are difficult to enable.

Thus the decision to use **BASINS** for a foreign watershed is not straightforward. The system functionality is based largely upon the large data requirement that is satisfied **by** the **EPA** databases. These data sets are plentiful, properly formatted, and well tested to supply a steady stream of inputs for a United States based study. Chapter 4

describes a method for integrating a set of foreign data with the **BASINS** and winHSPF framework. Relative discontinuities and incompatible formatting are inevitable problems, but they can be supplemented **by** a technically oriented field campaign utilizing **STEFS.**

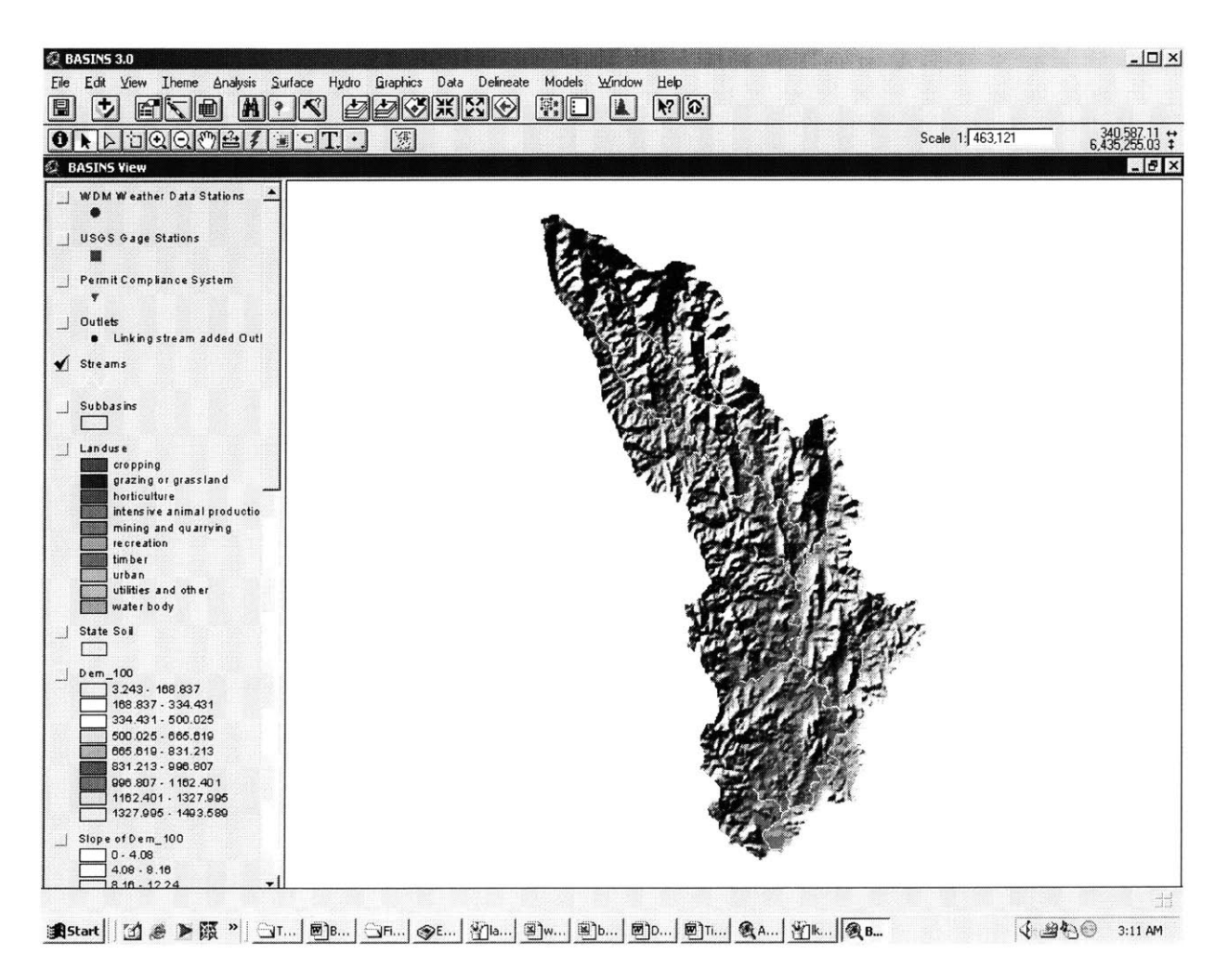

**Figure 11: BASINS Graphical User Interface**

#### **4 Data Processing**

**A** great challenge in working on a foreign study area and its associated data sets is the inevitable incompatibility of units and file formats. Ideally, an experienced modeler will be aware of the input needs with regards to these variables, and **STEFS** can be configured to account for the conversions.

Also problematic for a data intensive program such as HSPF are discontinuous input files. The routines are not written to navigate through blank fields in the input stream. These discontinuities are common, and in some cases, entire files may be absent. This chapter describes a process for importing external **GIS** data into **BASINS,** constructing the proper forcing files from foreign meteorology series, extrapolating missing data, and translating it all into the proper formats for HSPF to use.

### **4.1 Sampled Data**

The necessary HSPF input files were, for the most part, available from transcription of historic archives, yet channel survey data was not available. HSPF assigns detailed channel geometry parameters to all reaches throughout the river system. The \*.rch files consist of a cross section profile including:

- 
- 
- 
- 
- 
- 
- Manning's roughness coefficient
- Length (ft) Side slope of upper flood plain
- Mean depth (ft) Side slope of lower flood plain
	- **Mean width (ft) •** Zero slope flood plain width left (ft)
	- **Channel depth (ft)** Side slope of channel left
	- \* Longitudinal Slope **0** Side slope of channel right
	- **Maximum depth (ft)** Flood side slope change of depth (ft)

Historical sets of these data were not available from the local authorities. This problem was not foreseen, or plans would have been made to include a detailed cross section survey within the **STEFS** deployment schedule.

Fortunately, width and depth measurements were taken as part of the field sampling campaign. These measurements will be the foundation of the cross-sectional geometry analysis based on an assumption of channel geometry continuity: in an unregulated system, **if** soil characteristics are relatively homogeneous, slope is relatively constant, surface roughness characteristics are relatively uniform, and channel depth is relatively constant, channel width is proportional to flow as seen in Manning's equation:

$$
V = \frac{Q}{(B*h)} = \frac{1.49 * R_h^{\frac{2}{3}} * S^{\frac{1}{2}}}{n}; \quad \therefore Q \propto B
$$

- $V =$  Velocity
- $Q =$ Flow
- $B = \text{Width}$
- $h = \text{Depth}$
- $R<sub>h</sub>$  = Hydraulic radius (Cross sectional area / Wetted perimeter)
- $S =$  Channel slope
- *n* **=** Manning's roughness coefficient

Table **3** displays channel width measurements taken throughout the watershed during the **STEFS** field campaign. Using the measurements and the continuity assumption, width can be extrapolated throughout the watershed **by** utilizing ArcView. ArcView processes a flow accumulation grid for each cell in a digital elevation model **by** calculating the upstream topography characteristics and counting the number of grid cells that contribute to flow at the calculation cell.

|                  | Width $(ft)$ |                       | Width $(ft)$ |
|------------------|--------------|-----------------------|--------------|
| Upper Tillegra   |              | 6.56 Lower Chichester | 56.09        |
| Middle Tillegra  |              | 12.14 Upper Williams  | 57.4         |
| Lower Tillegra   |              | 30.18 Middle Williams | 68.88        |
| Upper Chichester |              | 36.74 Lower Williams  | 127.92       |

**Table 3: Channel Width Measurements**

Since the Williams digital elevation model is comprised of 100m grid cells, the flow accumulation number represents the upstream area of flow contribution in hectares **(1** hectare  $(ha) = 10000m^2$ ).

Figure 12 displays a plot of measured channel widths versus flow accumulation for the corresponding sites throughout the watershed. Assuming **1)** an average depth for each location, 2) an average theoretical slope for each location based on calculations from the ArcView digital elevation model, and **3)** uniform channel roughness, the ordinate is directly proportional to the abscissa, and a linear trend can be fit to the plotted points. This enables the modeler to extrapolate channel width at any point in the watershed.

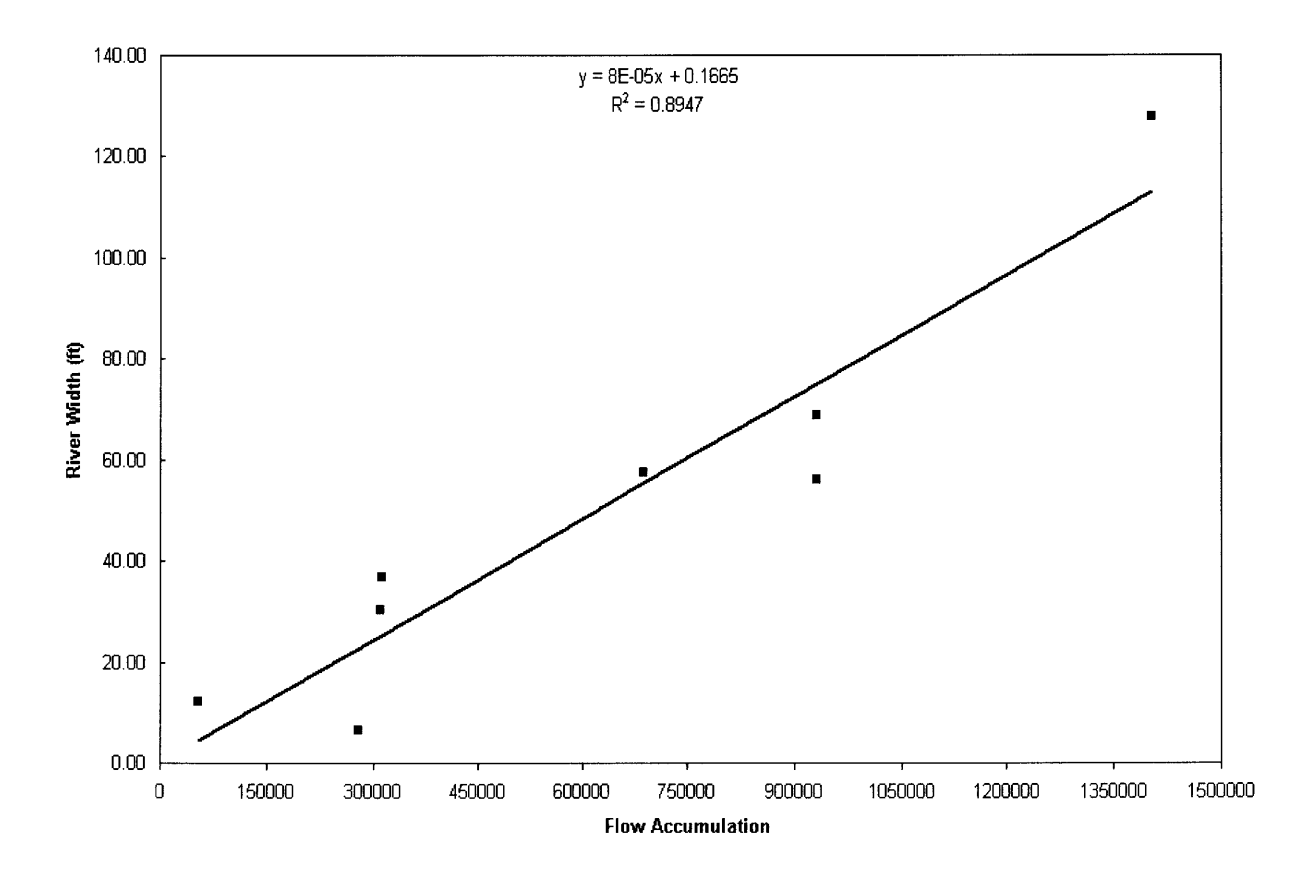

**Figure 12: Channel Width Extrapolation**

**A** closer look is taken at the Tillegra region in preparation for data input to the model. Table 4 displays utilized measurements and corresponding calculation results. Channel width, average channel depth, and river velocity were measured in the field; cross sectional area was calculated as *B\*h;* average slope was calculated from the digital elevation model in ArcView; and Manning's roughness coefficient was calculated with Manning's equation.

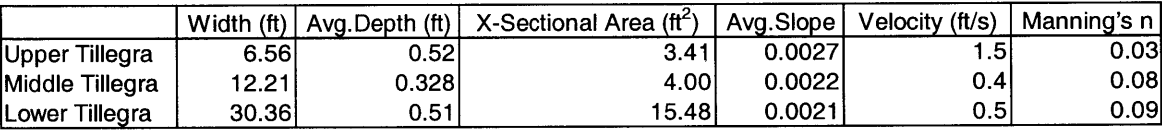

#### **Table 4: Tillegra Region Channel Survey Parameters**

Slope variations can be observed in the shaded digital elevation model of Figure **11.** The peaks of the Northern region are as high as 1500m (4920 **ft),** and the plains of the Southern region are near sea level. Thus local-scale topography is fairly variable; however, within a river channel, average values of longitudinal slope are assumed to maintain relative constancy. The upper Tillegra channel was analyzed as descending approximately **93** meters over an effective reach length of **34672** meters, the middle Tillegra channel drops **25** meters over a reach length of **11375** meters, and the lower Tillegra channel drops 47 meters over a length of 22450 meters. These approximations were used to calculate longitudinal slope for the respective stream reach, and in conjunction with field measurements, calculate Manning's roughness coefficient.

Typical values of Manning's roughness coefficient vary from **0.05** for an extremely rough natural channel (ie. heavy vegetation), to 0.012 for a smooth concrete channel **[11].** Therefore, the value obtained for the upper reach of the Tillegra sub-basin **is** accurate in depicting a rough natural channel. The unacceptable values obtained for the middle and lower Tillegra will be replaced with a Manning's *n* of **0.03** in the model. The inaccuracy of these calculations could be due to a number of errors.

**36**
The **STEFS** campaign was not devoted to channel survey, so there were not enough measurements taken to statistically verify accuracy. Moreover, each measurement was taken hastily due to the accelerated schedule of the **STEFS** deployment. **If** model accuracy depends on these measurements, the **STEFS** data is not sufficient. However, these measurements are accurate enough to be useful in testing **HSPF** sensitivity to customized inputs. Channel width and average depth will be incorporated as measured. Longitudinal slope will be input as calculated, and Manning's coefficient will be entered at the assumed value of **0.03.** Chapter **6** will assess the value of these inputs in comparison to default values.

## **4.2 GIS Data**

As stated in Chapter **3,** one of the criteria in choosing HSPF was the interface to **GIS** layer inputs via **EPA** developed **BASINS.** The interface is very nice in its compatibility with **GIS,** but as with HSPF, it was designed to receive a large amount of very specific inputs. The "Project Builder" function of **BASINS** searches the **EPA** databases or a **BASINS** CDROM, either of which contains all **33** files that the **BASINS** functions expect. For the case of a foreign model, all **33** files may not be available, and even if they are, the file names, paths, and formats are likely to differ from the order that **BASINS** expects. The following chapter describes the process for entraining a foreign dataset with a minimum number of inputs into the stream of BASINS routines.

First, it is necessary to project all **GIS** data into a Cartesian coordinate system. Slope and other calculations that relate vertical and horizontal scales will not function properly in a Geographic coordinate system. The Williams **GIS** data was prepared as **follows:**

- Projection: TRANSVERSE
- Datum: **AUA**
- Units: METERS
- **"** Spheroid: **AUSTRALIANNATIONAL**
- Parameters:

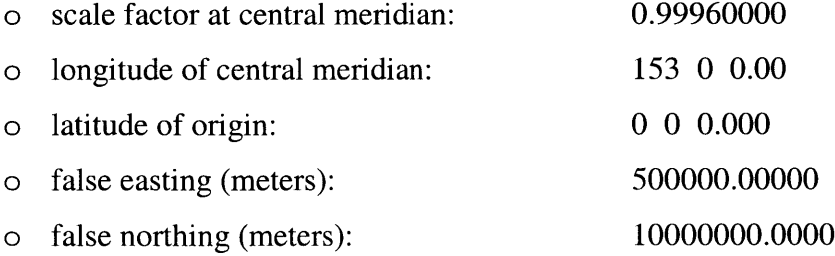

Three terms are used that should be clarified here: "Working project" refers to the model being developed for a foreign watershed; "sample project" refers to a relevant and functional **BASINS** project for a domestic watershed; and "dataset folder" refers

to a folder under the directory \BASINS\data into which all **GIS** inputs relevant to the working project must be copied.

The data preparation process involves: **1)** Create a dataset folder; 2) identify key sets in the working project and name them identically to similar sets in a sample project; **3)** construct a projection identification file and copy it to the dataset folder; 4) modify the raw project building file so that it searches for its required sets within the dataset folder.

As mentioned, a folder must be created under the directory of \BASINS\data. It should be named identically to the meteorologic input file (\*.wdm), the project file (\*.apr), and the output file (\*.out). The Williams dataset folder and all associated files were named "willx.\*" with the x corresponding to trial number. Renaming each trial is necessary as **BASINS** maintains a log of all routines, and the log is involved in many subsequent processes. **If** a file name is reused, errors will generate.

The next step is to name the key datasets so **BASINS** will recognize them for their function. The first file of primary importance is the watershed boundary. **BASINS** names this shapefile cat.shp, so the Williams watershed boundary coverage was renamed, converted to a shapefile, and copied to the dataset folder. This is done for the meteorologic station shapefile, named wdm.shp, and the monitoring station shapefile, named gage.shp. Also added to the dataset folder, under no name restrictions, are the digital elevation model, land use shapefile, and river network shapefile. These three themes are "burned" into the **"BASINS** View" regardless of name and independent from the "Project Builder" function. These **6** files are all the modeler needs to construct an HSPF project.

In order for all routines to run properly, a consistent projection must run through all input files. **BASINS** requires a tag file within the dataset folder to define the projection of the **"BASINS** View." **A** sample prj.odb file as formatted for the Transverse Mercator projection is shown on the following page.

```
/3 .2
(ODB. 1
     FirstRootClassName:
                           "Trnmerc"
     Roots: 2
     Version: 32
)(Trnmerc.2
                      "Transverse Mercator"
     Description: "Custom Transverse Mercator"
     Ellipsoid: 3
     Lambda0: 2.67035375555050
     kO: 0.99960000000000
     FalseEasting: 500000.00000000000000
     FalseNorthing: 10000000.00000000000000
\lambda(Elpsoid.3
     Radius: 6378160.00000000000000
     Eccentricity: 0.00669454200000
     Type: 2
     Units: Ox07
\lambda
```
There are two choices for adding the proper prj.odb to the dataset folder: **1)** Copy the file from a sample project with an identical projection; 2) if such a sample project does not exist, build the file with the makeprojdb.ave script:

```
aView = av.FindDoc("BASINS View")
therefore = ProjectionDialog.Show (aView, #UNITS_LINEAR_METERS)
prjODB =
ODB.Make( ("C : \BASINS\ data \<dataset f o lder>\prj .odb") .asFileName)
prj ODB. Add (theprj)
prjodb.Commit
' prjODBFn = (usrDataPath +"\prj.odb") .asFileName
```
This script reads the themes in the **"BASINS** View", in which the working project should reside **by** default, and it builds the prj.odb file based on the projection of those themes.

Once the file formats and locations are in order, the "Project Builder" must be altered to initiate from the dataset folder. To do this, the "Build.dat" file should be copied, renamed as <dataset>.apr, and opened with a text editor. **All** occurrences of the word "tutorial" should be replaced with "dataset." **If** all files and formats are in order, this edited project builder should initiate **BASINS** with the working project. The three name-specific files will appear in the **"BASINS** View" as initial themes: Cataloging Unit Boundaries, WDM Weather Data Stations, and **USGS** Gage Stations.

At this point, the core **BASINS** routines may be run. The automatic delineation tool is used to prepare the relevant **GIS** data for input to HSPF. This **BASINS** tool requires the Spatial Analyst (at least version **1.1)** and Dialog Designer (at least version **3.1)** extensions to ArcView [12], both of which are readily available. These extensions, a DEM, a watershed boundary polygon, and a digitized stream network are all that are required to prepare an automatic delineation. Figure **13** displays the dialog box that appears upon selection.

- The DEM source is easily browsed to within the dataset folder
- The watershed boundary designation is capable of importing a pre-defined watershed boundary shapefile or constructing a boundary manually. The Williams dataset includes an accurate watershed boundary theme, so this option is chosen and the Cataloging Unit Boundaries theme is browsed to.
- The Stream Network "Burn-in" option is utilized since a digitized stream network has been created.
- The Threshold to Control Drainage Density was experimented with so as to produce a river network that matched the original digitized network.
- One outlet was manually input at the Southern tip at the intersection of the watershed boundary and the stream network.
- The delineation is performed

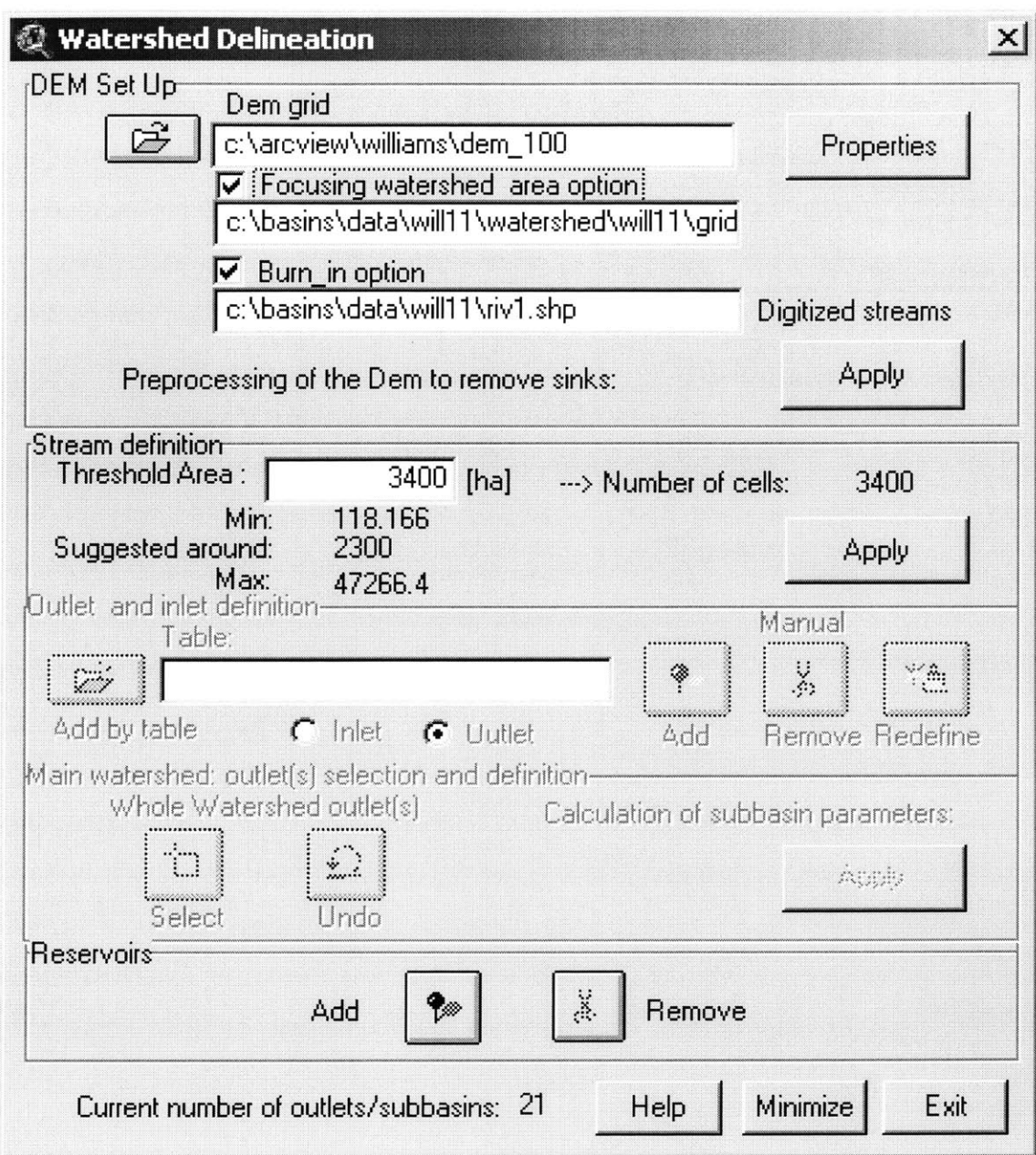

Figure **13:** Automatic Watershed Delineation Function

The result of these trials is displayed in Figure 14. The 3400 ha threshold area constrains streams to cells for which 3400 upstream grid cells contribute to flow. This constraint produces a virtually identical digital stream network with 21 subbasins. **A** smaller threshold assignment yields a more detailed stream network with more sub-basins, whereas a larger threshold assignment yields a less detailed stream network with fewer sub-basins. This tool processes for several minutes and produces four new themes to the **BASINS** project: Sub-basins, Streams, Outlets, and an optional Reservoirs theme if the user chooses to designate existing reservoirs at this point.

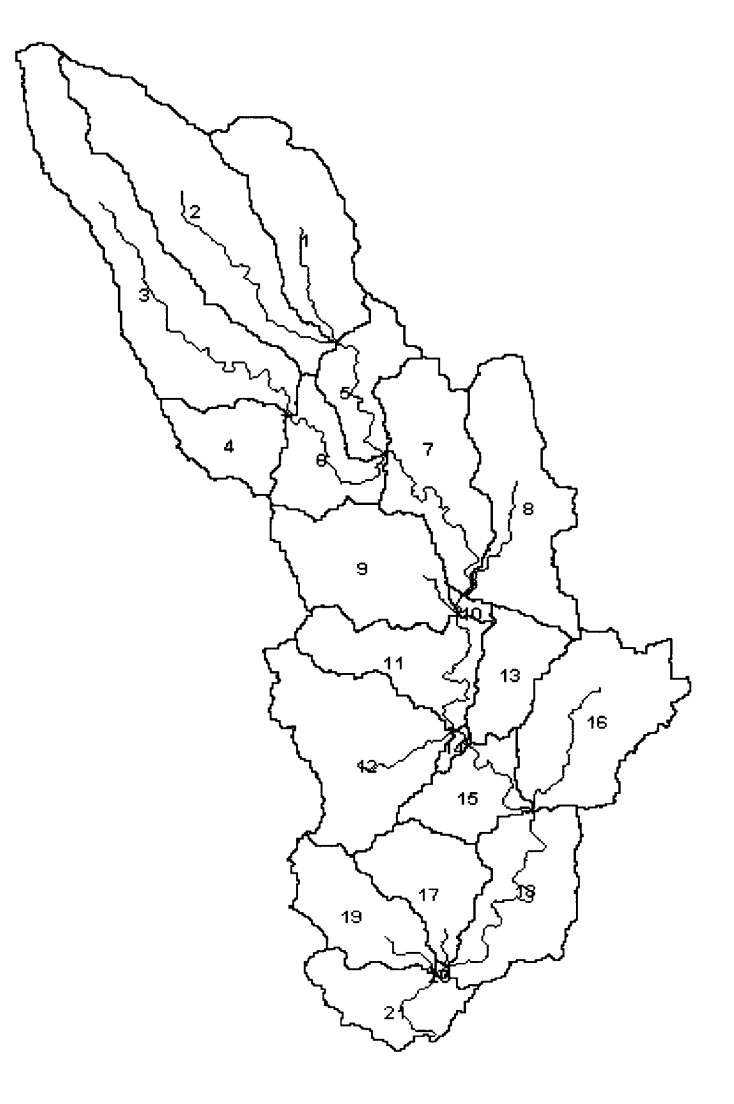

Figure 14: Williams Watershed Sub-basin Delineation

### **4.3 Time Series Data**

Before the Hydrologic Simulation Program **-** FORTRAN will run, time series data inputs must be pre-processed and imported into the properly formatted \*.wdm file for HSPF to force into the **BASINS** preparations. The required hourly meteorologic data inputs are:

- 
- **Evaporation**
- Air Temperature
- **"** Wind Speed
- **Solar Radiation**
- Precipitation **•** Potential Evapotranspiration
	- Dew Point Temperature
	- **"** Cloud Cover
	- **"** Maximum Temperature
	- **"** Minimum Temperature

The user will also want time series inputs **of** observed flow with which to compare stream flow outputs. Some unit conversion is necessary to obtain the HSPF standards from Australian standards:

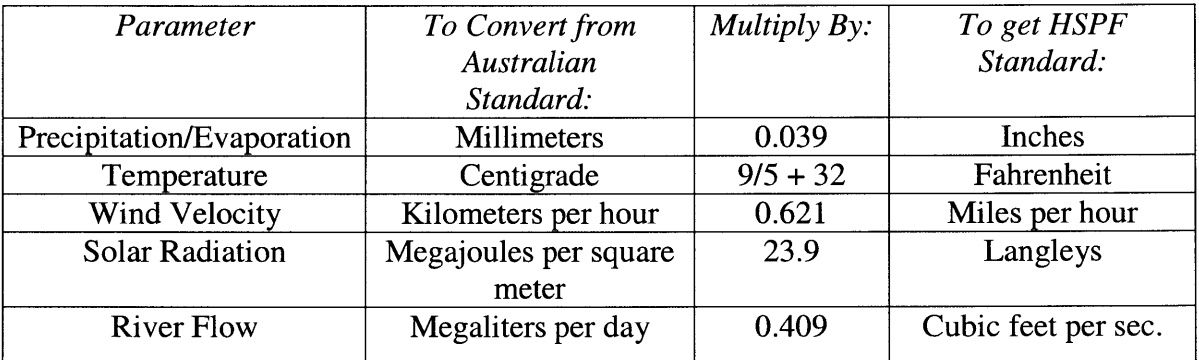

### **Table** *5:* **Unit Conversion Chart**

Another obstacle in importing foreign data to the **BASINS** routines is the unavoidable existence of blank entries. An efficient program for filling blank entries and performing other statistical operations is **STATA,** a statistical analysis package that is readily available on the **UNIX** system at MIT. **STATA** is also available in more current, user-friendly Windows versions. This program has a straightforward command for filling blank entries throughout a field regardless of size. It also has commands for renaming field headers and performing field type conversions. This proved useful as most of the values in the original dataset were saved as strings, while the \*.wdm file requires a numeric entry.

 $\sim$  , and the second company of  $\sim$ 

-----------

The command series for this conversion process is as follows:

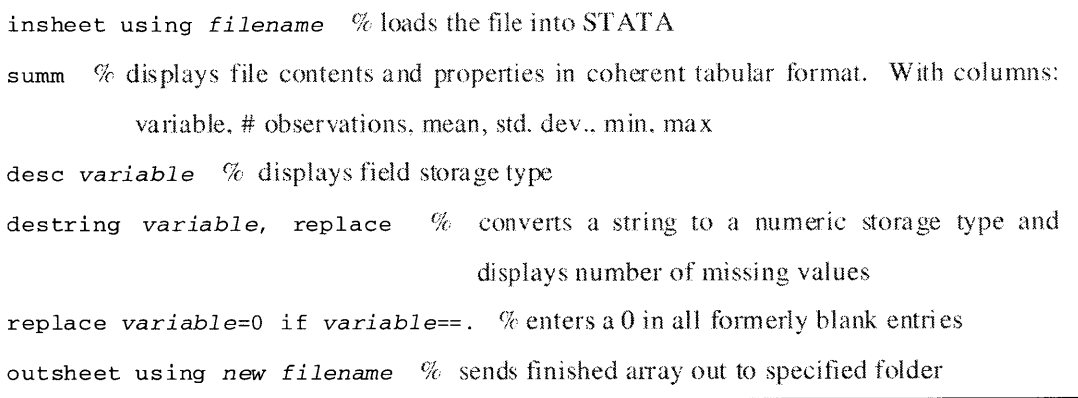

Now the time series files are prepared for import to WDMUtil. WDMUtil is a utility included in the **BASINS** package that facilitates time series data manipulation and formatting for use **by** HSPF. **A** major problem with the working dataset was the absence of hourly time series. Only daily sets were available for purchase. Fortunately, the WDMUtil contains a disaggregation function with which to generate hourly data from a daily input. The computation/disaggregation dialog box is shown in Figure *15.*

*45*

**All** required meteorology sets could be computed or disaggregated from daily sets at the Lostock Dam site to the West of the watershed. Though this was the only station with detailed parameter archives, most meteorologic parameters are safely assumed constant across the watershed.

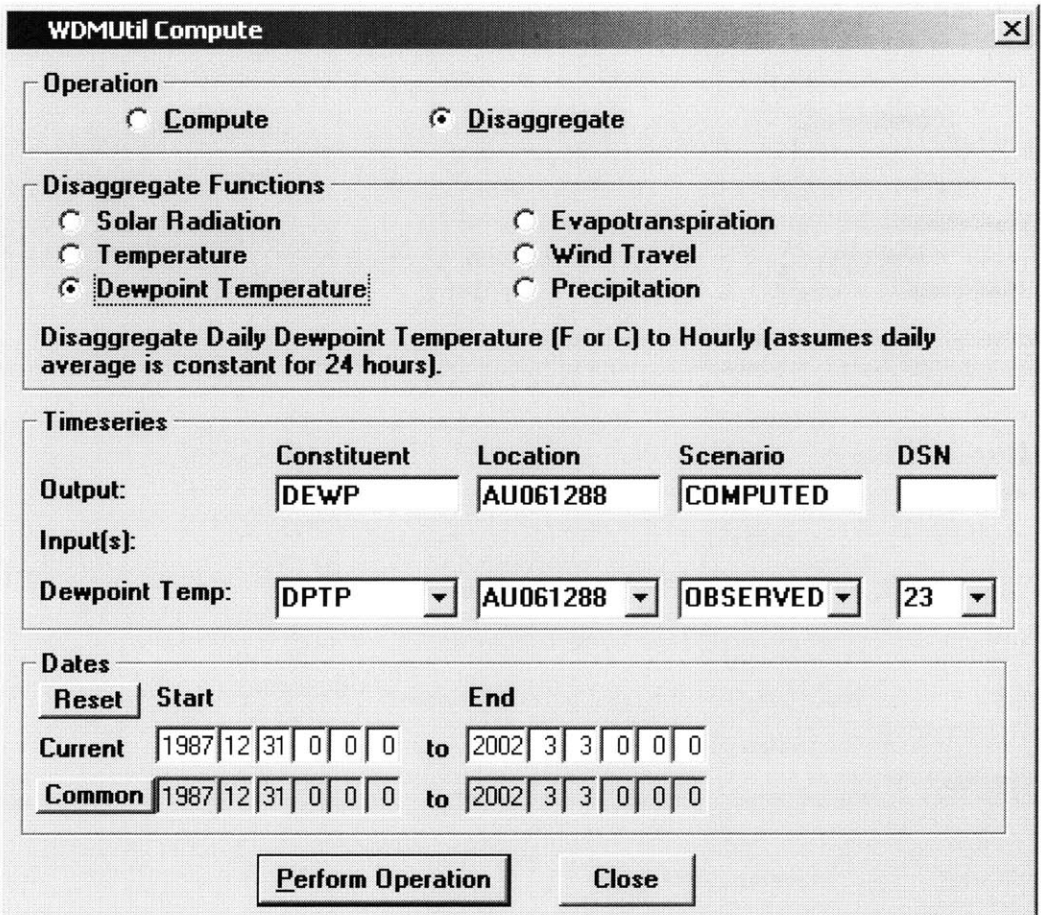

**Figure 15: Computation and Disaggregation Functions in WDMUtil**

### **4.4 Initial Results**

The first HSPF run was made using the complete set of **GIS** data processed in **BASINS,** and the complete set of meteorologic inputs calculated from the Lostock Dam monitoring site. Flow was simulated throughout the watershed based exclusively on precipitation at Lostock Dam. The hydrograph for flow at Tillegra in this base case run is shown in Figure **16.**

Simulated flow at Tillegra is compared to historically observed flow at Tillegra. Vegetative interception, surface infiltration, groundwater storage allocation, and channel geometry parameters were all kept at default values for this base case scenario.

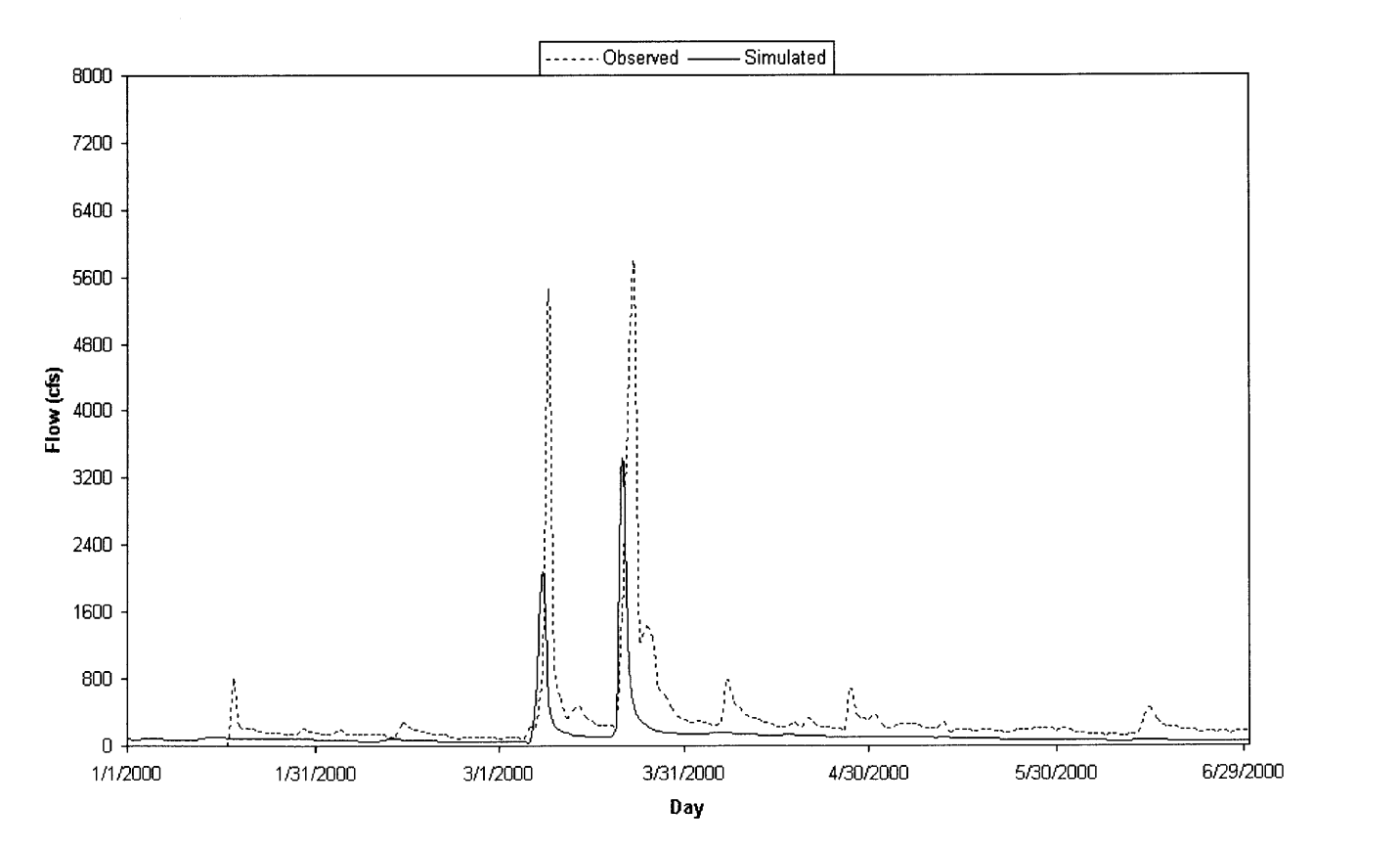

**Figure 16: Base Case Hydrograph - Tillegra, 2000**

### **5 Model Calibration - Hydrology**

In contrast to the base case scenario, which used Lostock Dam precipitation, the hydrology calibration will focus on the Tillegra region in response to precipitation as measured at the Barrington Guest House monitoring station (refer to Figure **7).** An initial run with this precipitation set resulted in the hydrograph of Figure **17.**

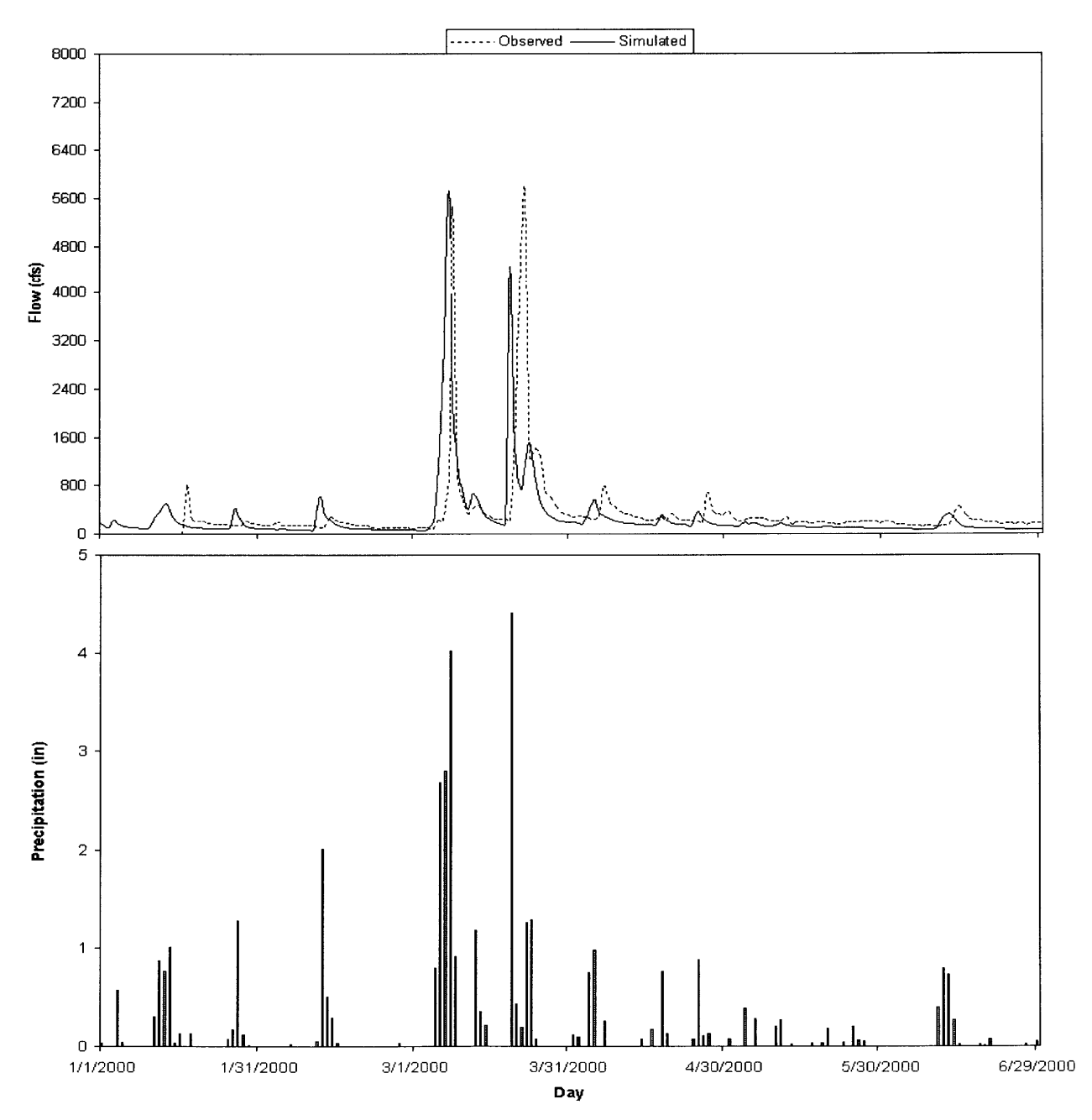

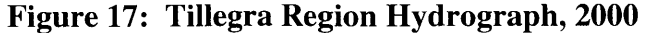

**Barrington Guest House Precipitation Response Compared w/ Observed Flow @ Tillegra**

The result appears to be far more accurate than the base case scenario. This **is** expected due to the closer proximity between the Barrington Guest House site and the Tillegra site. Nevertheless, further calibration is needed. The recession rate of the simulation curve is faster than the observed curve, baseflow in the simulation curve is slightly lower than the baseflow in the observed curve, and peaks are slightly off.

The following parameters were chosen from reference **[13]** as the most important factors in storage allocation:

**INFILT** -Index to infiltration capacity

 $\sim$ 

- The model is very sensitive to this parameter. It allocates flow between surface and subsurface
- **"** DEEPFR Ratio of loss to deep storage Important to adjust this parameter since the Williams River  $\overline{a}$ is mostly shallow
- $UZSN$ The upper zone nominal moisture storage This parameter is sensitive to changes in land use and slope  $\overline{a}$
- INTFW -Interflow inflow parameter
	- Important to adjust in complement of DEEPFR L.
- **0** LZETP Index to lower zone evapotranspiration
	- This parameter is sensitive to vegetation and land use  $\overline{a}$ variation

In the first calibration run, adjustments to the base case default values were made as shown in Table **6.**

| Parameter        | Value | Default |
|------------------|-------|---------|
| <b>LZSN</b>      | 3     |         |
| <b>INFILT</b>    | 0.01  | 0.16    |
| <b>IDEEPFR</b>   |       | 0.1     |
| UZSN             |       | 1.128   |
| <b>INTFW</b>     | 2     | 0.75    |
| LZETP(grassland) | 0.4   | 0.1     |
| LZETP(timber)    | 0.6   |         |

**Table 6: Calibration #1 Parameter Adjustment**

Lower zone storage was reduced, infiltration capacity was minimized, deep storage was eliminated, and upper zone storage was decreased in an effort to increase surface flow and examine the model sensitivity. The interflow inflow default value seems very low for a system based largely on interflow processes, so this value was increased to the typical maximum value. In addition, evapotranspiration indices were raised to typical values for grassland and timber. Figure **18** displays the output for these adjustments and the dramatic results of such a reduction in groundwater influence.

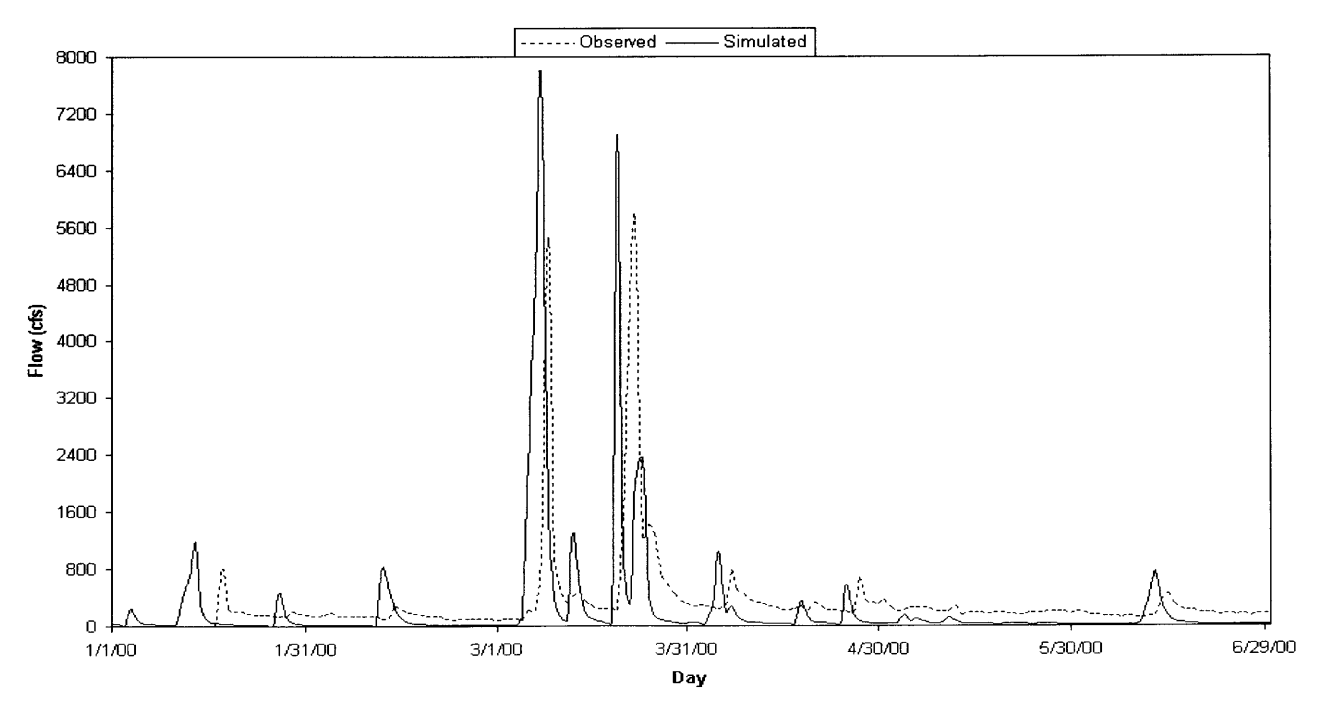

**Figure 18: Minimal Groundwater Storage and Flow**

The next run was meant to simulate a realistic set of parameters with a slight adjustment in infiltration and lower zone storage in an attempt to achieve a slower curve recession. Table **7** displays these changes.

| Parameter        | Value | Default |
|------------------|-------|---------|
| <b>LZSN</b>      | 6     | 6       |
| <b>INFILT</b>    | 0.16  | 0.16    |
| <b>DEEPFR</b>    |       | 0.1     |
| <b>UZSN</b>      |       | 1.128   |
| <b>INTFW</b>     | 2     | 0.75    |
| LZETP(grassland) | 0.4   | 0.1     |
| LZETP(timber)    | 0.6   |         |

**Table 7: Calibration #2 Parameter Adjustment**

The interflow domination over baseflow is maintained in the INTFW and DEEPFR settings, but lower zone storage and infiltration capacity are returned to the default values. Upper zone storage and lower zone evapotranspiration are logical values and are not changed. These settings produce a well-matched hydrograph, shown in Figure **19,** and they are acceptable as representative water storage and allocation settings.

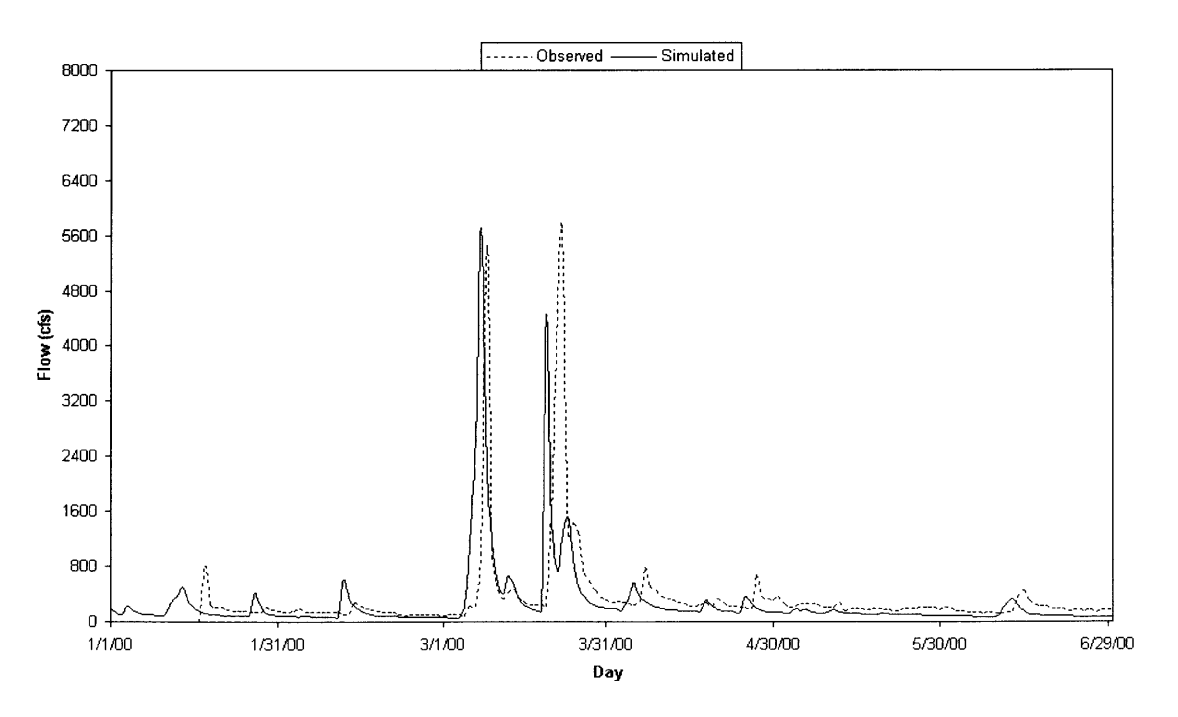

**Figure 19: Storage and Flow Allocation Calibration**

**A** third calibration was done to examine the model's sensitivity to the incorporation of field sampled channel geometry. Mean width, mean depth, longitudinal slope, and Manning's roughness coefficient are incorporated to the HSPF reach file as displayed in Table **3.** As described in Chapter 4, the Manning's roughness coefficients for the middle and lower Tillegra reaches are assumed to be **0.03** since the calculated values were outliers. The other values are inserted as shown in Table **3,** and the resulting hydrograph is displayed in Figure 20. The difference is very subtle, but compared to Figure **19,** peaks are smoothed over and recession rates are slightly reduced.

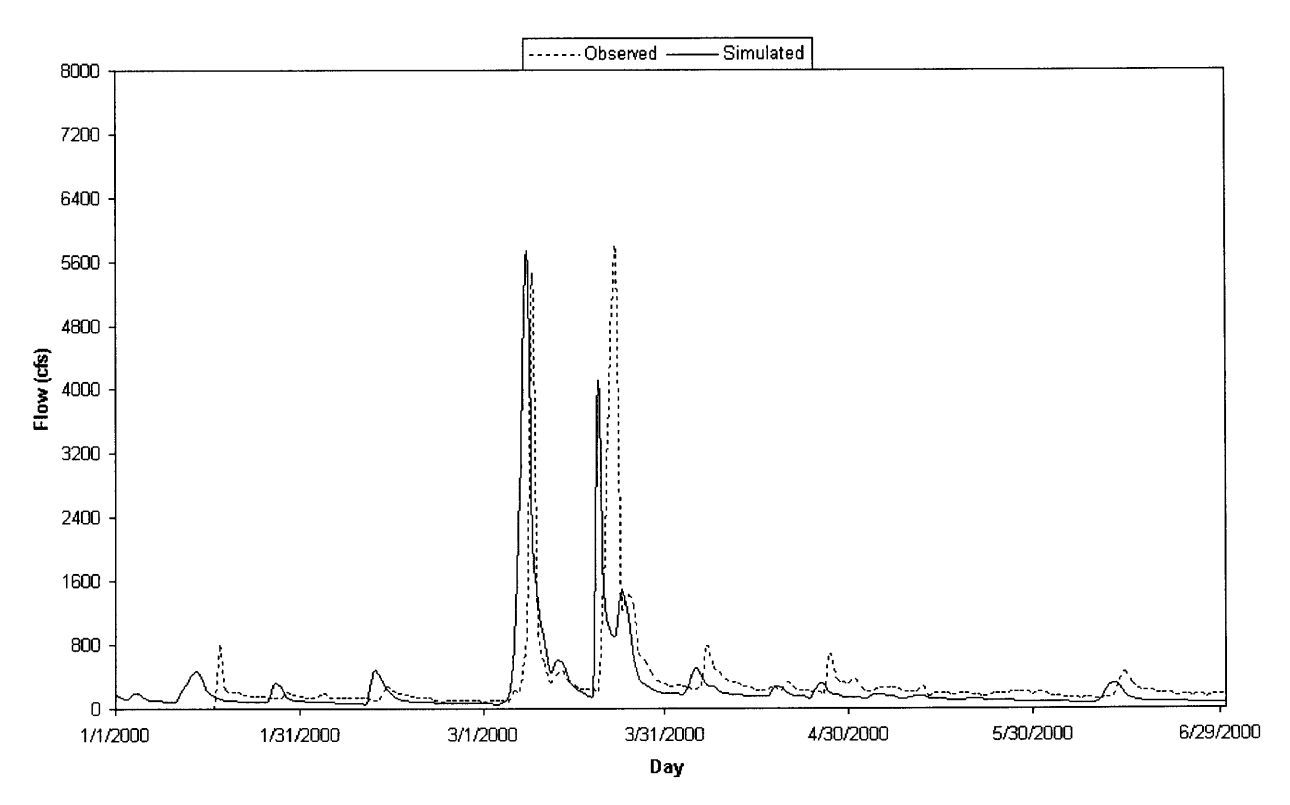

**Figure 20: Channel Geometry Calibration**

#### **6 Accuracy Analysis**

Hydrology calibrations appear to be fairly accurate in regards to peak flow, recession rate, and baseflow; however, there is a consistent discrepancy between the observed and simulated phases. Many calibration efforts attempted to slow the hydrologic response enough to account for this lag, but these attempts altered the peak flow, recession rate, and baseflow far more than they influenced the phase change. The lag averages approximately **3** days throughout the datasets, and without snow pack influences, there is not a parametric explanation.

Geographic separation between the Barrington Guest House precipitation-monitoring site and the Tillegra flow-monitoring site would justify a 3-day inconsistency, but Figure **<sup>16</sup>** shows that Barrington Guest House is approximately *25* kilometers from Tillegra. The discrepancy is most likely not a geographic lag.

Therefore, it is postulated that the phase lag is a compilation of human error. The error may be due to the tedious data import procedure and some transcription errors during the copying and processing of input files.

The lag may also be due to sampling error. For example, the Bureau of Meteorology time series data are recorded for "today" as the value "in the 24 hrs before 9am." This terminology is vague, and it does not clearly define which day the rainfall corresponds to. **If** contrastingly unique standards are observed in the Department of Land and Water Conservation flow record archiving, it is possible that the flow observations vary on the order of days from the precipitation readings.

This error creates difficulty in assessing the accuracy of the model outputs; however, an attempt was made to manually align the phase and calculate some statistics for the data sets. Statistics were calculated at a  $-1$ -day shift, a  $+1$ -day shift, a  $+2$ -day shift, and the dataset as modeled, but results were chaotic. **A** 3-day shift produced a sudden convergence of correlations between the two sets implying that the apparent phase shift in Figures **16-20** is truly **3** days throughout the dataset.

 $(Q_{obs} - Q_{\text{model}})$  was calculated for the first half of the year 2000 (January through June,  $\mathcal{Q}_{\textit{obs}}$ 

as shown in Figures **16-20).**

An accuracy comparison between the run including **STEFS** channel geometry inputs and the run using default geometry inputs is shown in Table **8.**

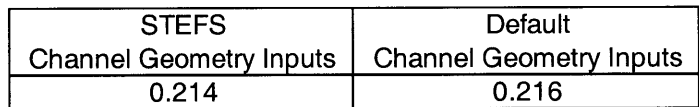

**Table 8: Statistical Comparison, (Qobs -** *Qmod el*  $\mathcal{Q}_{obs}$ 

 $(\mathcal{Q}_{obs} - \mathcal{Q}_{model})$  a near-zero result is indicative of a  $\mathcal{Q}_{obs}$ In calculating  $\frac{(2\cos 2\pi m o d e l)}{2}$ , a near-zero result is indicative of a close correlation

between observed and simulated flow series. Both runs result in a good correlation, and the inclusion of **STEFS** sampled channel geometry inputs slightly improves accuracy.

To validate these statistics, the Nash-Sutcliffe equation was employed.

$$
R^{2} = 1 - \frac{\sum_{i=1}^{n} (Q_{i} - Q_{i})^{2}}{\sum_{i=1}^{n} (Q_{i} - Q_{i})^{2}}
$$

*=* Observed flow  $Q_i$ 

*=* Simulated flow  $Q_i^{\dagger}$ 

 $\overline{Q}$  = Observed flow average over the time period

*n =* Number of records within simulation period

In this case, a result that approaches 1 implies good correlation. Table **9** displays the Nash-Sutcliffe results.

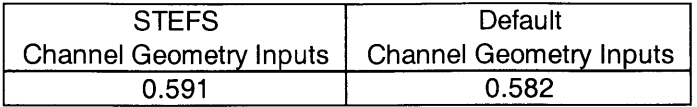

### **Table 9: Nash-Sutcliffe Correlations**

Modelers of watersheds with large groundwater contributions typically hope to obtain a higher Nash-Sutcliffe correlation than shown in Table **9.** Most systems contain a higher percentage of baseflow, which provides a buffer to the hydrologic response and is typically easier to correlate than the more variable "peaks" and "valleys" of a dry system.

Figures **16-20** display the nature of such a dry region with minimal baseflow. The Williams River system responds to rainfall very violently as depicted **by** the sharp rise and fall of the hydrographs. Consequently, there is a sharp gradient in flow response and differences between observed and simulated values can be significant at any given time.

In view of the high variance, a value of **0.6** is reasonable for the Williams River response. Nonetheless, some follow-up work should be done to assess the accuracy of the data source, the data import process should be reworked to optimize efficiency, and some further calibration should be done.

## **7 Future Work**

Modeling of the Williams River watershed proved to be a very time-intensive process with a steep learning curve and many obstacles in foreign dataset entrainment. Within the time scale of the Master of Engineering program, **STEFS** development and application of a hydrologic model were completed, but there is more work to be done.

# **7.1 Water Quality Modeling**

Continuation of this work will incorporate water quality parameters; both field sampled and historically observed, into the non-point source modeling capabilities of **BASINS** and winHSPF in order to characterize the agricultural contributions to contamination of the Williams watershed. Many results from the sampling campaign have been compiled, and with a running hydrology simulation, water quality parameters can be modeled.

The Hunter Water Corporation maintains a thorough water quality-monitoring program at three sites within the basin. Tillegra is a station on the North Williams reach just upstream from the confluence with the Chichester River; Glen William is located in the Southern portion of the main reach of the lower Williams; and Boag's **Hill** is a station that monitors water quality at the Seaham Weir extraction site. The Seaham Weir is one of two locations in the watershed where water is withdrawn from the system.

The other site is the Chichester Dam, just north of the confluence of the Chichester and North Williams rivers. Water from these two extraction points is piped to the Grahamstown Reservoir, located southeast of the Williams watershed, which is the primary storage area for Newcastle municipal water. The parameters of most interest to quality control of this reservoir are phosphorous concentration, turbidity, and total coliform count. These are indicators of the three main issues: nutrient loading, sedimentation, and bacterial contamination. Figure 21 displays a graphical representation of the 2000/2001-concentration distribution of the three problem parameters.

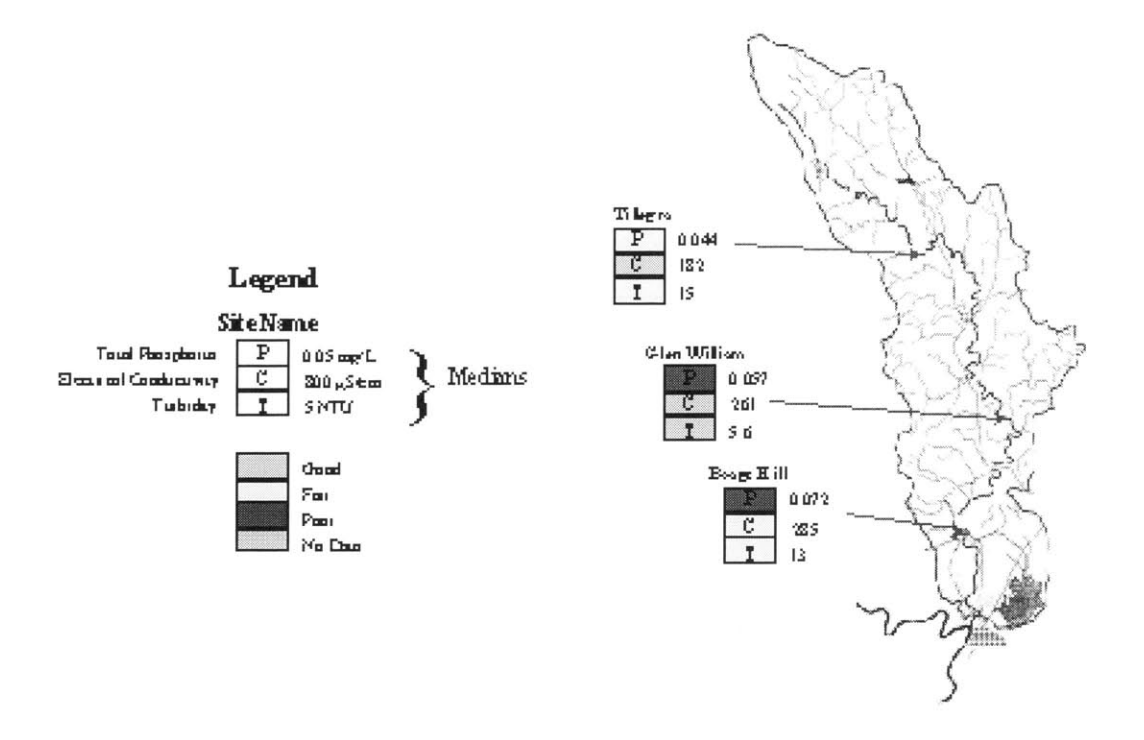

Courtesy of the Hunter Water Corporation, 2001

**Figure 21: Concentration Distribution of Water Quality Control Parameters**

In addition to the historical archives available from these three sites, **ENVIT** sampling results will be compared to the Hunter Water Corporation inventory. **ENVIT** samples are plotted against maximum, minimum, and mean values of all historical data from the month of January in Figures 22 and **23.**

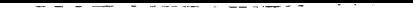

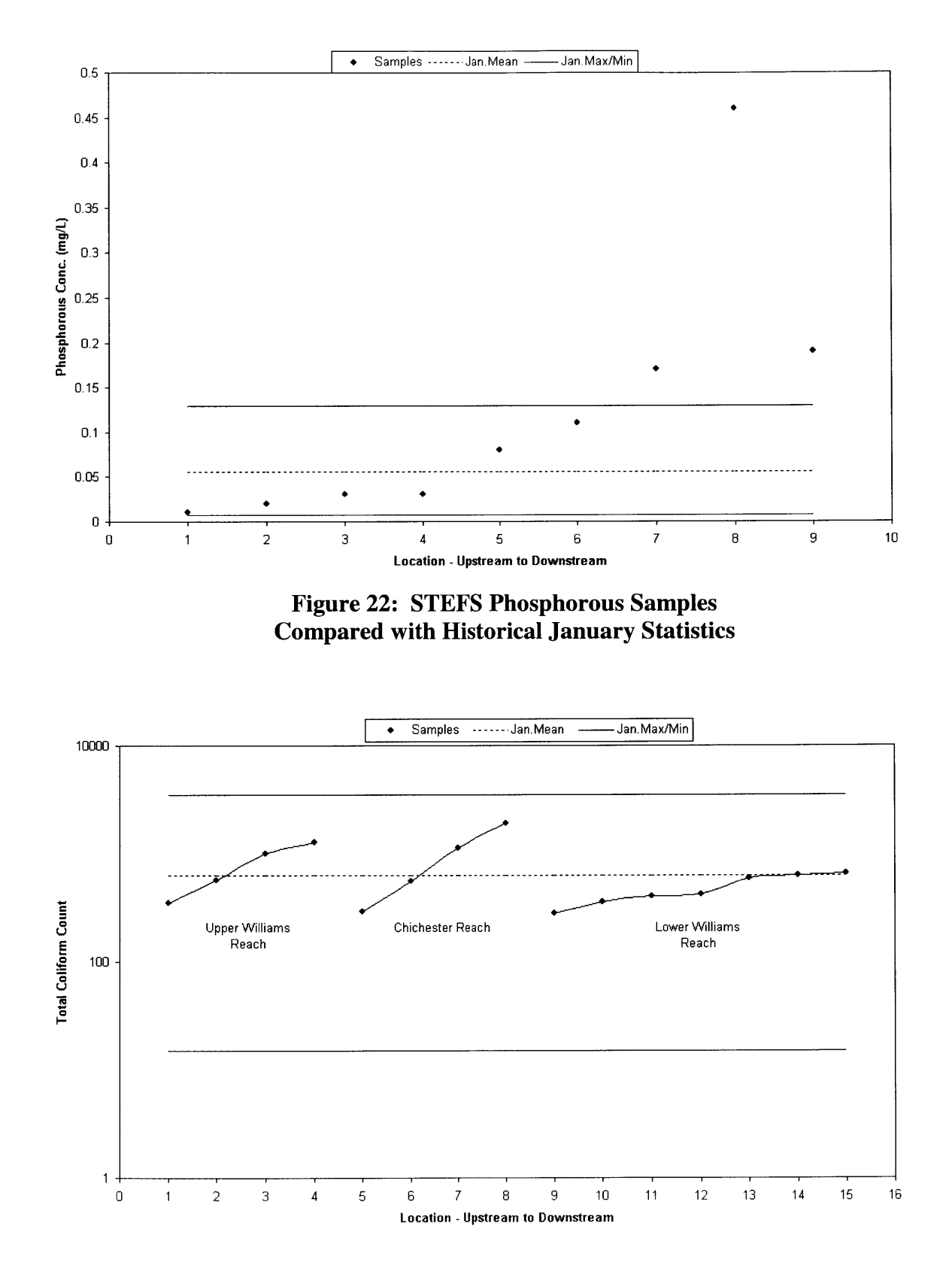

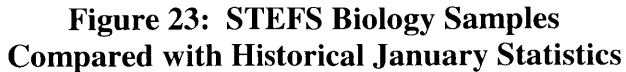

**A** review of the 2000/2001 phosphorous summary (Figure 21) indicates a rise in phosphorous loads near the outlet of the watershed. **A** similar review of biology impacts shows Coliform contamination tending towards higher counts in the middle to upper reaches of the watershed. **STEFS** samples agree with both of these trends (Figures 22 and **23),** so water quality modeling will target an investigation of these impacts.

#### **7.2 Better Watershed Management Practices**

There is increasing awareness of the contributions that non-point source pollution can have on watershed health. **A** hydrologic and water quality model can provide a valuable tool for improving watershed management planning. The model enables a visualization and simulation capability that not only predicts impacts during current events, but also can be utilized in the prediction of future impacts.

In order to do this, some future work will be done to forecast future rain events. Precipitation patterns follow a statistically predictable trend. The dry period intervals are typically modeled with a random Poisson distribution, and the amount of rainfall on a given "wet" time slice can be modeled with a random exponential distribution. Numeric programs such as MATLAB have the capability to randomly generate a series of values with a Poisson distribution and an exponential distribution. **If** the Poisson parameter,  $\lambda$  (mean interval between number generations) and the exponential parameter,  $\mu$  (mean value of generated number) are designated such that the modeled series fits the observed series, these sets of numbers can be calibrated with the existing series of precipitation values for the Williams basin rainfall monitoring sites. With this forecasted precipitation series, future runoff simulations can be conducted.

Thus, planning scenarios can be introduced to the **GIS** interface, and future impacts can be predicted. For example, **if** the current impacts of a certain plot of grazing land are seen to be significant, a scenario in which riverfront grazing areas are restricted

from cattle entry may be introduced. The results can be forecast, and an assessment of the water quality improvement can be made.

Another example is in future development impacts. **If** it is desired to build a new dam, farm, etc., the land use scenario can be modeled for it's loadings and hydrology/water quality impacts assessed.

#### **7.3 Mobile Computing/Model Integration**

Mobile computing will enable watershed authorities to better understand the management area **by 1)** deploying many field workers over a short period of time and 2) integrating a watershed model with the mobile application.

Due to temporal conditions tending to rapidly fluctuate relative to the spatial scale of watersheds, a large pulse deployment is an efficient method of capturing large amounts of data within the time span of a storm, chemical spill, or other meaningful event. This spatially intense, time specific data set will, **if** properly displayed in a map, provide a clear understanding of event-based propagation of pollutants.

Furthermore, the system can feed, qualify, or even apply a model of the watershed's stream network and hydrologic behavior. **STEFS** is an example of basic integration with a watershed model. In this case, a model was not yet prepared prior to the fieldwork, so the ability to feed, qualify, or apply was not ready. It should be noted that even if **ENVIT did** have a model prepared for this end, the computing power of the personal devices used in **STEFS** is not nearly enough to apply a comprehensive, watershed-scale model. However, the database of the PDAs can be linked to a model running on the home server, and the server can issue displays of model results. The desktop server is always likely to be a few steps ahead of the personal device, so it **is** important to maintain the necessity of the wireless network.

# **7.4 STEFS Improvements**

It has been briefly mentioned that **STEFS** can be custom configured for a particular study. Here are two improvements that can be made on the software to optimize model preparation through **STEFS** deployment:

- Digital photograph storage: The database can be configured to store georeferenced photographs from the field. **A** picture can be taken at each relevant location in a field study and automatically logged to storage in a database entry that is time-stamped and associated with the coordinates of the site. This is useful if the modeler believes in qualitative input to a numeric model.
- Automated unit conversion: the inherent difficulty of data import processes has been discussed. **STEFS** can appease this problem **by** automating a duplicate field of data for each relevant database table. This duplicate entry would have the proper unit conversion calculation associated between the original field and the converted field. This will save large amounts of time in the data processing phase of a modeling study.

#### **8 Conclusions**

The streamlined data flow provided **by STEFS** is useful in many arenas that necessitate immediate understanding of where, how, and **by** whom the project is progressing. It has particularly interesting possibilities as a supplemental model input tool at study sites for which local historic data sets do not complete the model input needs

The extensive channel geometry inputs were the test of relevance between the **STEFS** prototype and a watershed model. These inputs are one of the model controls that are independent of time, so a short **STEFS** deployment is a feasible collection tool. Conversely, flow inputs gathered **by STEFS** are irrelevant to a good hydrology model as these inputs must be consistent over a large time slice. **A STEFS** deployment is not practical for a long-term sampling campaign.

The calibration of flow simulations for the Tillegra region of the basin was improved **by** the **STEFS** channel geometry inputs; however, their importance was not as great as expected. The error reduction was minimal, suggesting that the outputs achieved in this thesis would have been similar without the contribution of **STEFS.**

Often a model is used as a precursor to a field study. Field deployments are expensive, so it is desirable to insure the need for the study **by** running detailed model simulations of the problem of interest. In the case of **STEFS,** a field study is used in the opposite manner. It is an initial step towards a good model, and in the case of a remote location with sparse availability of recorded datasets, this strategy is sound. **If** improvements described in the previous section are implemented, and if time is taken to meet with all local authorities in hopes of acquiring as many archived datasets as possible, the premodel field study is advisable.

Compared to the data preparation processes, the calibration effort of the Williams River watershed was fairly simple and straightforward. This demonstrates that HSPF is very useful for a basin with similar characteristics as the Williams watershed.

**62**

#### **9 References**

- **[1]** Vivoni, **E.,** December, 2001. Software Tools for Environmental Field Study **(STEFS),** MIT/Microsoft iCampus Project **-** Technical Report **1.**
- [2] EnviroCom Final Report. May,2002. Agarwal, **N.;** Lau,E.; Kolodziej, K.; Richards, K.; Spieler, R.; Tsou, **C.**
- **[3]** Spieler, R. June, 2002. *Real-Time Wireless Data Streaming in a PDA-Based Geographic Information System.* Master of Engineering thesis, Massachusetts Institute of Technology.
- [4] Kolodziej, K. June, 2002. *Integrating Real-Time Geo-Referenced Data Streaming* into Interoperable GIS Web Services. M.Eng./M.C.P. thesis, Massachusetts Institute of Technology.
- **[5]** Tsou, **C.** June, 2002. *GIS Web Services using .NET Framework.* M.Eng. thesis, Massachusetts Institute of Technology, 2002.
- **[6]** Woolridge, **S.; J.** Kalma; and **G.** Kuczera. 2001. Parameterisation of a simple semidistributed model for assessing the impact of land-use on hydrologic response. *Journal of Hydrology, 254:* **p. <sup>16</sup> -3 2 .**
- **[7]** Woolridge, **S.** and **J.** Kalma. 2001. Regional-scale hydrological modeling using multiple-parameter landscape zones and a quasi-distributed water balance model. Hydrology and Earth System Sciences, 5(1): p.59-74.
- **[8]** Tim, **U.S. 1996.** Emerging Technologies for Hydrologic and Water Quality Modeling Research. *Transactions of the American Society of Agricultural Engineer*, 39(2): p.465-476.
- **[9]** Camp Dresser **&** McKee Inc. February, 2001. Evaluation of Integrated Surface Water and Groundwater Modeling Tools (unpublished report).
- **[10]** Socolofsky, **S.A.** May, **1997.** *Hydrologic and Bacteria Modeling of the Upper Charles River Watershed using HSPF.* Master of Science **-** Thesis, Massachusetts Institute of Technology.
- **[11]** Hemond, H.F. and **E.J.** Fechner-Levy. 2000. *Chemical Fate and Transport in the Environment,* Second Edition. Academic Press. **p.72.**
- [12] **BASINS** Users manual
- **[13]** United States Environmental Protection Agency, Office of Water. July, 2000. *BASINS Technical Note 6 - Estimating Hydrology and Hydraulic Parameters for HSPF.*

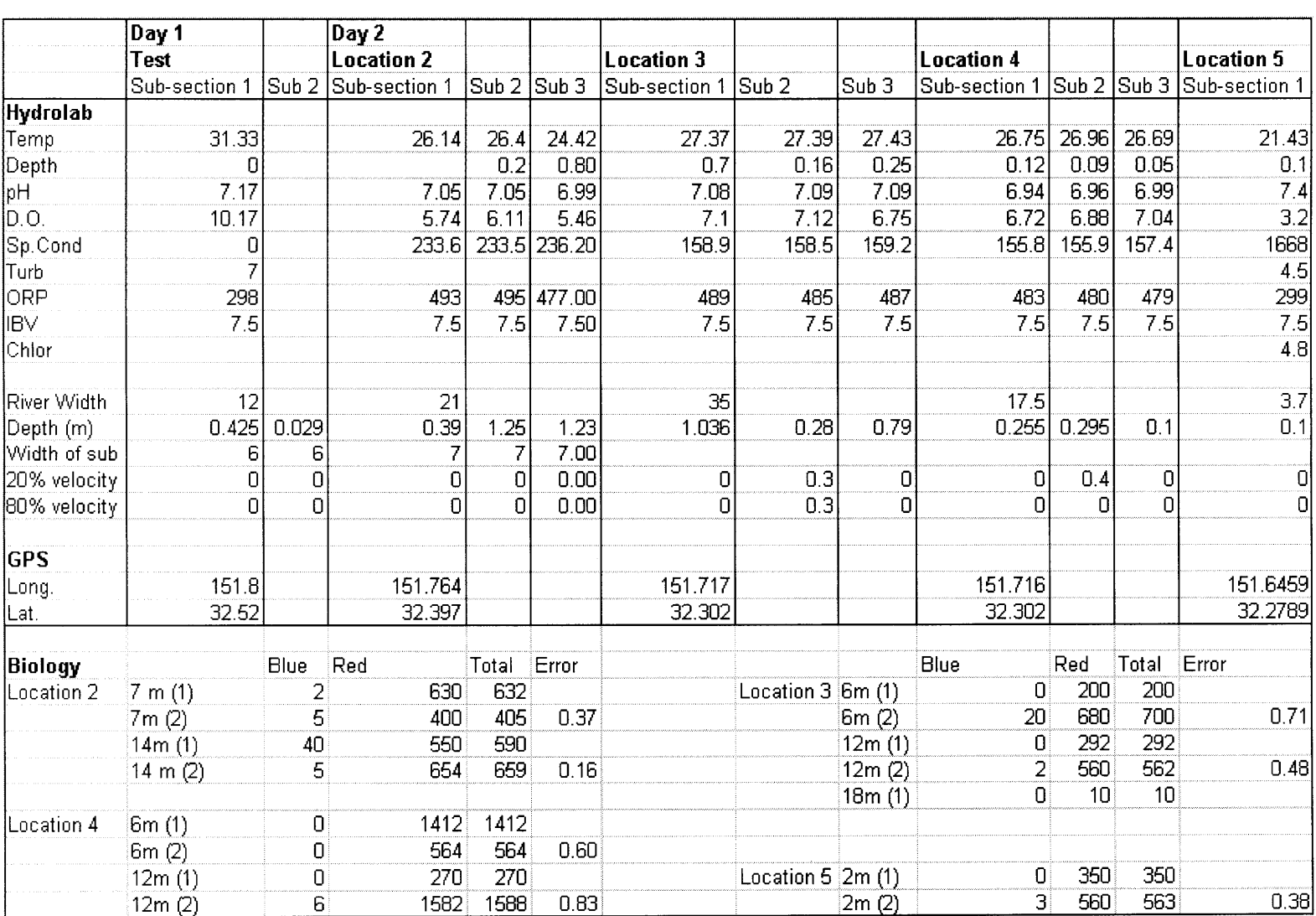

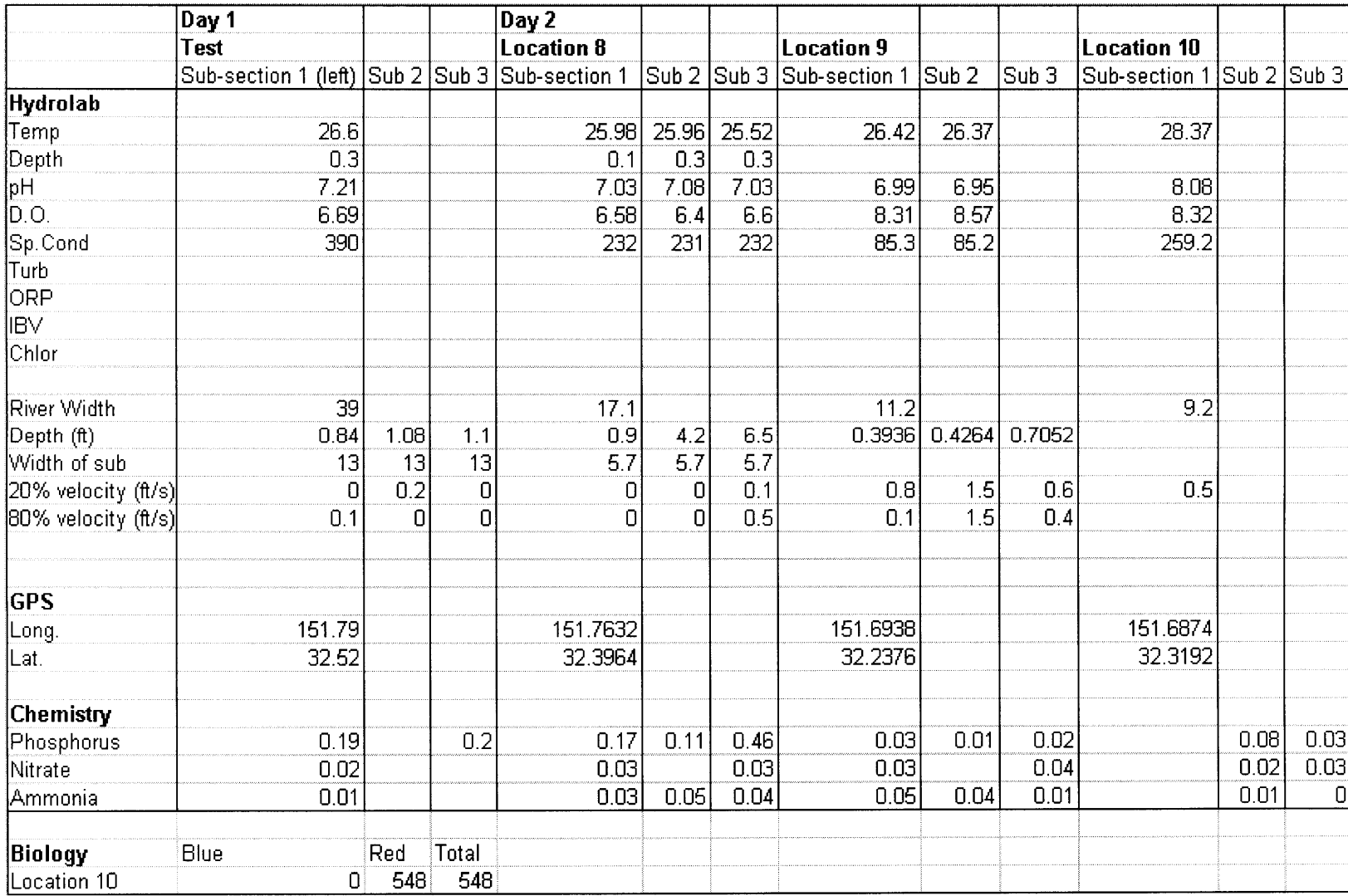

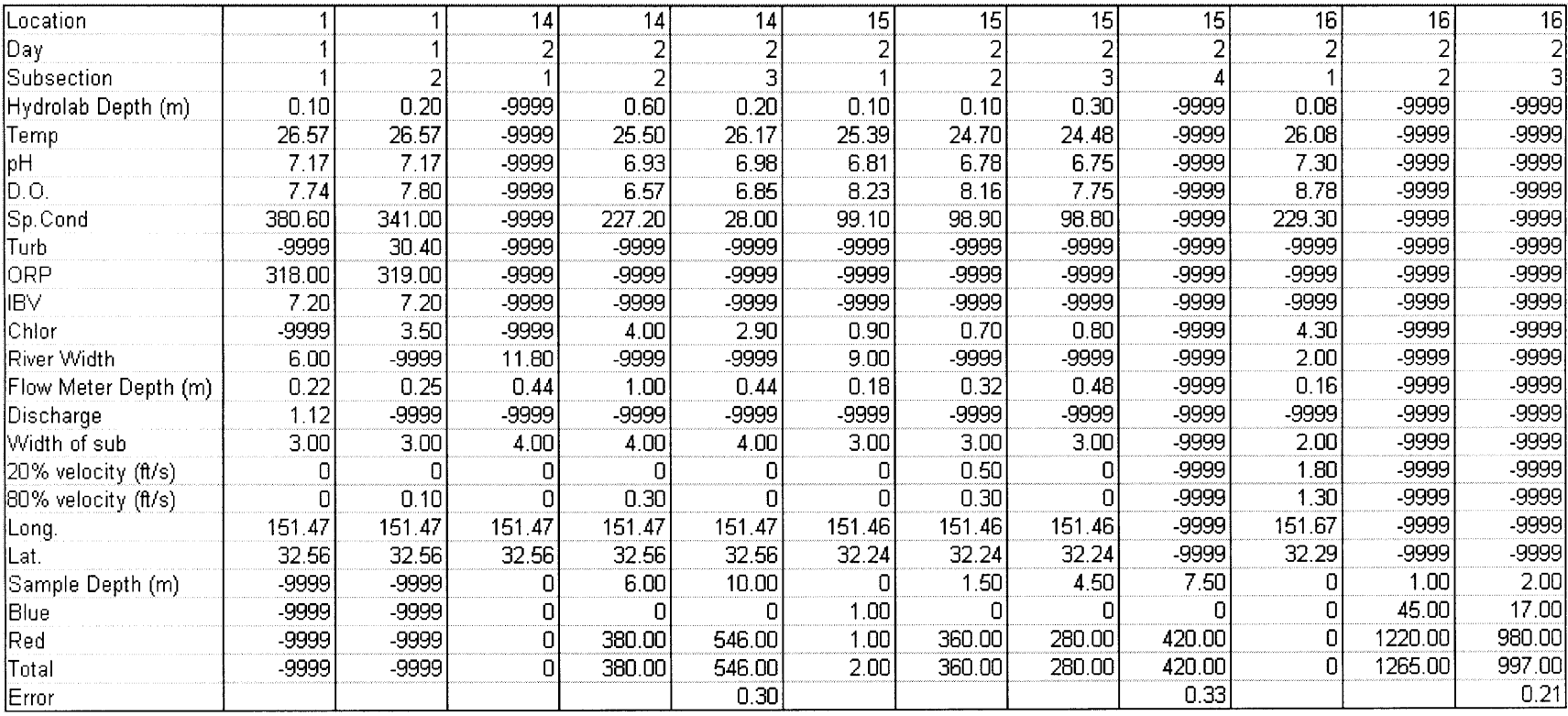

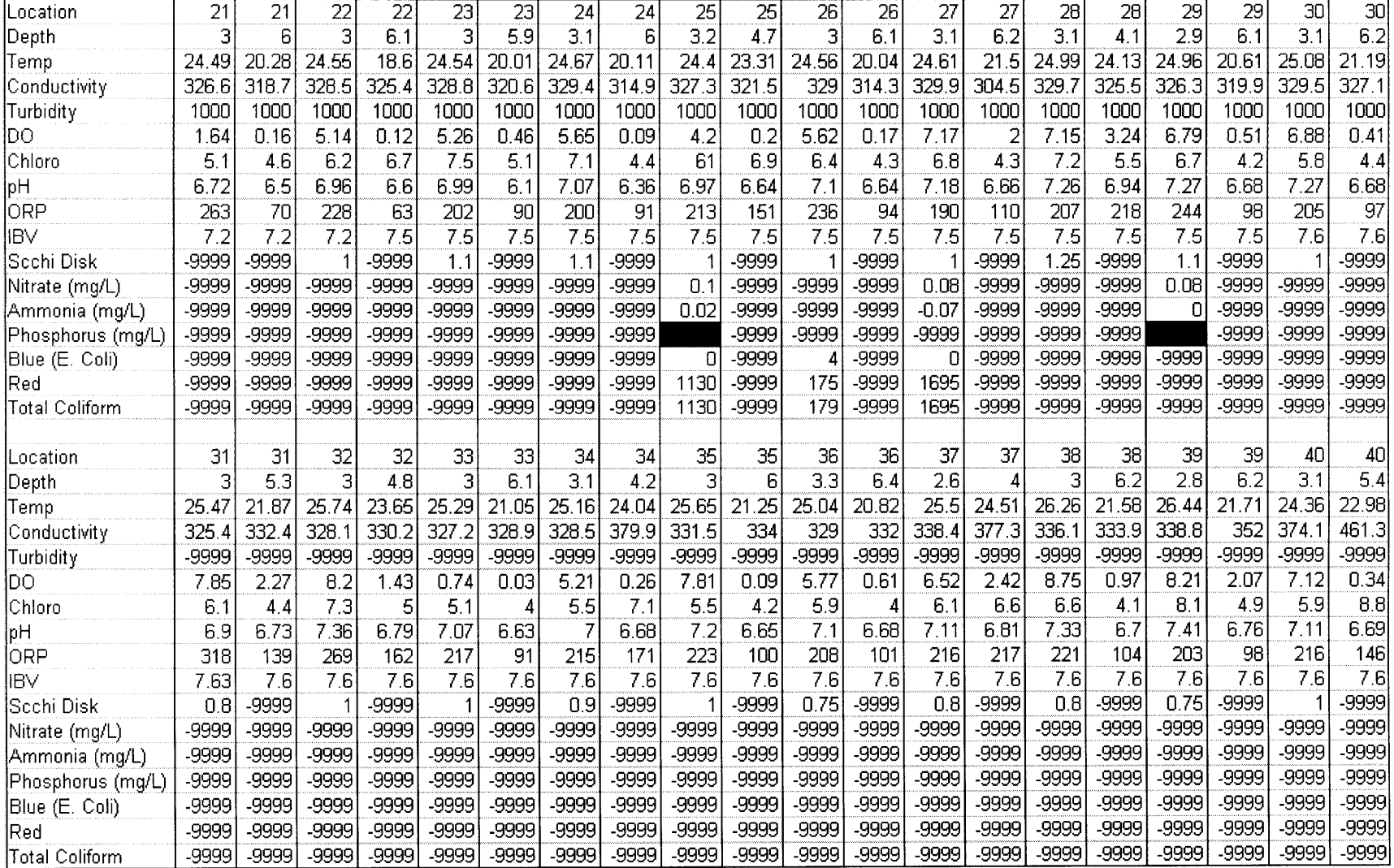

# **Appendix II - HSPF User Control Input File**

```
GLOBAL
 UCI Created by WinHSPF for wililic
  START 1987/12/31 00:00 END
2002/03/02 24:00
 RUN INTERP OUTPT LEVELS 1 0
 RESUME 0 RUN 1
                                          UNITS
1
END GLOBAL
FILES
<FILE> <UN#>***<-NAME----------------------------------------
--------->
MESSU 24 willllc.ech
```
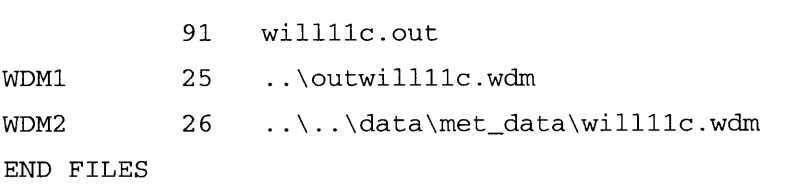

```
OPN SEQUENCE
```
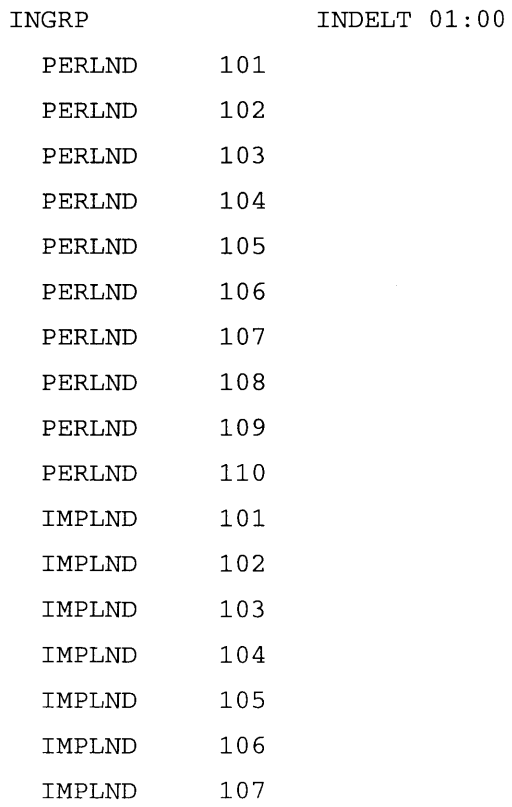

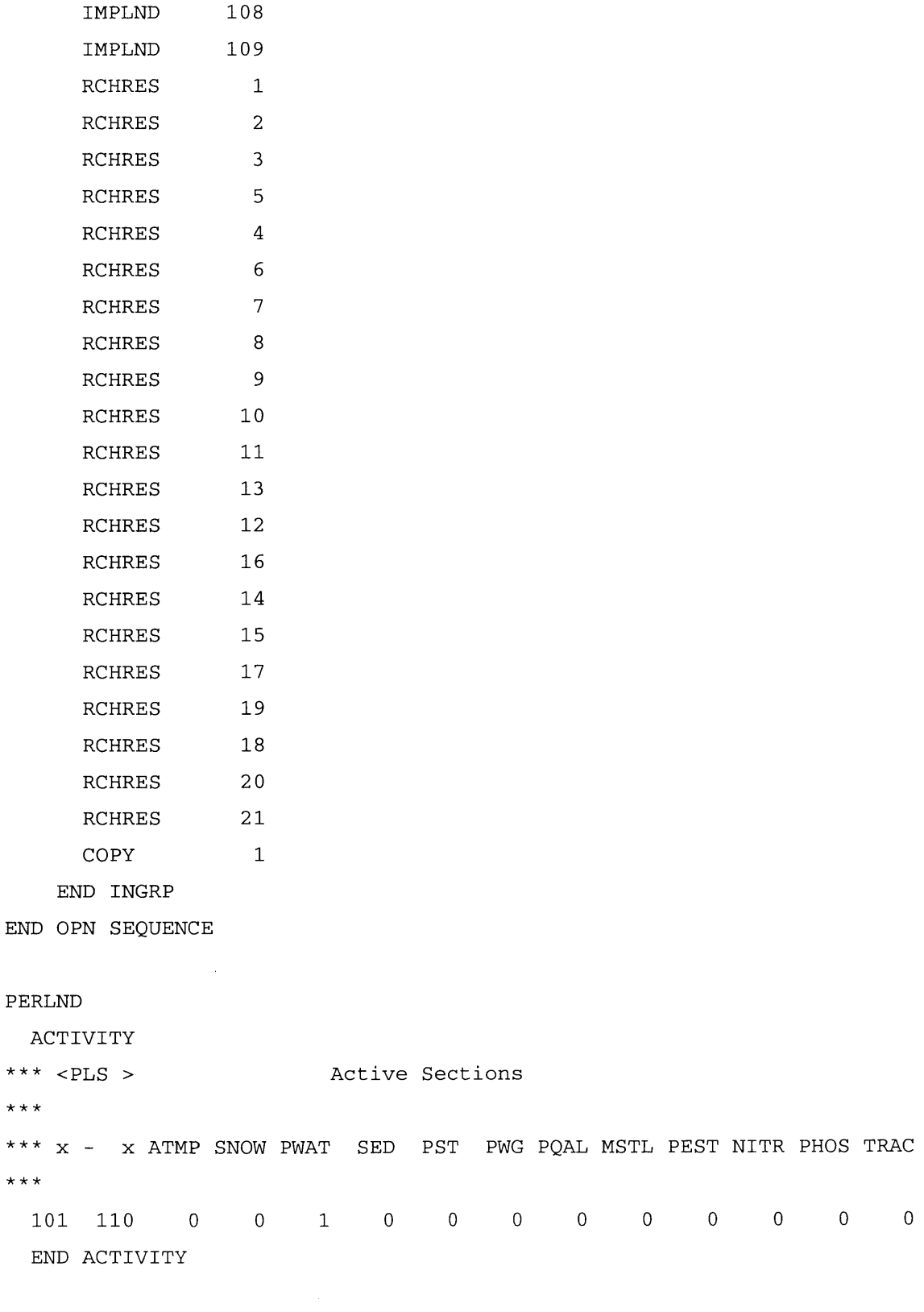

PRINT-INFO

**\*\*\* < PLS>** PIVL PYR **\*\*\* x -** x ATMP **SNOW** PWAT **SED PST** PWG **PQAL** MSTL **PEST** NITR **PHOS** TRAC **101 110** 4 4 4 4 4 4 4 4 4 4 4 4 Print-flags **1 9**

**END** PRINT-INFO

GEN-INFO

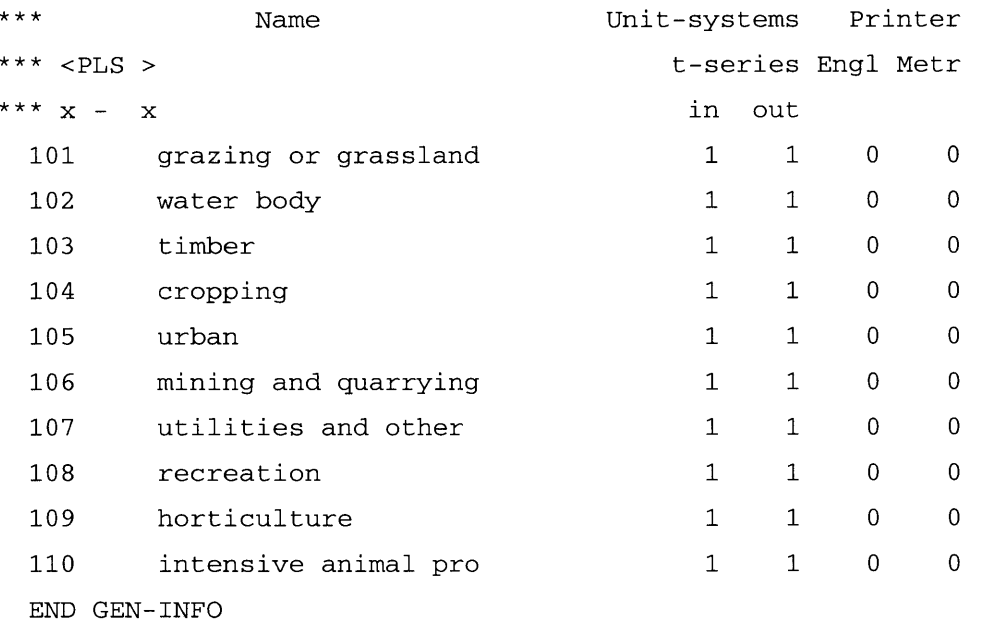

PWAT- PARM1

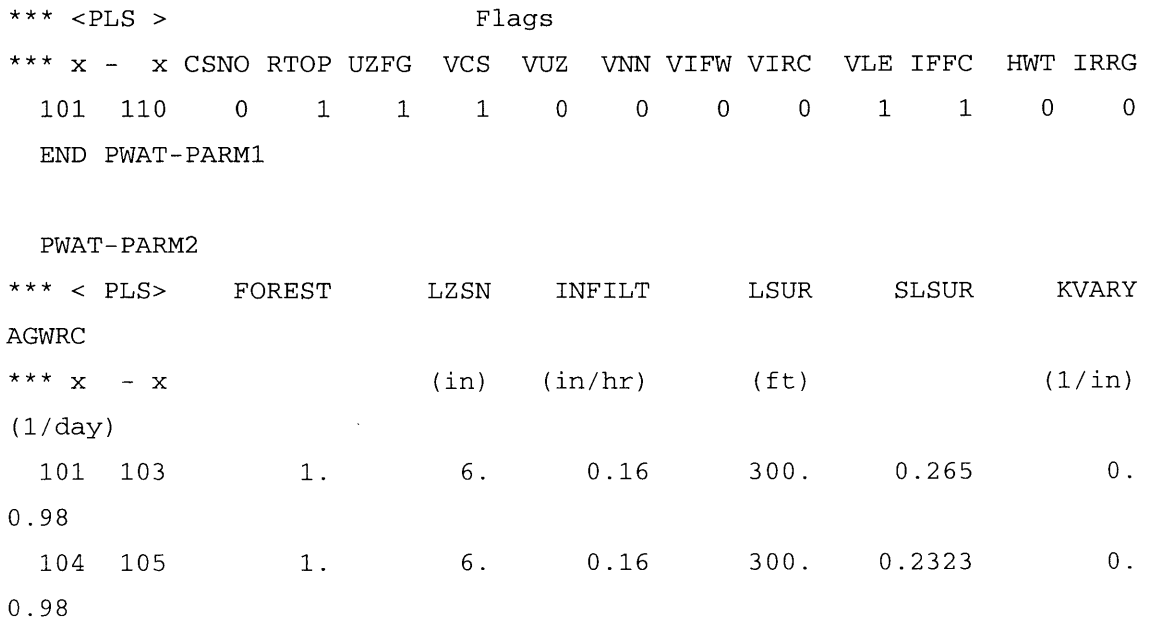

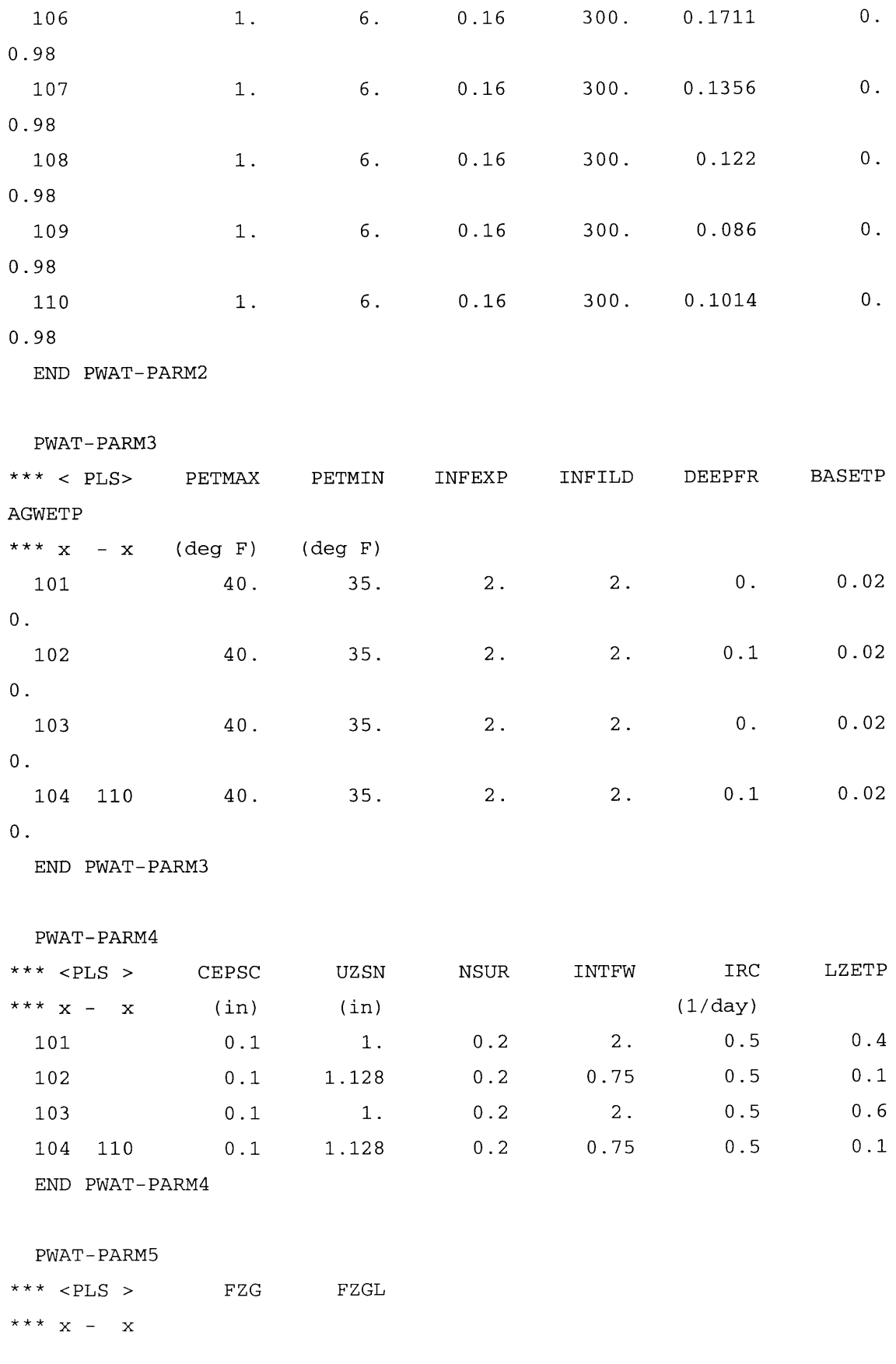

**71**

 $\mathcal{L}^{\mathcal{L}}$ 

**101 110 1.** 0.

**END** PWAT-PARM5

PWAT-PARM6

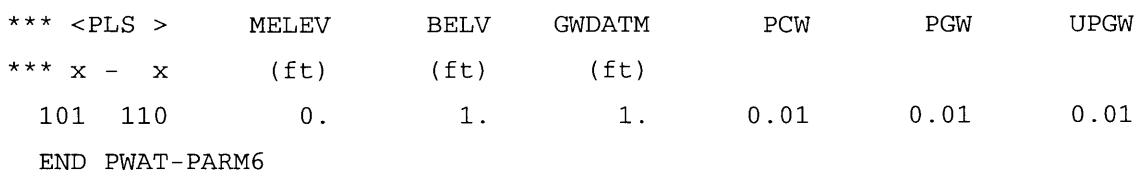

PWAT-PARM7

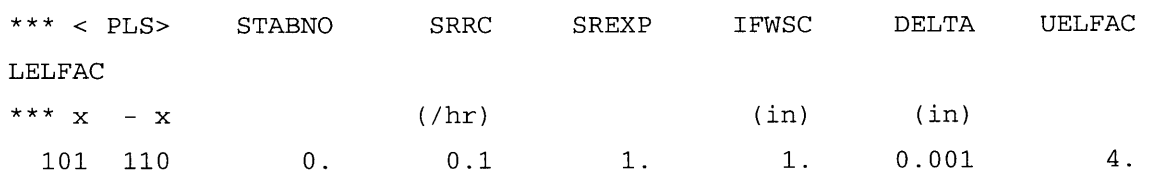

**2.5**

**END** PWAT-PARM7

PWAT-STATE1

**\*\*\* < PLS>** PWATER state variables (in)

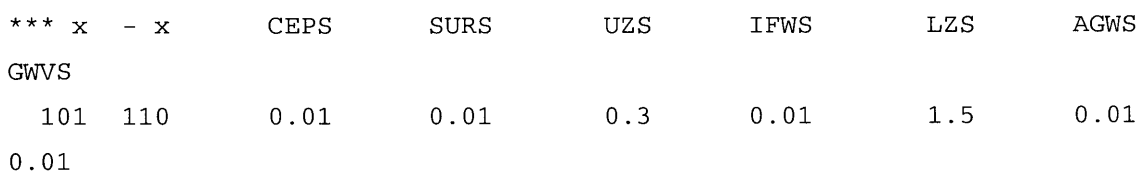

**END** PWAT-STATE1

MON-INTERCEP

\* **<PLS >** Interception storage capacity at start of each month (in) \* **x** - x **JAN** FEB MAR APR MAY **JUN JUL AUG SEP OCT NOV DE C 101 110 0.1 0.1 0.1 0.1 0.1 0.1 0.1 0.1 0.1 0.1 0.1 0. 1 END** MON-INTERCEP

MON-LZETPARM

\* **<PLS >** Lower zone evapotransp parm at start of each month \* **x - x JAN** FEB MAR APR MAY **JUN JUL AUG SEP OCT NOV DE C 101 110** 0.2 0.2 **0.3 0.3** 0.4 0.4 0.4 0.4 0.4 **0.3** 0.2 **0.** 2 **END** MON-LZETPARM

**END** PERLND
IMPLND

ACTIVITY

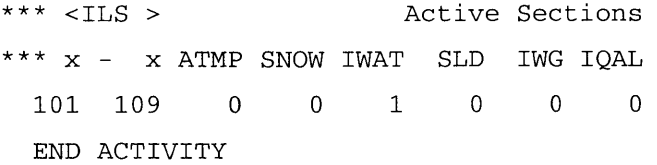

### PRINT-INFO

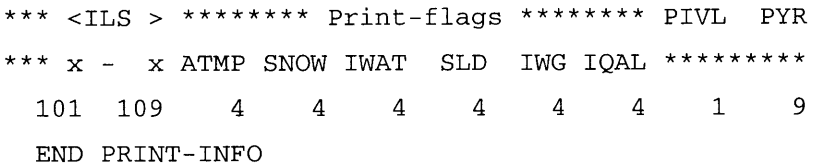

# GEN-INFO

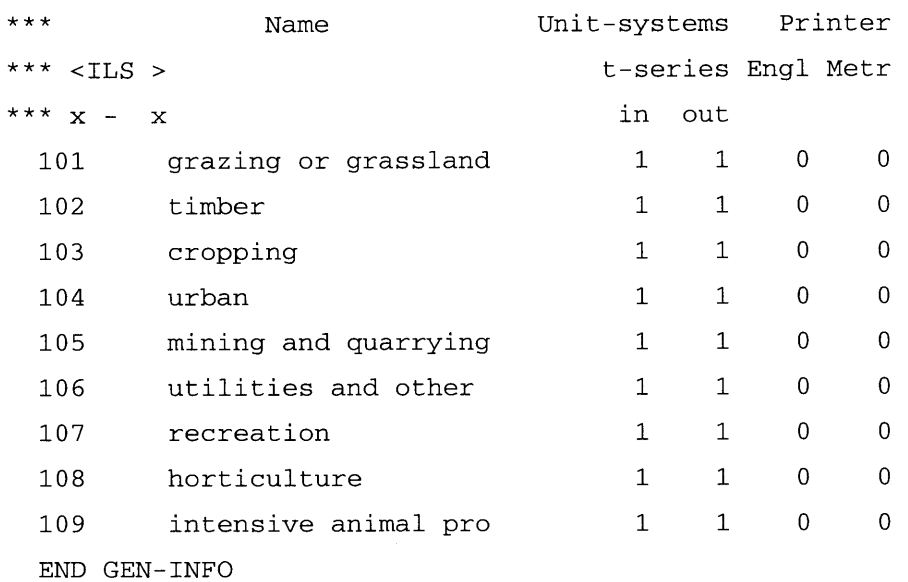

# IWAT-PARM1

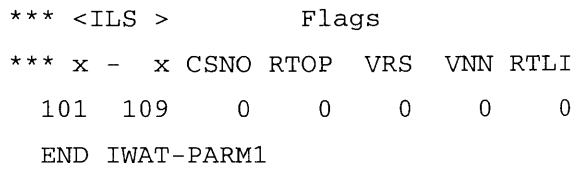

IWAT - PARM2

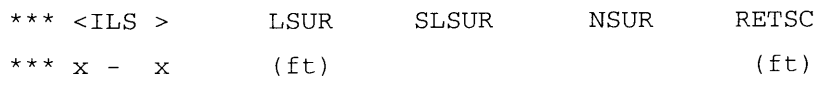

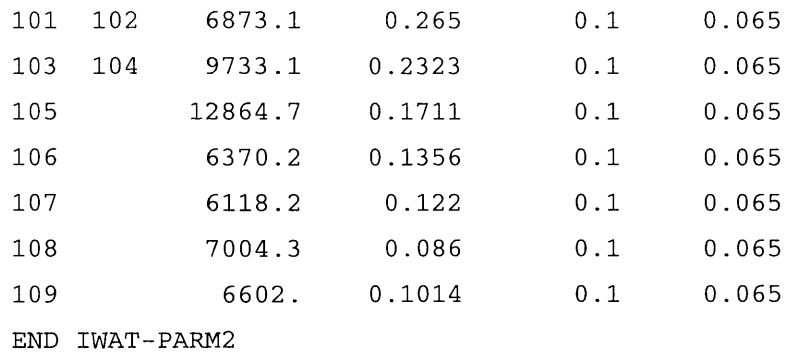

IWAT-PARM3

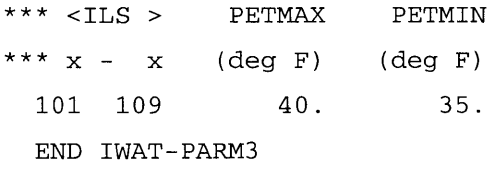

IWAT-STATE1

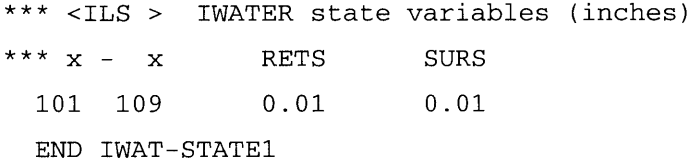

**END** IMPLND

## RCHRES

ACTIVITY

\*\*\* RCHRES Active sections **x** - x HYFG **ADFG CNFG HTFG SDFG GQFG** OXFG **NUFG** PKFG PHFG **1** 21 **1 0 0 0 0 0 0 0 0 0 END** ACTIVITY

PRINT-INFO

\*\*\* RCHRES Printout level flags

\* **x** - x HYDR **ADCA CONS HEAT SED GQL** OXRX **NUTR** PLNK PHCB PIVL PYR **1** 21 4 4 4 4 4 4 4 4 4 4 **1 9 END** PRINT-INFO

GEN-INFO

 $***$ Name Nexits Unit Systems Printer

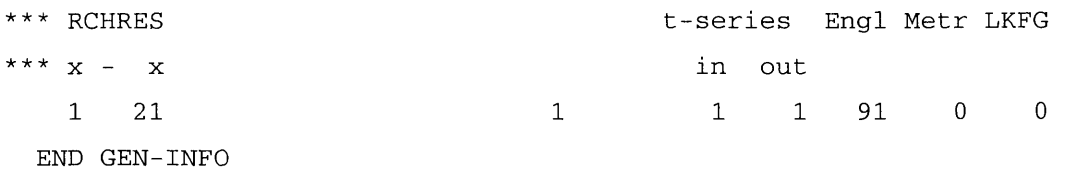

HYDR-PARM1

Flags for HYDR section \*\*\*RC HRES **VC Al A2 A3** ODFVFG for each **\*\*\* ODGTFG** for each **FUNCT** for each **\*\*\* x - x FG FG FG FG** possible exit **\*\*\*** possible exit possible exit **1** 21 **0 0 0 0** 4 **0 0 0 0 0 0 0 0 0 1 11 1 1**

**END** HYDR-PARMl

HYDR- PARM2

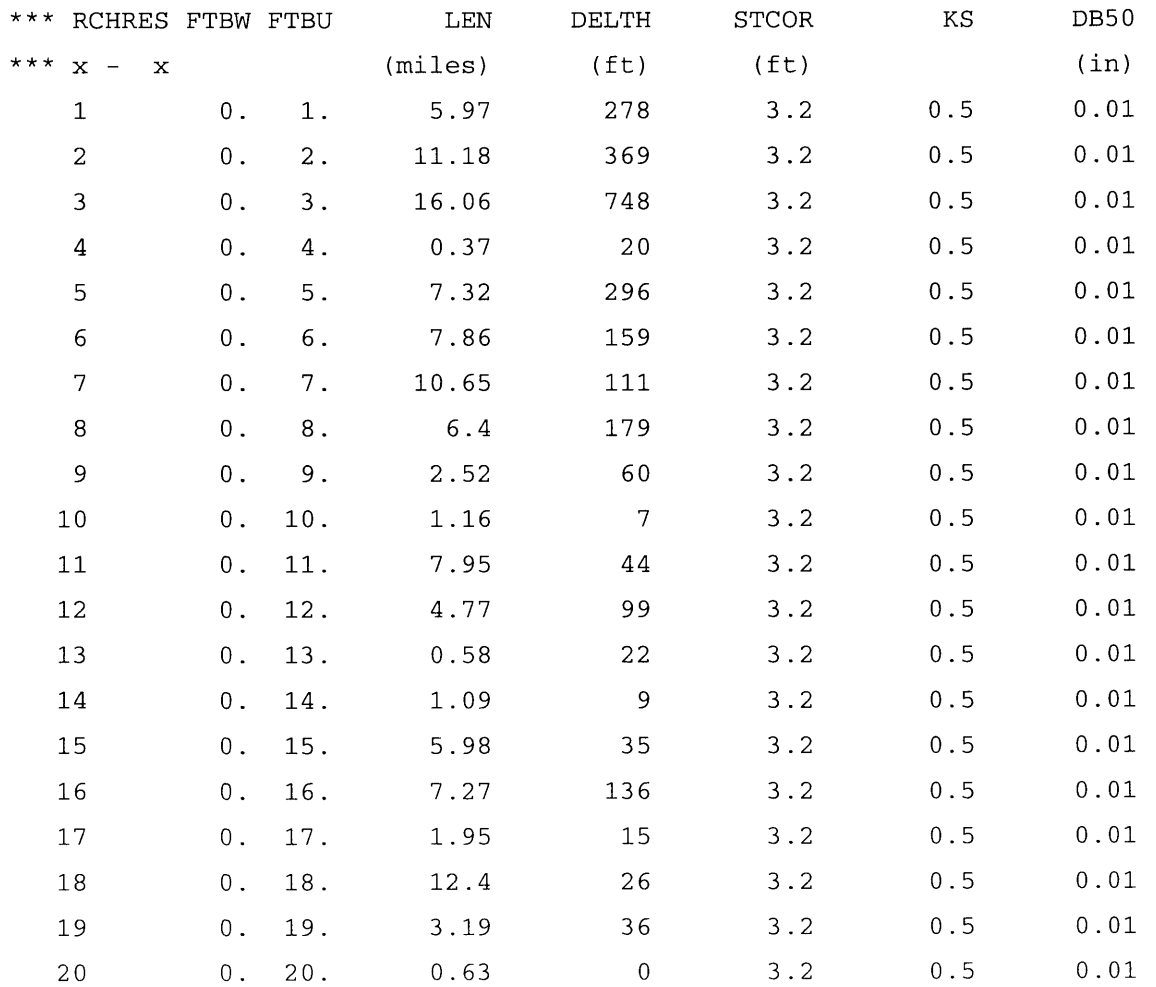

<sup>21</sup> **0.** 21. 4.53 **<sup>7</sup> 3.2 0.5 0.01END** HYDR-PARM2 **MON-CONVF** RCHRES Monthly **f(VOL)** adjustment factors \* **x -** x **JAN** FEB MAR APR MAY **JUN JUL AUG SEP OCT NOV DEC 1** 21 **0.97 0.89 0.89 0.91 0.93 0.93** 0.94 **0.95 0.95 0.98 0.98 0.97 END MON-CONVF** HYDR-INIT \*\*\* Initial conditions for HYDR section \*\*\*RC HRES VOL **CAT** Initial value of COLIND initial value of **OUTDGT \*\*\* x - x** ac-ft for each possible exit for each possible exit,ft3 **1** 21 **0.01** 4.2 4.5 4.5 4.5 4.2 2.1 1.2 **0.5** 1.2 **1.8 END** HYDR-INIT **END** RCHRES **FTABLES** FTABLE 1  $***$ rows cols **8** 4 depth area volume outflowl \* **37.88 0. 0. 0. 38.23 9.21 13.76** 0.24 2.42 41.38 95.94 **635.25** 46.64 **121.25 920.79 3.03 3.78 127.22 216.65 1182.28** 4.54 129.4 **313.71 2163.91 77.91 341.65 17595.58 894912.38 151.29 553.89 50450.953719293.25 END** FTABLE **1** FTABLE 2

rows *cols*

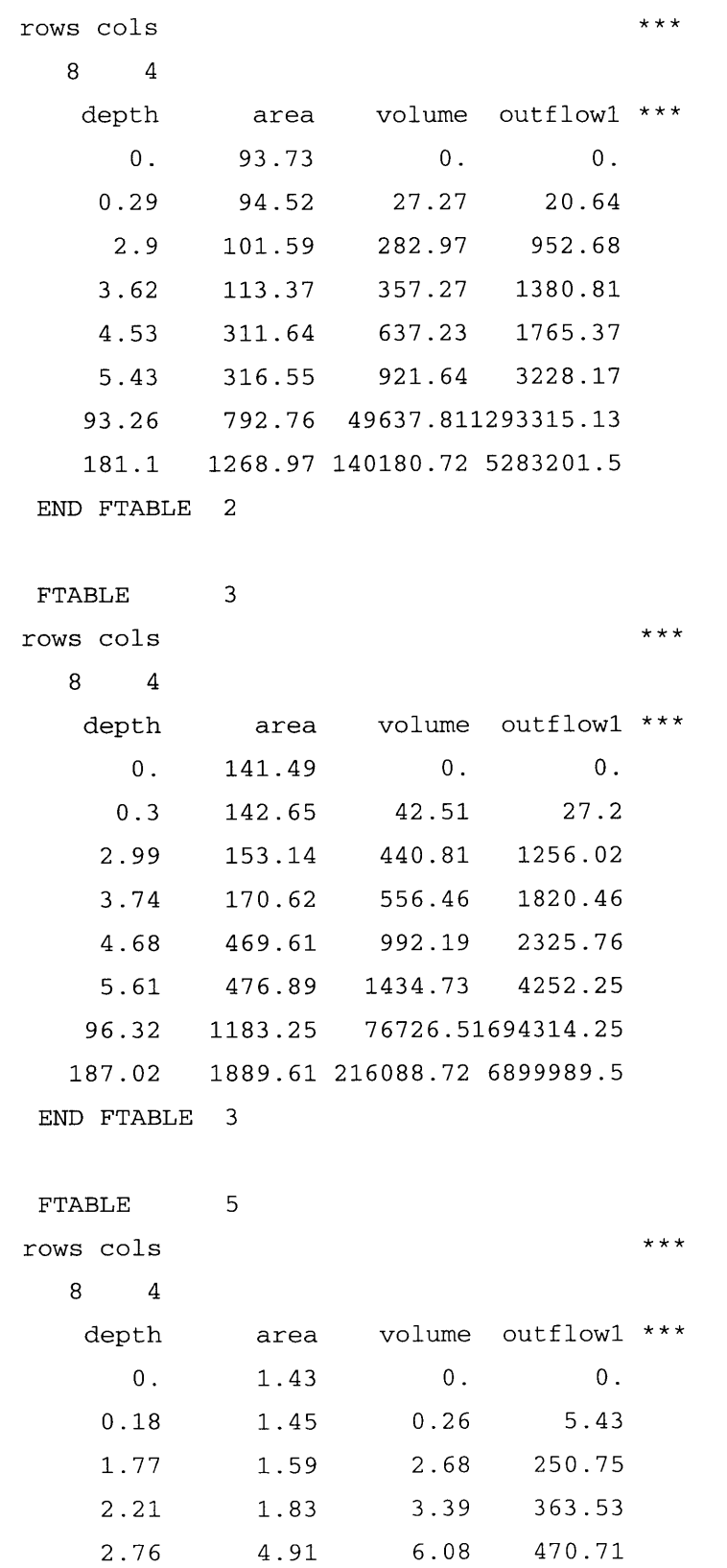

**3.32 5.01 8.82 863.13 56.93** 14.56 **533.51 379495.59**

24.11 **1570.191625683.13** 110-54**END** FTABLE **5** FTABLE 4  $***$ rows cols **8** 4 area volume outflowi depth **0. 92.55 0. 0. 93.22 35.16 53.88 0.38 3.78 99.27 362.99** 2488.43 4.73 109.34 **457.71 3606.54** 814.4 4584.84 **5.91 303.67 7.1 307.87** 1176.04 **8373.78 121.82 714.97 59849.463213772.75 236.55 1122.08 165228.45 12800817. END** FTABLE 4 FTABLE **6** rows cols  $***$ **8** 4 depth area volume outflowi **0. 0. 0.** 141.49 42.51 **13.6** 142.65 **0.3 2.99** 153.14 440.81 **628.01** 3.74 **170.62 556.46 910.23** 4.68 469.61 **992.19 1162.88 5.61 476.89** 1434.73 **2126.12 96.32 1183.25 76726.5 847157.13 187.02 1889.61 216088.723449994.75 END** FTABLE **6** FTABLE **7**  $***$ rows cols **8** 4 depth area volume outflowi **\*\*\* 0. 217.22 0. 0. 0.52 218.55** 112.64 **74.08 5.17** 230.56 1157. 3423.3

6.46 **250.58 1457.65** 4961.4 **8.08 703.36 2587.27 6271.17 9.69 711.7 3730.36** 11440.02 166.41 **1520.77 178660.2** 4201604. **323.12 2329.84 480382.16 16264023. END** FTABLE **7** FTABLE **8**  $***$ rows cols **8** 4 depth area volume outflowi **\*\*\* 0. 0. 0. 26.1 0.55 26.26** 14.4 **67.53 27.65 147.87 3120.7 5.5 6.88 29.98 186.17 4522.87 8.6** 84.32 **330.29 5710.94 85.29 476.09 10415.79 10.32 177.08 179.36 22542.843794875.75 343.85 273.43 60297.47** 14608426. **END** FTABLE **8** FTABLE **9**  $***$ rows cols **8** 4 area volume outflowi depth **0.** 15.64 **0. 0.** 0.24 **15.79 3.75** 9.42 **2.38 17.1 39.05** 434.77 **19.29** 49.35 **630.21 2.98 3.73 52.58 88.2 809.46** 53.49 **127.72 1481.67** 4.47 **76.76** 141.84 7188.04 614414. 149.05 **230.19 20635.31 2557136.5 END** FTABLE **9** FTABLE **10**  $***$ rows cols **8** 4

**79**

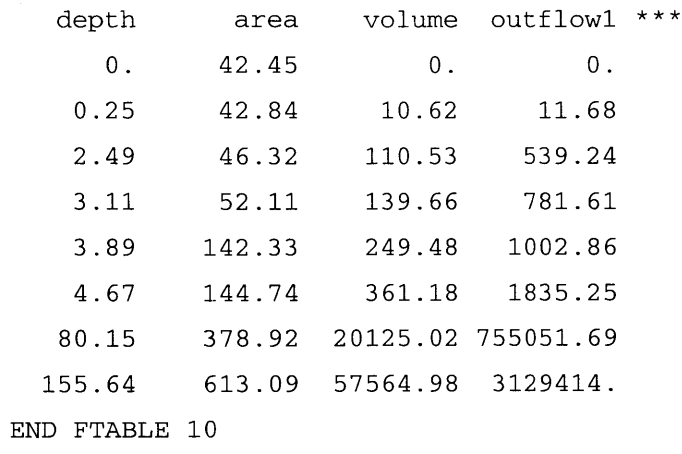

FTABLE **11**

rows cols

**8** 4

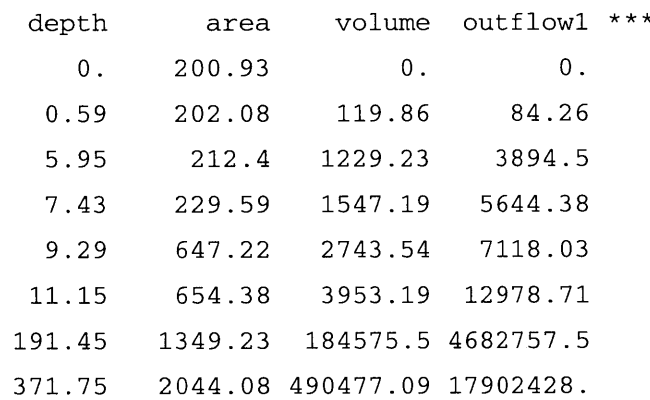

**END** FTABLE **11**

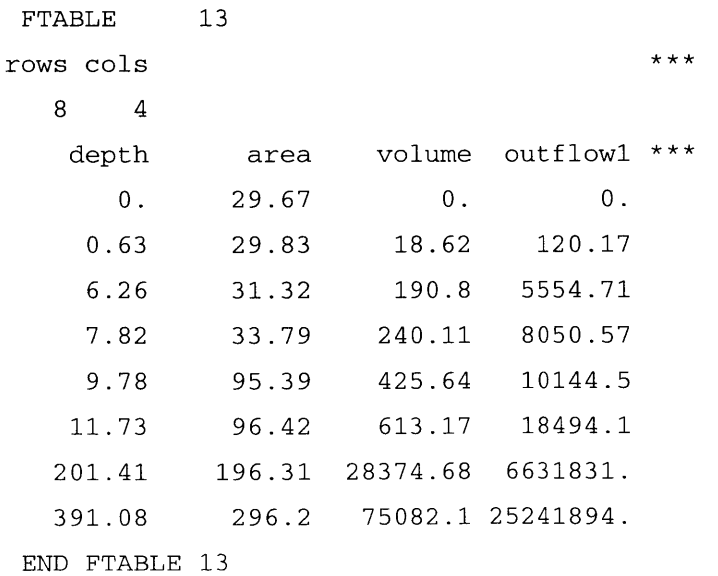

 $***$ 

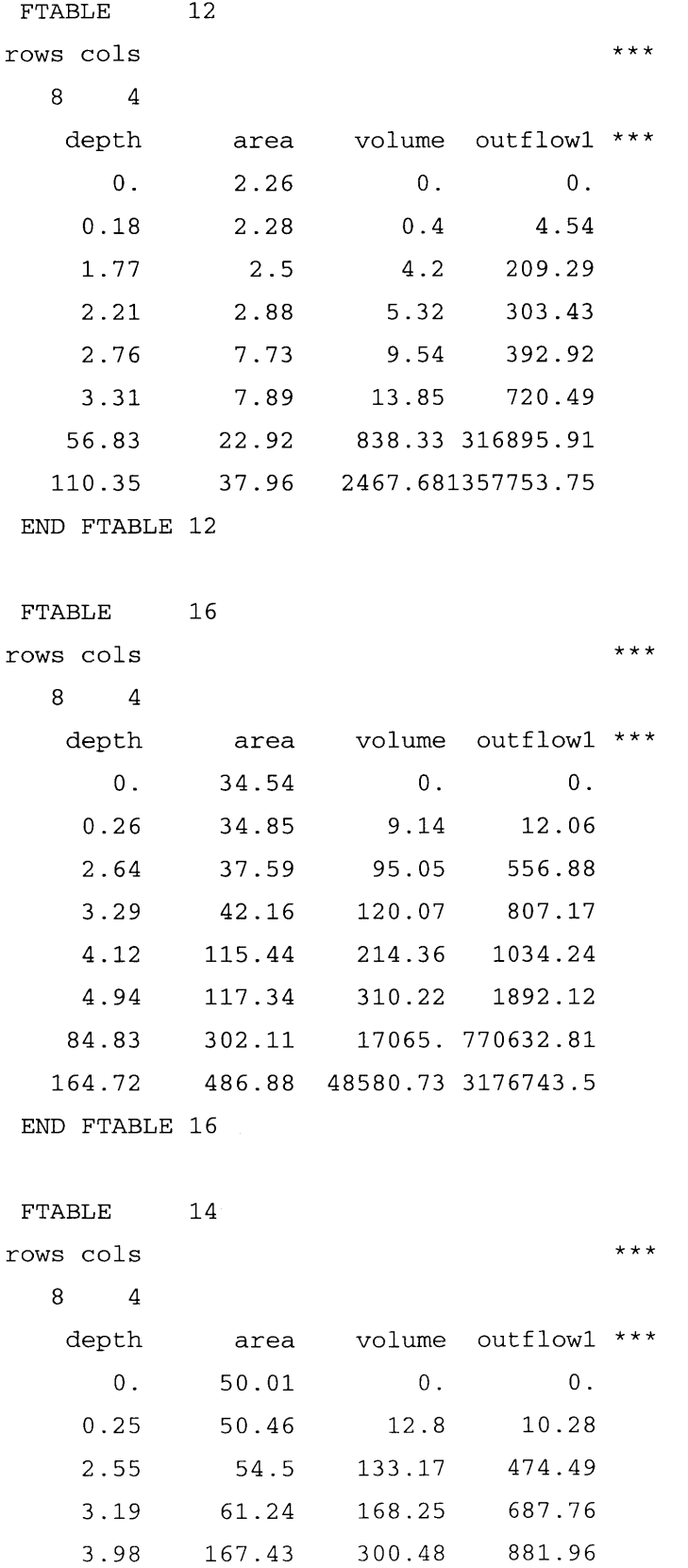

**81**

**4.78** 170.24 434.94 **1613.79 82.03** 442.64 **24108.38 661198.38 159.29** 715.04 **68825.66 2734389. END** FTABLE 14 FTABLE **15**  $***$ rows cols **8** 4 depth area volume outflowi **0. 171.81 0. 0. 0.65 172.75 111.38 113.62 181.19** 1141.12 **5252.11** 6.47 **8.08 195.26 1435.88** 7612.04 **10.1 551.78** 2544.77 **9587.1** 12.12 **557.64 3665.5 17476.12 208.1 1126.23 168664.56 6242639.** 404.08 **1694.81** 445092.47 **23693576. END** FTABLE **15** FTABLE **17** rows cols  $***$ **8** 4 area volume outflow1 depth **0. 0. 0. 8.78 2.7 0.19 8.87 1.71 9.7 17.89** 124.75 1.94 2.42 **11.08** 22.64 **180.85 29.9** 40.57 **3.03 233.58 3.63** 30.48 **58.83** 428.06 **86.11 3480.09 184779.11 62.32** 121.01 141.74 **10166.29 784686.19 END** FTABLE **17** FTABLE **19**  $\star \star \star$ rows cols **8** 4 depth area volume outflow1 \*\*\* **0. 20.31 0. 0.**

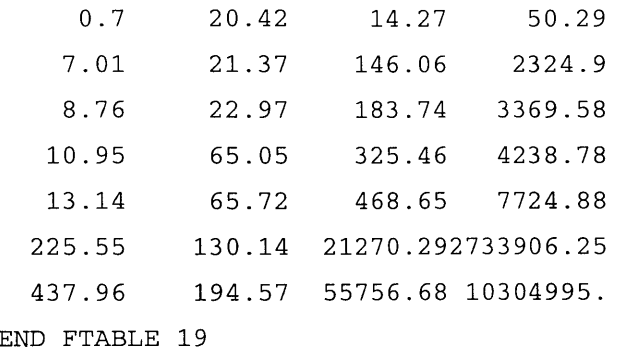

FTABLE **18**

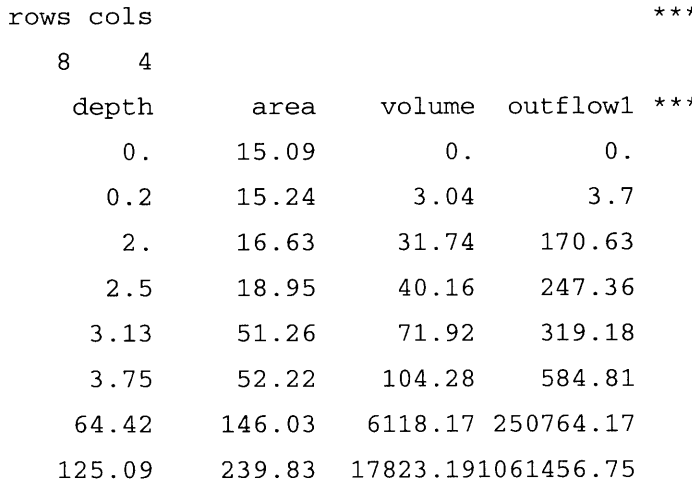

**END** FTABLE **18**

FTABLE 20

rows cols

 $***$ 

 $***$ 

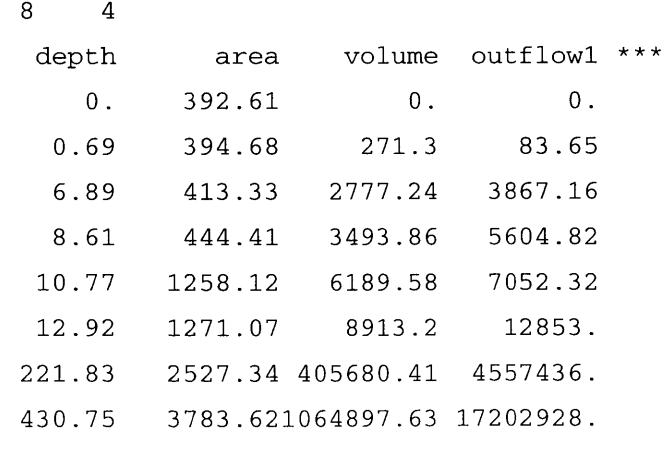

**END** FTABLE 20

FTABLE 21

rows cols

**8** 4

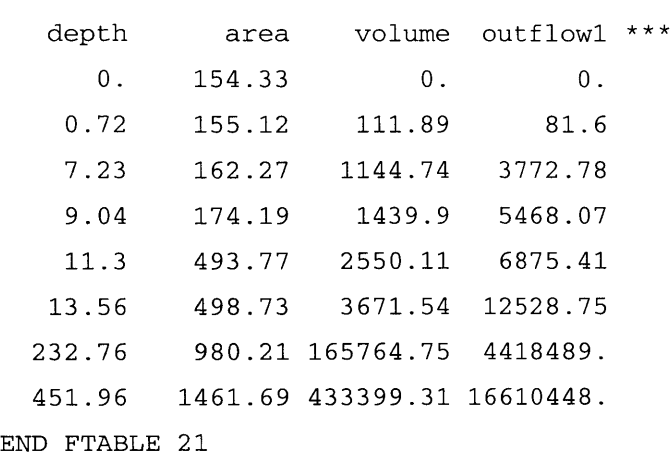

 $\star\star\star$ 

**END FTABLES**

#### **COPY**

TIMESERIES Copy-opn\*\*\*  $***$  **x** - **x NPT NMN 1 0 7 END** TIMESERIES

## **END** COPY

EXT **SOURCES** <-Volume-> <Member> SsysSgap<--Mult-->Tran <-Target vols> <-Grp> **<-** Member-> **\*\*\*** <Name> x <Name> x tem strg<-factor->strg <Name> **x x** <Name> Seg **AU061136 \*\*\*** Met **11** PREC ENGLZERO **13 ATEM ENGL 17** DEWP **ENGL** 14 WIND **ENGL 15** SOLR **ENGL 16** PEVT **ENGL** \*\*\* Met Seg AU061136 **11** PREC ENGLZERO **13 ATEM ENGL SAME** PERLND **101 110 EXTNL** PREC SAME PERLND 101 110 EXTNL GATMP **SAME** PERLND **101 110 EXTNL SAME** PERLND **101 110 EXTNL SAME** PERLND **101 110 EXTNL SAME** PERLND **101 110 EXTNL SAME** IMPLND **101 109 EXTNL** PREC **SAME** IMPLND **101 109 EXTNL** GATMP**x x \*\*\*** WDM2 WDM2 WDM2 WDM2 WDM2 WDM2 WDM2 WDM2 DTMPG WINMOV SOLRAD PETINP

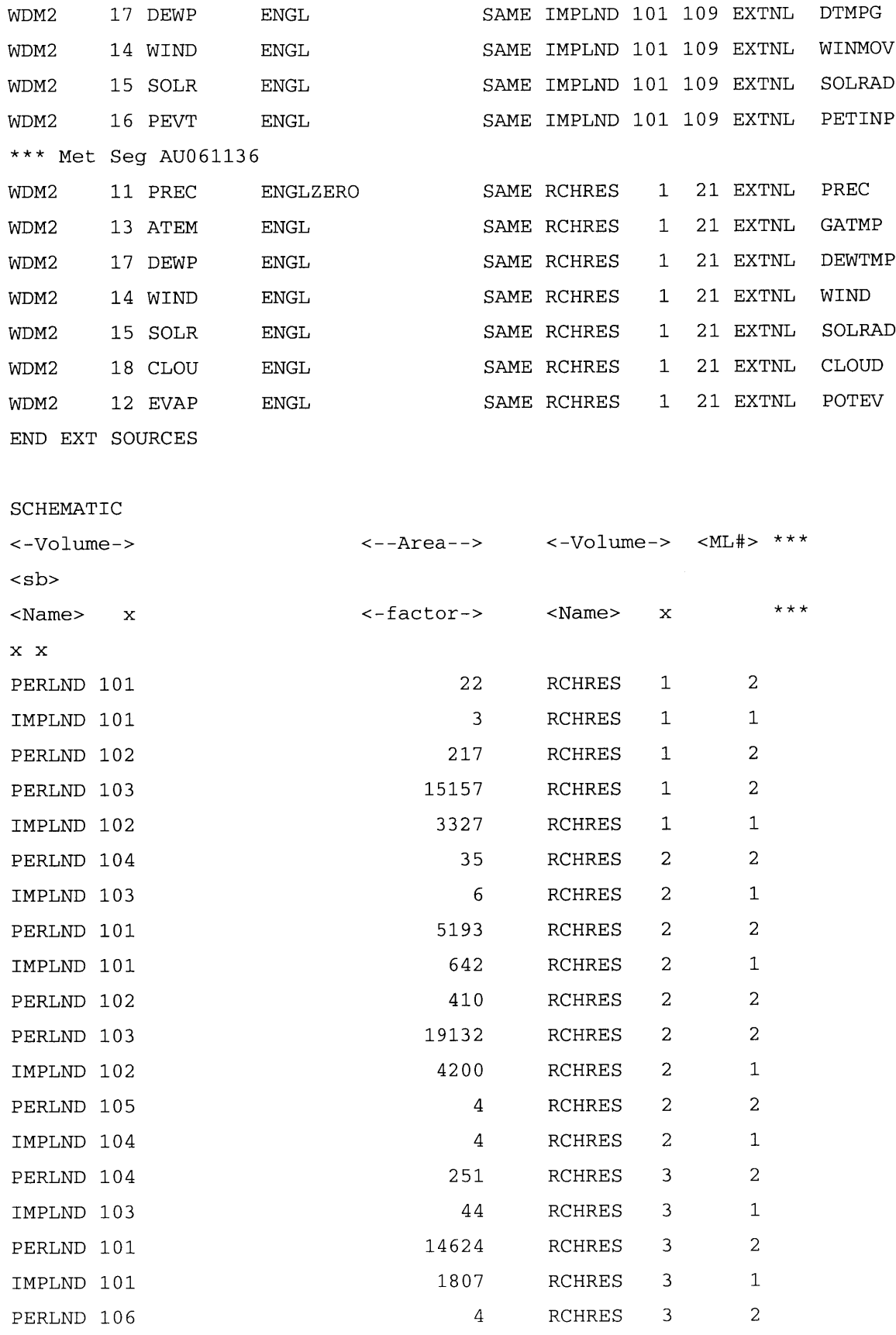

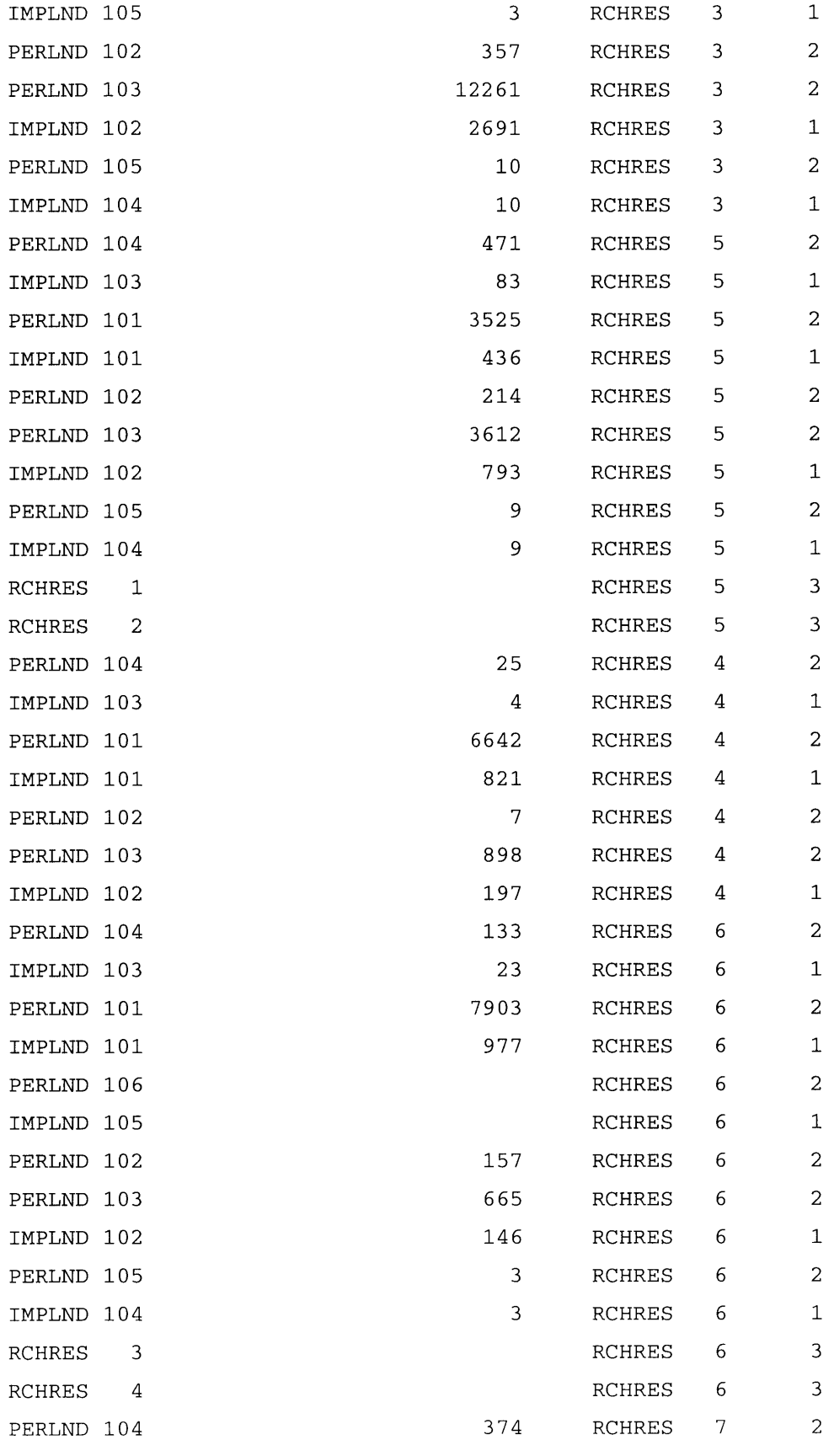

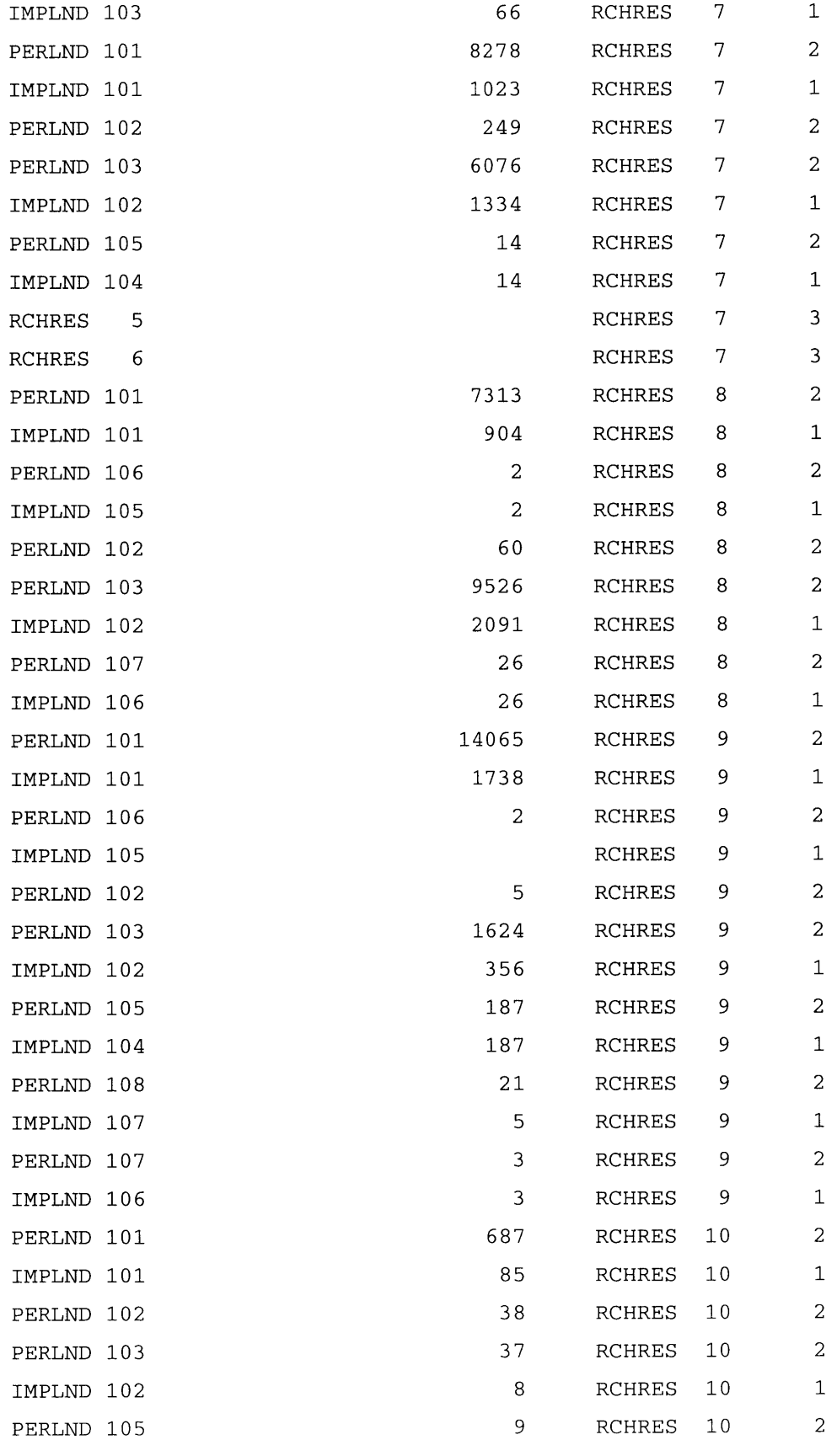

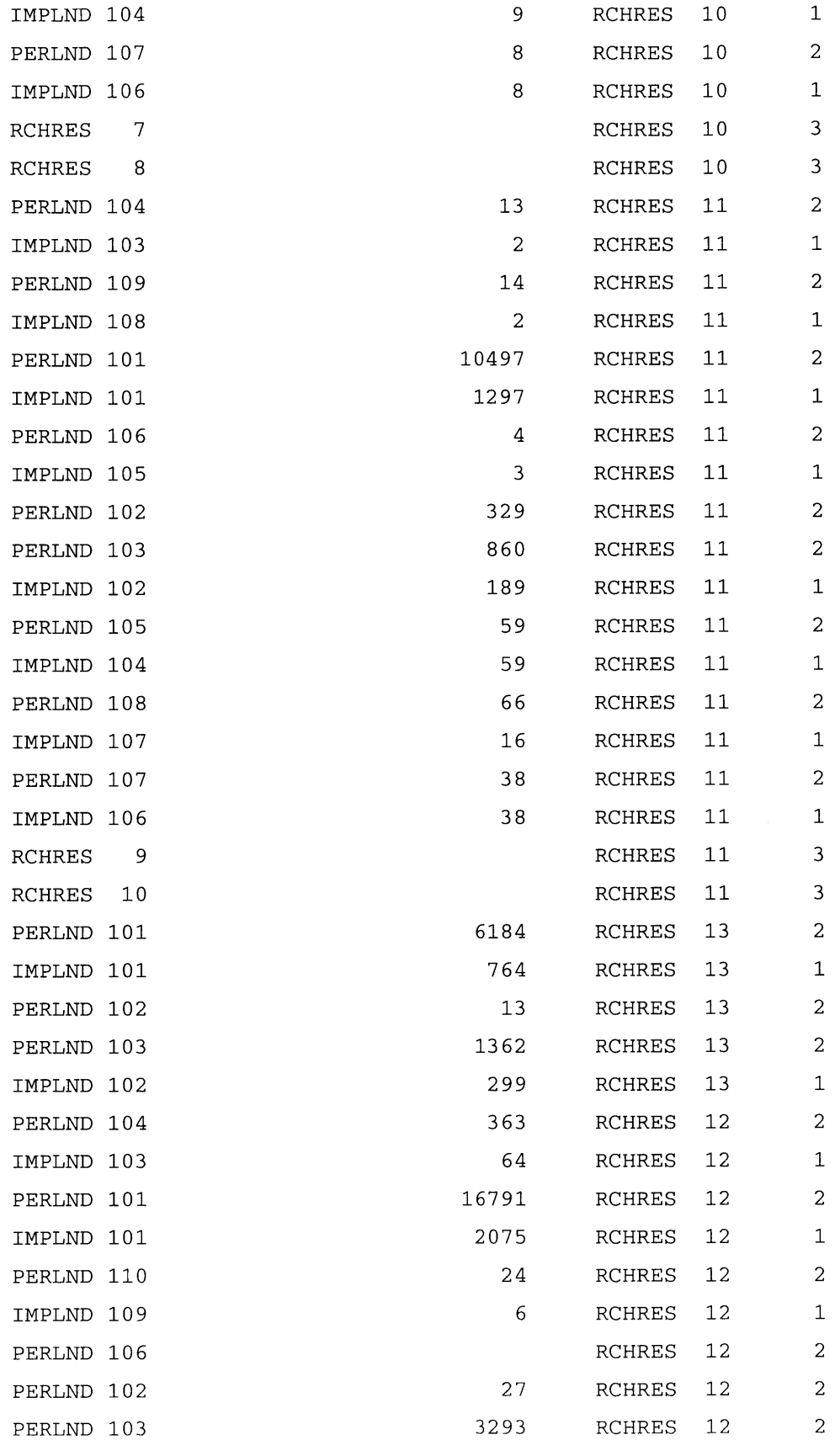

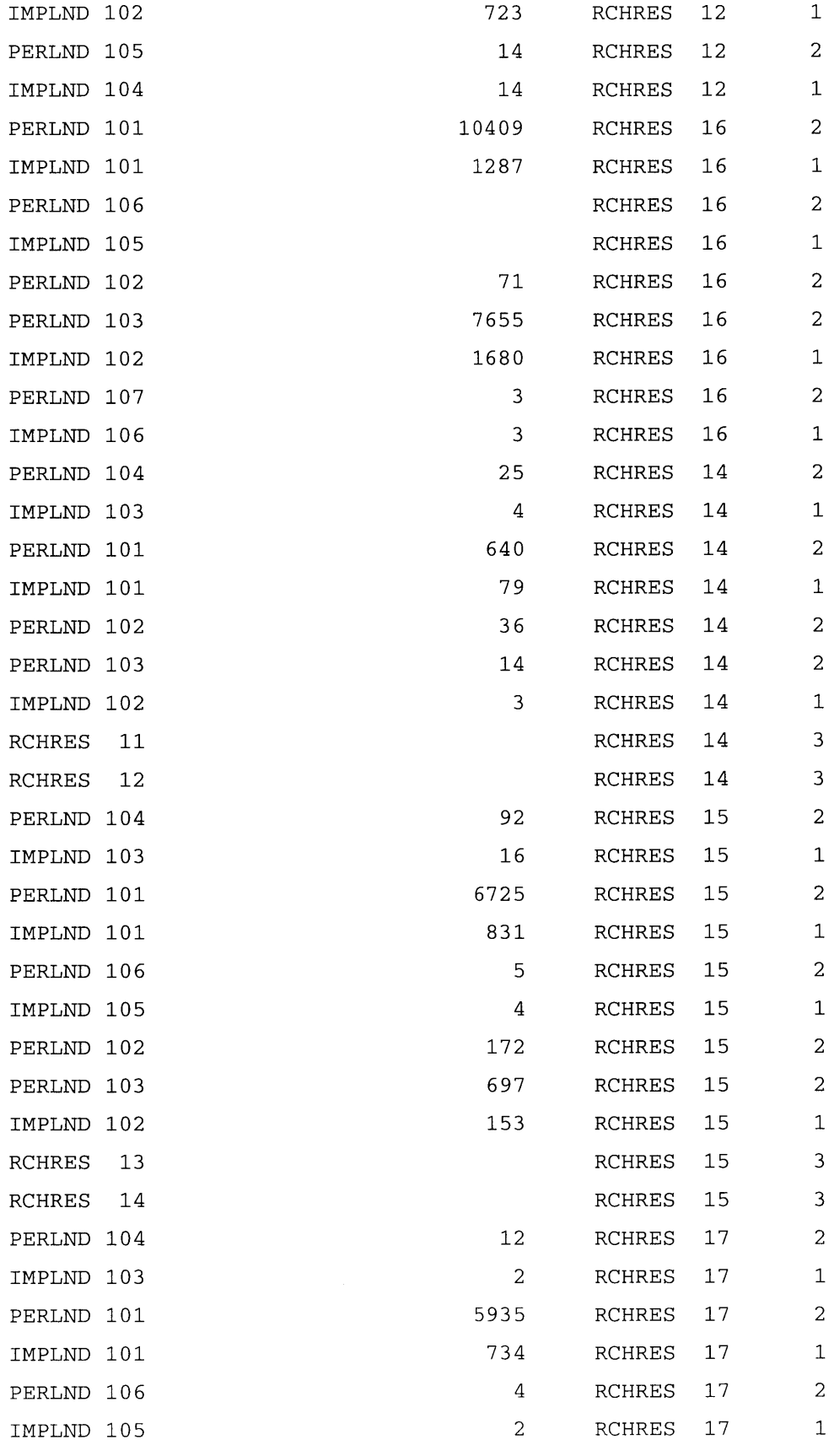

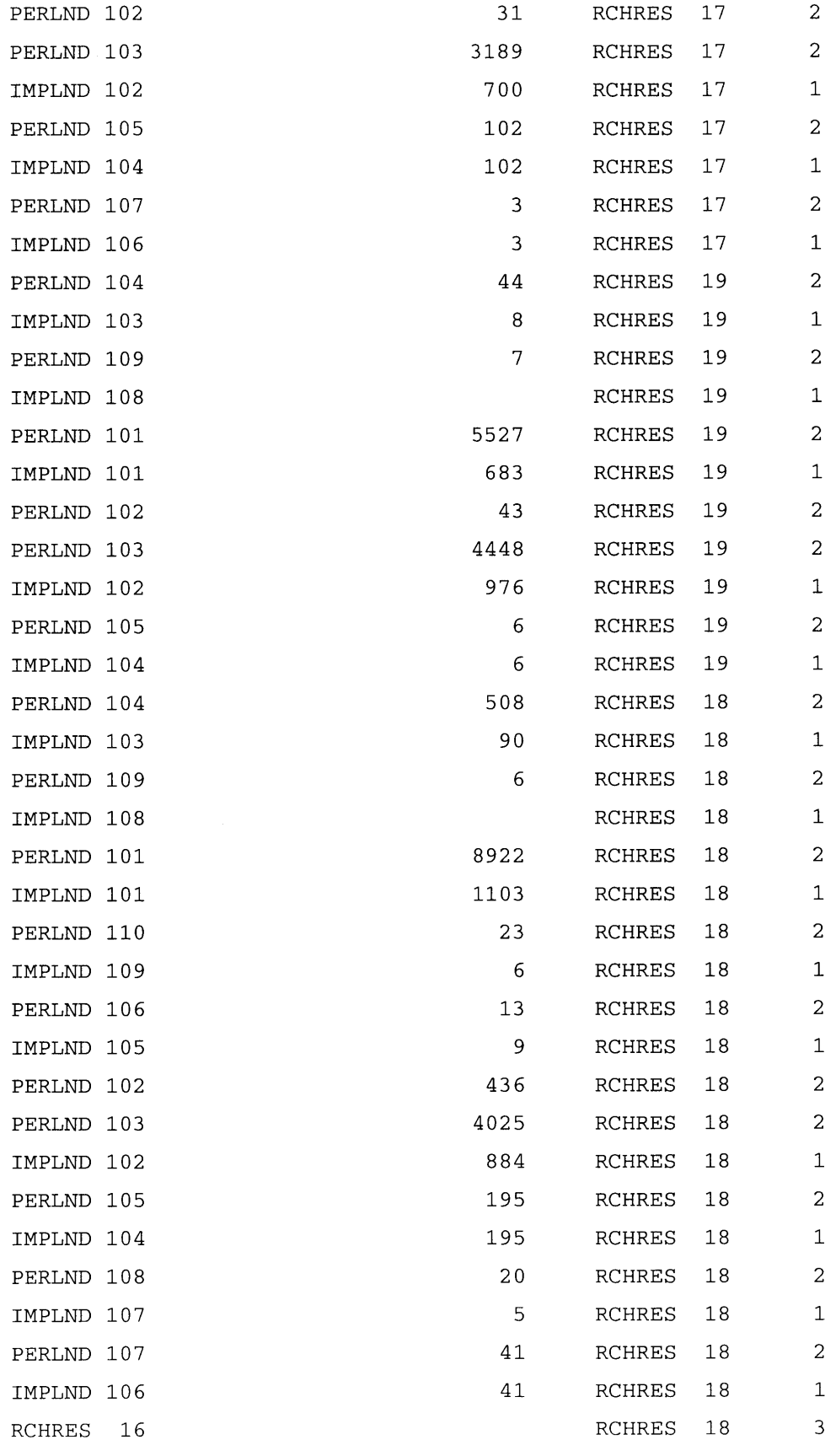

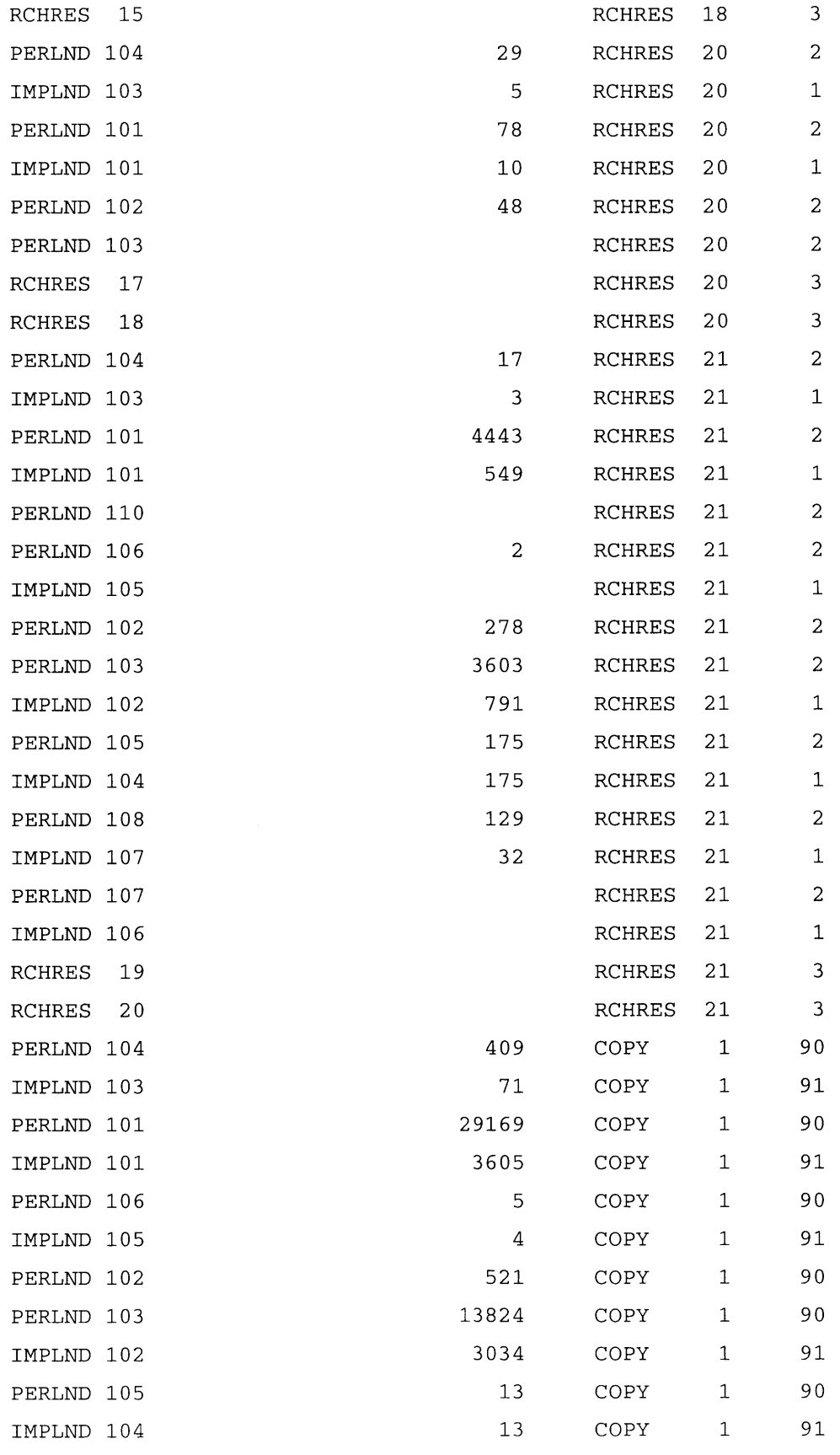

**END** SCHEMATIC

EXT TARGETS

<-Volume-> <-Grp> <-Member-><--Mult-->Tran <-Volume-> <Member> Tsys Aggr Amd **\*\*\*** <Name> **x** <Name> x x<-factor->strg <Name> x <Name>qf tem strg strg\*\*\* RCHRES **6** ROFLOW ROVOL **1 1** 2.3684e-4 AGGR REPL RCHRES **6** HYDR RO 1 1 AVER WDMl **1017** FLOW **1 ENGL** AGGR REPL RCHRES 21 HYDR RO WDM **1001 SIMQ** 1 1 AVER WDM1 **1 ENGL 101** FLOW **1 ENGL** AGGR REPL **1 OUTPUT MEAN 1 1** 1.9736e-5 **COPY** AGGR REPL **1 OUTPUT MEAN** 2 **1** 1.9736e-5 AGGR REPL **1 OUTPUT MEAN 3 1** 1.9736e-5 **COPY** AGGR REPL **1 OUTPUT MEAN** 4 **1** 1.9736e-5 AGGR REPL 1 **OUTPUT MEAN 5 1** 1.9736e-5 **COPY** WDM 1002 **SURO 1 ENGL** WDM **1003** IFWO **1 ENGL** WDM 1004 AGWO **1 ENGL** WDM **1005** PETX **1 ENGL** WDM **1006 SAET** 1 **ENGL** AGGR REPL **1 OUTPUT MEAN 6 1** 1.9736e-5AVER WDM **COPY** AGGR REPL **1 OUTPUT MEAN 7 1** 1.9736e-5AVER WDM **1008** LZSX **COPY** 1 **ENGL** AGGR REPL **END** EXT TARGETS MASS-LINK MASS-LINK **1007 UZSX 1 ENGL** 2 <-Volume-> <-Grp> <-Member-><--Mult--> <-Target vols> <-Grp> **<-** Member-> **\*\*\*** <Name> x x<-factor-> PERLND PWATER PERO 0.0833333 RCHRES INFLOW IVOL <Name> <Name> **COPY COPY** <Name> *x x* **\*\*\***

PERLND PWTGAS PODOXM 1 PERLND 2 PERLND **END** MASS-LINK 2 MASS-LINK PWTGAS POCO2M PWTGAS POHT **PQUAL POQUAL 1 PEST** POPST **1 PEST SOSDPS 1 PEST SOSDPS 1 PEST SOSDPS 1 SEDMNT SOSED 1 SEDMNT SOSED 1 SEDMNT SOSED 1** PERLND RCHRES RCHRES RCHRES RCHRES RCHRES RCHRES RCHRES RCHRES RCHRES RCHRES RCHRES **1** <-Volume-> <-Grp> <-Member-><--Mult--> <-Target vols> <-Grp> **<-** Member-> **\*\*\*** <Name> x x<-factor-> IWATER **SURO** IWTGAS SODOXM IWTGAS **SOCO2M** IWTGAS **SOHT** IQUAL **SOQUAL 1** IMPLND **0.0833333** <Name> RCHRES RCHRES RCHRES RCHRES RCHRES INFLOW IDQAL <Name> INFLOW IVOL INFLOW OXIF INFLOW OXIF INFLOW IHEAT INFLOW OXIF INFLOW OXIF INFLOW IHEAT INFLOW IDQAL INFLOW IDQAL INFLOW ISQAL INFLOW ISQAL INFLOW ISQAL INFLOW ISED INFLOW ISED INFLOW ISED **1** PERLND **1** PERLND **1** PERLND **1 1** PERLND 2 **1** PERLND **3 1** PERLND **1** PERLND 2 **3** <Name> **x x \*\*\*** IMPLND IMPLND 1 IMPLND 2 IMPLND **1 1**

```
IMPLND SOLIDS SOSLD 1
1
      SOLIDS SOSLD 1
SOLIDS SOSLD 1
IMPLND
                                   RCHRES
                                   RCHRES
                                   RCHRES
INFLOW ISED
                                          INFLOW ISED
                                              INFLOW ISED
  END MASS-LINK
1
IMPLND
2
3
```

```
MASS-LINK
<-Volume-> <-Grp> <-Member-><--Mult-->
<-Target vols> <-Grp> <-
Member-> ***
<Name> <Name> x x<-factor->
x x ***
RCHRES ROFLOW
  END MASS-LINK
3
                                    <Name>
                                    RCHRES
                                                      <Name>
                                               INFLOW
               3
```

```
MASS-LINK
90
<-Volume-> <-Grp> <-Member-><--Mult-->
<-Target vols> <-Grp> <-
Member-> ***
              <Name> x x<-factor->
        PWATER SURO
        PWATER IFWO
PERLND PWATER AGWO
        PWATER PET
        PWATER TAET
        PWATER UZS
PERLND PWATER LZS
                                    <Name>
                                     COPY
                                     COPY
                                     COPY
                                     COPY
                                     COPY
                                     COPY
                                     COPY
                                                         <Name>
                                                  INPUT MEAN
                                                  INPUT MEAN
                                                  INPUT MEAN
                                                  INPUT MEAN
                                                  INPUT MEAN
                                                  INPUT MEAN
                                                  INPUT MEAN
 END MASS-LINK 90
 MASS-LINK 91
<Name>
x x ***
PERLND
1
PERLND
2
3
PERLND
4
PERLND
5
PERLND
6
7
```
<-Volume-> <-Grp> <-Member-><--Mult--> <-Target vols> <-Grp> **<-** Member-> **\*\*\*** <Name> x x<-factor-> <Name> IWATER **SURO** IMPLND IWATER PET IMPLND IWATER IMPEV IMPLND **COPY** INPUT **MEAN COPY COPY** INPUT **MEAN** <Name> INPUT **MEAN END** MASS-LINK **91 END** MASS-LINK <Name> **x x \*\*\* 1** 4 **5**

**END RUN**